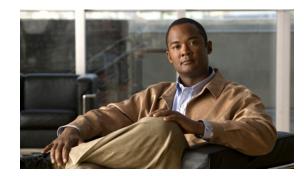

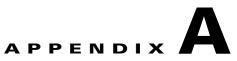

# **Cisco NCS Command Reference**

This appendix contains necessary information on disk space management for all types of Cisco Prime Network Control System (NCS) deployments and an alphabetical listing of the commands specific to the Cisco NCS. The commands comprise the following modes:

- EXEC
  - System-level
  - Show
- Configuration
  - configuration submode

Use EXEC mode system-level config or configure command to access configuration mode.

Each of the commands in this appendix is followed by a brief description of its use, command syntax, usage guidelines, and one or more examples. Throughout this appendix, the Cisco NCS server uses the name *ncs* in place of the Cisco NCS server's hostname.

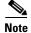

If an error occurs in any command usage, use the **debug** command to determine the cause of the error.

# **Disk Space Management in Cisco NCS**

This section provides information on disk space in the Cisco NCS appliances for all types of deployments. Each of the Cisco NCS appliances has different amount of disk space, and managing that disk space is important to enable you to use the Cisco NCS efficiently.

Before proceeding to use the Cisco NCS CLI commands, familiarize yourself with disk space management in the Cisco NCS appliances. You can deploy the Cisco NCS on appliances with small, medium and large form factors and VMware. Table A-1 provides information on Cisco NCS appliances on all the form factors and the available disk space that you need to manage the Cisco NCS.

| Appliance Form Factor | Cisco NCS Appliances | Hard Disk Configuration |
|-----------------------|----------------------|-------------------------|
| Small                 | -                    | 2 x 250GB SATA HDD.     |
| Medium                | -                    | 2 x 300 GB SAS RAID     |
|                       |                      | HDD.                    |

 Table A-1
 Cisco NCS Appliances Configuration

| Appliance Form Factor | <b>Cisco NCS Appliances</b>                          | Hard Disk Configuration     |
|-----------------------|------------------------------------------------------|-----------------------------|
| Large                 | -                                                    | 4 x 300 GB SAS RAID<br>HDD. |
| VMware                | NCS-DEMO-10 (to run<br>a Demo/Evaluation)            | 30GB                        |
|                       | L-NCS-1.0-K9 (to run<br>the PxP production<br>image) | 60GB                        |
|                       | L-NCS-1.0-K9 (to run<br>M&T production<br>image)     | 200GB                       |

| Table A-1 | <b>Cisco NCS Appliances Configuration</b> |
|-----------|-------------------------------------------|
|-----------|-------------------------------------------|

Table A-2 lists the disk space that you may use on the /var partition that has a total of 6 GB of disk space. You may use 308 MB of the 6 GB of disk space for the operating system and the Cisco ADE OS 2.0 log files. You can then use the remaining 5.7 GB of disk space for a medium and large type deployment.

| Table A-2 Disk Space on /var Partition |
|----------------------------------------|
|----------------------------------------|

| Process             | Files                | Small | Medium and<br>Large | VMware | VMware | VMware |
|---------------------|----------------------|-------|---------------------|--------|--------|--------|
| Linux OS            | System               | -     | 258MB               | -      | -      | -      |
| Cisco ADE<br>OS 2.0 | /var/log/ade/ADE.log | -     | 50MB                | -      | -      | -      |

All the files that you create in the Cisco NCS reside in the /opt partition. You must manage the disk space for the files that you create in the /opt partition so that the files increase in size within the limits that do not have an impact on other files and services in the system.

Table A-3 lists the disk space that you may use on the /opt partition that has a total of 410 GB of disk space. You may use 161 GB of disk space and the remaining of 249 GB for a medium and large type deployment. The remaining 249 GB of disk space can be better utilized for the database growth after you consider the disk space required for backup, restore, and replication.

Table A-3Disk Space on /opt Partition

| Process                            | Files                                                                | Small | Medium<br>and Large | VMware | VMware | VMware |
|------------------------------------|----------------------------------------------------------------------|-------|---------------------|--------|--------|--------|
| CSCOcpm                            | Application product files (includes Oracle,<br>Tomcat, and TimesTen) |       | 7.5 GB              |        |        |        |
| PxP Database                       | /opt/oracle/base/oradata/cpm10/cpm01.dbf                             |       | 31 GB               |        |        |        |
| MnT<br>Database                    | opt/oracle/base/oradata/cpm10/mnt01.dbf                              |       | 120 GB              |        |        |        |
| TimesTen<br>User Cache<br>Database | e opt/oracle/base/product/11.2.0/dbhome_1/<br>dbs/datfttuser.dbf     |       | 100 GB              |        |        |        |

|                                                                 | F11                                                                                                    | 0     | Medium                                                        |        |        |        |
|-----------------------------------------------------------------|----------------------------------------------------------------------------------------------------|-------|---------------------------------------------------------------|--------|--------|--------|
| Process                                                         | Files                                                                                                    | Small | and Large                                                     | VMware | VMware | VMware |
| Oracle<br>RDBMS                                                 | Redo Logs (redo01.log, redo02.log and redo03.log)                                                            |       | 50 MB                                                         |        |        |        |
| System                                                          | Built-in databases:                                                                                          |       |                                                               |        |        |        |
|                                                                 | temp01.dbf<br>example01.dbf<br>system01.dbf<br>undotbs01.dbf<br>sysaux01.dbf<br>users01.dbf<br>control01.ctl |       | 30 MB<br>104 MB<br>770 MB<br>160 MB<br>580 MB<br>5 MB<br>9 MB |        |        |        |
| Monit                                                           | /opt/CSCOcpm/logs/monit.log                                                                                  |       | 55 MB                                                         |        |        |        |
| CPM PSC<br>Log                                                  | /opt/CSCOcpm/logs/cpm-psc.log*.*                                                                             |       | 200 MB                                                        |        |        |        |
| CPM PrRT<br>Log                                                 | /opt/CSCOcpm/logs/cpm-psc.log*.*                                                                             |       | 200 MB                                                        |        |        |        |
| CPM Profiler<br>Log                                             | /opt/CSCOcpm/profiler/logs/profiler.log*                                                                     |       | 200 MB                                                        |        |        |        |
| MnT<br>Collector Log                                            | /opt/CSCOcpm/logs/mnt-collector.out                                                                          |       | 20 MB                                                         |        |        |        |
| MnT Decap<br>Log                                                | /opt/CSCOcpm/logs/mnt-decap.out                                                                              |       | 100 MB                                                        |        |        |        |
| CPM Client<br>Provisioning<br>agent<br>binaries                 | /opt/CSCOcpm/provisioning                                                                                    |       | 100 MB                                                        |        |        |        |
| Tomcat                                                          | /opt/CSCOcpm/appsrv/apache-tomcat-6.0.<br>18/logs/*                                                          |       | 100 MB                                                        |        |        |        |
| PrRT Audit<br>Logger                                            | /opt/CSCOcpm/logs/prrt.log                                                                                   |       |                                                               |        |        |        |
| CPM<br>Database<br>Backup and<br>Restore Tasks                  |                                                                                                    |       |                                                               |        |        |        |
| CPM<br>Replication<br>Streams<br>Queues and<br>Staging<br>Areas |                                                                                                    |       |                                                               |        |        |        |
| MnT<br>Historical<br>Data                                       |                                                                                                    |       |                                                               |        |        |        |

#### Table A-3 Disk Space on /opt Partition (continued)

For detailed information on logging into the Cisco NCS, refer to the *Cisco Prime Network Control* System Configuration Guide, Release 1.0.

This appendix contains the following sections:

- EXEC Commands, page A-4
- show Commands, page A-61
- Configuration Commands, page A-91

# **EXEC Commands**

This section lists each EXEC command and each command page includes a brief description of its use, command syntax, any command defaults, command modes, usage guidelines, and an example of the command and any related commands.

Table A-4 lists the EXEC commands described in this section.

Table A-4List of EXEC Commands

| • application install      | • ncs migrate                            | • show (see show Commands) |
|----------------------------|------------------------------------------|----------------------------|
| • application remove       | <ul> <li>ncs password ftpuser</li> </ul> | • ssh                      |
| • application reset-config | ncs password root password               | • tech dumptcp             |
| • application start        | • ncs key genkey                         | • telnet                   |
| • application stop         | ncs key importcacert                     | • terminal length          |
| • application upgrade      | • ncs key importkey                      | • terminal session-timeout |
| • backup                   | ncs key listcacerts                      | • terminal session-welcome |
| • backup-logs              | • ncs key deletecacert                   | • terminal terminal-type   |
| • clock                    | • ncs key importsignedcert               | • traceroute               |
| • configure                | • ncs db sql                             | • undebug                  |
| • copy                     | • ncs db reinitdb                        | • write                    |
| • debug                    | <ul> <li>nslookup</li> </ul>             |                            |
| • delete                   | • patch install                          |                            |
| • dir                      | • patch remove                           |                            |
| • exit                     | • ping                                   |                            |
| • forceout                 | • ping6                                  |                            |
| • halt                     | • reload                                 |                            |
| • mkdir                    | • restore                                |                            |
| • ncs start                | • rmdir                                  |                            |
| • ncs stop                 | • root                                   |                            |
| • ncs status               | • root_enable                            |                            |

## application install

**Note** You are not allowed to run the **application install** command from the CLI under normal operations because the Cisco NCS application is preinstalled with a Cisco IOS image on all supported appliances and VMware.

To install a specific application other than the Cisco NCS, use the **application install** command in EXEC mode. To remove this function, use the **application remove** command.

application install application-bundle remote-repository-name

| Syntax Description | application-bundle                                                                                                    | Application bundle filename. Up to 255 alphanumeric characters.                                                                                                 |  |  |  |
|--------------------|----------------------------------------------------------------------------------------------------|----------------------------------------------------------------------------------------------------|--|--|--|
|                    | remote-repository-name                                                                                                    | Remote repository name. Up to 255 alphanumeric characters.                                                                                                    |  |  |  |
| Defaults           | No default behavior or va                                                                                                    | lues.                                                                                                    |  |  |  |
| Command Modes      | EXEC                                                                                                    |                                                                                                    |  |  |  |
| Usage Guidelines   | Installs the specified appl specified repository.                                                                                                    | ication bundle on the appliance. The application bundle file is pulled from the                                                                                 |  |  |  |
|                    | If you enter the <b>application install</b> or <b>application remove</b> command when another installation or removal operation of an application is in progress, you will see the following warning message: |                                                                                                    |  |  |  |
|                    | An existing application                                                                                                    | n install, remove, or upgrade is in progress. Try again shortly.                                                                                                |  |  |  |
| Examples           | Example 1                                                                                                    |                                                                                                    |  |  |  |
|                    | Do you want to save the<br>Please enter yes or no                                                                                                    | <pre>install ncs-appbundle-1.0.2.054.i386.tar.gz myrepository e current configuration ? (yes/no) [yes] ? y e current configuration ? (yes/no) [yes] ? yes</pre> |  |  |  |
|                    | Generating configuration<br>Saved the running confi<br>Initiating Application<br>Extracting NCS database                                                                                                    | iguration to startup successfully installation                                                                                                    |  |  |  |
|                    | Starting NCS database<br>Restarting NCS database<br>Creating NCS M&T sessio                                                                                                    | processes<br>e processes                                                                                                    |  |  |  |
|                    | Performing NCS database                                                                                                    |                                                                                                    |  |  |  |
|                    | Application successful                                                                                                    | ly installed                                                                                                    |  |  |  |
|                    | Example 2                                                                                                    |                                                                                                    |  |  |  |
|                    |                                                                                                    |                                                                                                    |  |  |  |

Starting NCS database processes... Restarting NCSdatabase processes... Creating NCS M&T session directory... Performing NCS database priming...

Application successfully installed

# Related CommandsCommandDescriptionapplication removeRemoves or uninstalls an application.application startStarts or enables an application.application stopStops or disables an application.application upgradeUpgrades an application bundle.show applicationShows application information for the installed application packages on the system.

## application remove

Note

You are not allowed to run the **application remove** command from the CLI to remove the Cisco NCS application unless you are explicitly instructed to do so for an upgrade.

To remove a specific application other than the Cisco NCS, use the **application remove** command in EXEC mode. To remove this function, use the **no** form of this command.

application remove application-name

no application remove application-name

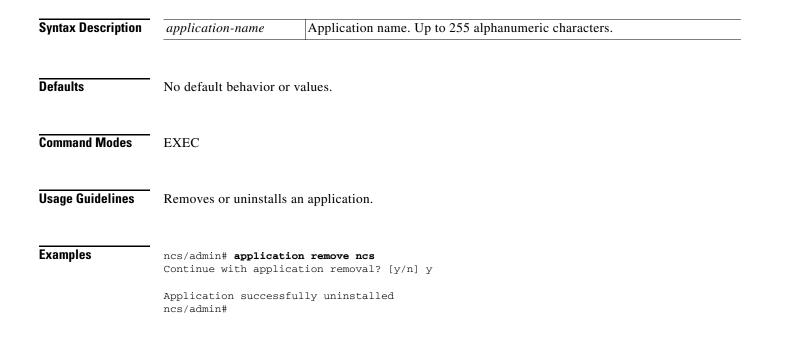

| <b>Related Commands</b> | Command             | Description                                                                         |
|-------------------------|---------------------|-------------------------------------------------------------------------------------|
|                         | application install | Installs an application bundle.                                                     |
|                         | application start   | Starts or enables an application.                                                   |
|                         | application stop    | Stops or disables an application.                                                   |
|                         | application upgrade | Upgrades an application bundle.                                                     |
|                         | show application    | Shows application information for the installed application packages on the system. |

# application reset-config

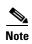

This command is not currently supported by the NCS.

To reset an application configuration to factory defaults, use the **application reset-config** command in EXEC mode.

application reset-config application-name

| Syntax Description | application-name                           | Name of the application to reset its configuration to factory defaults. Up to 255 alphanumeric characters.                  |
|--------------------|--------------------------------------------|----------------------------------------------------------------------------------------------------|
| Defaults           | No default behavior o                      | r values.                                                                                                    |
| Command Modes      | EXEC                                       |                                                                                                    |
| Usage Guidelines   |                                            | <b>cation reset-config</b> command to reset the Cisco NCS configuration to factory aging the Cisco NCS appliance or VMware. |
| Examples           | Example 1                                  |                                                                                                    |
| •                  | ncs/admin# <b>applicat</b>                 | ion reset-config ncs                                                                                                    |
|                    |                                            | ntity policy database to factory defaults? (y/n): y                                                                         |
|                    | Reinitializing loca                        | l policy database to factory default state                                                                                  |
|                    | Stopping NCS Monito                        | ring & Troubleshooting Log Processor                                                                                        |
|                    |                                            | ring & Troubleshooting Log Collector                                                                                        |
|                    |                                            | ring & Troubleshooting Alert Process                                                                                        |
|                    | Stopping NCS Applic                        |                                                                                                    |
|                    |                                            | ring & Troubleshooting Session Database                                                                                     |
|                    | Stopping NCS Databa                        | -                                                                                                    |
|                    | Extracting NCS data                        |                                                                                                    |
|                    | Starting NCS databa<br>Restarting NCS data |                                                                                                    |
|                    | Creating NCS M&T se                        | -                                                                                                    |
|                    | Performing NCS data                        | -                                                                                                    |

Application successfully reset configuration

#### Example 2

```
ncs/admin# application reset-config ncs
Initialize your identity policy database to factory defaults? (y/n): n
Existing policy database will be retained.
Application successfully reset configuration
ncs/admin#
```

## application start

To enable a specific application, use the **application start** command in EXEC mode. To remove this function, use the **no** form of this command.

application start application-name

| Syntax Description | application-name                                                                             | Name of the predefined application that you want to enable. Up to 255 alphanumeric characters.                                                                                                    |
|--------------------|----------------------------------------------------------------------------------------------|----------------------------------------------------------------------------------------------------|
| Defaults           | No default behavior or                                                                       | values.                                                                                                    |
| Command Modes      | EXEC                                                                                         |                                                                                                    |
| Usage Guidelines   |                                                                                              | n.<br>Immand to start the Cisco NCS application. If you use this command to start the<br>ee that the Cisco NCS is already running.                                                                                                   |
| Examples           | NCS M&T Session Data<br>NCS Application Serv<br>NCS M&T Log Collecto<br>NCS M&T Log Processo | Sees is already running, PID: 7585<br>abase is already running, PID: 7851<br>yer process is already running, PID: 7935<br>pr is already running, PID: 7955<br>pr is already running, PID: 8005<br>asor is already running, PID: 8046 |

| Related Commands | Command             | Description                                                                         |
|------------------|---------------------|-------------------------------------------------------------------------------------|
|                  | application install | Installs an application bundle.                                                     |
|                  | application remove  | Removes or uninstalls an application.                                               |
|                  | application stop    | Stops or disables an application.                                                   |
|                  | application upgrade | Upgrades an application bundle.                                                     |
|                  | show application    | Shows application information for the installed application packages on the system. |

# application stop

To disable a specific application, use the **application stop** command in EXEC mode. To remove this function, use the **no** form of this command.

application stop application-name

| Syntax Description | application-name                                                     | Name of the predefined application that you want to disable. Up to 255 alphanumeric characters. |
|--------------------|----------------------------------------------------------------------|-------------------------------------------------------------------------------------------------|
| Defaults           | No default behavior or                                               | values.                                                                                         |
| Command Modes      | EXEC                                                                 |                                                                                                 |
| Usage Guidelines   | Disables an application                                              | ı.                                                                                              |
| Examples           | ncs/admin# <b>applicati</b>                                          | on stop NCS                                                                                     |
|                    | Stopping NCS Monitor<br>Stopping NCS Monitor<br>Stopping NCS Applica | ing & Troubleshooting Session Database                                                          |
|                    | ncs/admin#                                                           |                                                                                                 |
| Related Commands   | Command                                                              | Description                                                                                     |

| <b>Related Commands</b> | Command             | Description                           |
|-------------------------|---------------------|---------------------------------------|
|                         | application install | Installs an application bundle.       |
|                         | application remove  | Removes or uninstalls an application. |
|                         | application start   | Starts or enables an application.     |

| Command Description                                                                       |                                 |
|-------------------------------------------------------------------------------------------|---------------------------------|
| application upgrade                                                                       | Upgrades an application bundle. |
| show applicationShows application information for the installed applicationon the system. |                                 |

# application upgrade

To upgrade a specific application bundle, use the **application upgrade** command in EXEC mode. To remove this function, use the **application remove** command.

application upgrade application-bundle remote-repository-name

| Syntax Description | application-bundle                                                                                                    | Appli                    | cation name. Up to 255 alphanumeric characters.                                                                                            |  |
|--------------------|----------------------------------------------------------------------------------------------------|--------------------------|----------------------------------------------------------------------------------------------------|--|
|                    |                                                                                                    |                          |                                                                                                    |  |
|                    |                                                                                                    | Note                     | Enter the application name as 'NCS' in upper case.                                                                                         |  |
|                    | remote-repository-name                                                                                                    | Remo                     | te repository name. Up to 255 alphanumeric characters.                                                                                     |  |
|                    |                                                                                                    |                          |                                                                                                    |  |
| Defaults           | No default behavior or va                                                                                                    | lues.                    |                                                                                                    |  |
| Command Modes      | EXEC                                                                                                    |                          |                                                                                                    |  |
| Usage Guidelines   | Upgrades an application bundle, and preserves any application configuration data.                                                                          |                          |                                                                                                    |  |
|                    | If you enter the <b>application upgrade</b> command when another application upgrade operation is in progress, you will see the following warning message: |                          |                                                                                                    |  |
| Â                  | An existing application install, remove, or upgrade is in progress. Try again shortly.                                                                     |                          |                                                                                                    |  |
| <u> </u>           | Do not enter the <b>backup</b> or <b>restore</b> commands when the upgrade is in progress. This action might cause the database to be corrupted.           |                          |                                                                                                    |  |
| Examples           | Example 1                                                                                                    |                          |                                                                                                    |  |
|                    | Do you want to save the<br>Generating configuration                                                                                                    | e curre<br>on<br>igurati | de NCS-appbundle-1.0.2.054.i386.tar.gz myremoterepository<br>ent configuration ? (yes/no) [yes] ? yes<br>ion to startup successfully<br>de |  |
|                    | Example 2<br>ncs/admin# application                                                                                                    |                          | de NCS-appbundle-1.0.2.054.i386.tar.gz myremoterepository<br>ent configuration ? (yes/no) [yes] ? no                                       |  |

Initiating Application Upgrade...
ncs/admin#

| <b>Related Commar</b> | nds |
|-----------------------|-----|
|-----------------------|-----|

| Command Description |                                                                                     |  |
|---------------------|-------------------------------------------------------------------------------------|--|
| application install | Installs an application bundle.                                                     |  |
| application remove  | Removes or uninstalls an application.                                               |  |
| application start   | Starts or enables an application.                                                   |  |
| application stop    | Stops or disables an application.                                                   |  |
| show application    | Shows application information for the installed application packages on the system. |  |

## backup

To perform a backup (including the Cisco NCS and Cisco ADE OS data) and place the backup in a repository, use the **backup** command in EXEC mode. To perform a backup of only the Cisco NCS application data without the Cisco ADE OS data, use the **application** command.

**backup** backup-name **repository** repository-name **application** application-name

| Syntax Description | backup-name                                       | Name of backup file. Up to 100 alphanumeric characters.                                    |  |  |  |
|--------------------|---------------------------------------------------|--------------------------------------------------------------------------------------------|--|--|--|
|                    | repository-name                                   | Location where the files should be backed up to. Up to 80 alphanumeric characters.         |  |  |  |
|                    | application-name                                  | Application name. Up to 255 alphanumeric characters.                                       |  |  |  |
|                    |                                                   |                                                                                            |  |  |  |
|                    |                                                   | Note Enter the application name as 'NCS' in upper case.                                    |  |  |  |
|                    |                                                   |                                                                                            |  |  |  |
| Defaults           | No default behavior o                             | r values.                                                                                  |  |  |  |
| Command Modes      | EXEC                                              |                                                                                            |  |  |  |
| Usage Guidelines   | Performs a backup of                              | the Cisco NCS and Cisco ADE OS data and places the backup in a repository.                 |  |  |  |
|                    | To perform a backup of <b>application</b> command | of only the Cisco NCS application data without the Cisco ADE OS data, use the l.           |  |  |  |
| Examples           | Example 1                                         |                                                                                            |  |  |  |
|                    |                                                   | ybackup repository myrepository<br>Tith timestamped filename: mybackup-100805-1222.tar.gpg |  |  |  |
|                    |                                                   |                                                                                            |  |  |  |

#### Example 2

ncs/admin# backup mybackup repository myrepository application NCS
% Creating backup with timestamped filename: mybackup-100805-1240.tar.gpg
ncs/admin#

| Related Commands | Command             | Description                                                           |
|------------------|---------------------|-----------------------------------------------------------------------|
|                  | backup-logs         | Backs up system logs.                                                 |
|                  | delete              | Deletes a file from the Cisco NCS server.                             |
|                  | dir                 | Lists a file from the Cisco NCS server.                               |
|                  | reload              | Reboots the system.                                                   |
|                  | repository          | Enters the repository submode for configuration of backups.           |
|                  | restore             | Restores from backup the file contents of a specific repository.      |
|                  | show backup history | Displays the backup history of the system.                            |
|                  | show repository     | Displays the available backup files located on a specific repository. |

## backup-logs

To back up system logs, use the **backup-logs** command in EXEC mode. To remove this function, use the **no** form of this command.

backup-logs backup-name repository repository-name

| Syntax Description | backup-name              | Name of one or more files to back up. Up to 100 alphanumeric characters.                            |
|--------------------|--------------------------|----------------------------------------------------------------------------------------------------|
|                    | repository-name          | Location where files should be backed up to. Up to 80 alphanumeric characters.                      |
| Defaults           | No default behavior or v | values.                                                                                             |
| Command Modes      | EXEC                     |                                                                                                    |
| Usage Guidelines   | Backs up system logs.    |                                                                                                    |
| Examples           |                          | <b>s mybackup repository myrepository</b><br>with timestamped filename: mybackup-100805-1754.tar.gz |

| Related Commands | Command             | Description                                                                           |
|------------------|---------------------|---------------------------------------------------------------------------------------|
|                  | backup              | Performs a backup (Cisco NCS and Cisco ADE OS) and places the backup in a repository. |
|                  | restore             | Restores from backup the file contents of a specific repository.                      |
|                  | repository          | Enters the repository submode for configuration of backups.                           |
|                  | show backup history | Shows the backup history of the system.                                               |
|                  | show repository     | Shows the available backup files located on a specific repository.                    |

# clock

To set the system clock, use the **clock** command in EXEC mode. To remove this function, use the **no** form of this command.

clock set [month day hh:min:ss yyyy]

| Syntax Description | month                                                                                | Current month of the year by name. Up to three alphabetic characters. For example, Jan for January. |
|--------------------|--------------------------------------------------------------------------------------|----------------------------------------------------------------------------------------------------|
|                    | day                                                                                  | Current day (by date) of the month. Value = 0 to 31. Up to two numbers.                             |
|                    | hh:mm:ss                                                                             | Current time in hours (24-hour format), minutes, and seconds.                                       |
|                    | уууу                                                                                 | Current year (no abbreviation).                                                                     |
| Defaults           | No default behavior or v                                                             | values.                                                                                             |
| Command Modes      | EXEC                                                                                 |                                                                                                    |
| Usage Guidelines   | Sets the system clock. Y take effect.                                                | You must restart the Cisco NCS server after you reset the clock for the change to                   |
| Examples           | ncs/admin# clock set<br>ncs/admin# show clock<br>Thu May 5 18:07:26 UT<br>ncs/admin# | -                                                                                                   |
| Related Commands   | Command                                                                              | Description                                                                                         |
|                    | show clock                                                                           | Displays the time and date set on the system software clock.                                        |

## configure

To enter configuration mode, use the **configure** command in EXEC mode. If the **replace** option is used with this command, copies a remote configuration to the system which overwrites the existing configuration.

#### configure terminal

| Syntax Description | terminal                                                                 | Executes configuration commands from the terminal.                                                                        |
|--------------------|--------------------------------------------------------------------------|----------------------------------------------------------------------------------------------------|
| Defaults           | No default behavior or                                                   | values.                                                                                                    |
| Command Modes      | EXEC                                                                     |                                                                                                    |
| Usage Guidelines   |                                                                          | nter configuration mode. Note that commands in this mode write to the running on as you enter them (press <b>Enter</b> ). |
|                    | To exit configuration m                                                  | node and return to EXEC mode, enter end, exit, or Ctrl-z.                                                                 |
|                    | To view the changes that in EXEC mode.                                   | at you have made to the configuration, use the <b>show running-config</b> command                                         |
| Examples           | Example 1                                                                |                                                                                                    |
| ·                  | ncs/admin# <b>configure</b>                                              | commands, one per line. End with CNTL/Z.                                                                                  |
|                    | Example 2                                                                |                                                                                                    |
|                    | ncs/admin# <b>configure</b><br>Enter configuration on ncs/admin(config)# | terminal commands, one per line. End with CNTL/Z.                                                                         |
| Related Commands   | Command                                                                  | Description                                                                                                    |

| lated Commands | Command             | Description                                                                   |
|----------------|---------------------|-------------------------------------------------------------------------------|
|                | show running-config | Displays the contents of the currently running configuration file or the      |
|                |                     | configuration.                                                                |
|                | show startup-config | Displays the contents of the startup configuration file or the configuration. |

## сору

To copy any file from a source to a destination, use the **copy** command in EXEC mode. The **copy** command in the Cisco NCS copies a configuration (running or startup).

#### **Running Configuration**

The Cisco NCS active configuration stores itself in the Cisco NCS RAM. Every configuration command you enter resides in the running configuration. If you reboot your Cisco NCS server, you lose the running configuration. If you make changes that you want to save, you must copy the running configuration to a safe location, such as a network server, or save it as the Cisco NCS server startup configuration.

#### **Startup Configuration**

You cannot edit a startup configuration directly. All commands that you enter store themselves in the running configuration, which you can copy into the startup configuration.

In other words, when you boot a Cisco NCS server, the startup configuration becomes the initial running configuration. As you modify the configuration, the two diverge: the startup configuration remains the same; the running configuration reflects the changes that you have made. If you want to make your changes permanent, you must copy the running configuration to the startup configuration.

The following command lines show some of the **copy** command scenarios available:

**copy running-config startup-config**—Copies the running configuration to the startup configuration.

copy run start—Replaces the startup configuration with the running configuration.

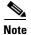

If you do not save the running configuration, you will lose all your configuration changes during the next reboot of the Cisco NCS server. When you are satisfied that the current configuration is correct, copy your configuration to the startup configuration with the **copy run start** command.

**copy startup-config running-config**—Copies the startup configuration to the running configuration.

**copy start run**—Merges the startup configuration on top of the running configuration.

- **copy** [*protocol:*]/hostnamellocation] **startup-config**—Copies but does not merge a remote file to the startup configuration.
- **copy** [*protocol://hostname/location*] **running-config**—Copies and merges a remote file to the running configuration.
- **copy startup-config** [*protocol://hostnamellocation*]—Copies the startup configuration to a remote system.
- **copy running-config** [*protocol://hostname/location*]—Copies the running configuration to a remote system.

copy logs [protocol://hostname/location]—Copies log files from the system to another location.

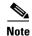

The **copy** command is supported only for the local disk and not for a repository.

| Syntax Description | running-configRepresents the current running configuration file. |                                                                         |
|--------------------|------------------------------------------------------------------|-------------------------------------------------------------------------|
|                    | startup-config                                                   | Represents the configuration file used during initialization (startup). |
|                    | protocol                                                         | See Table A-5 for protocol keyword options.                             |

|                                   | hostname                                                                                                    | Hostname of destination.                                                                                                    |  |
|-----------------------------------|----------------------------------------------------------------------------------------------------|----------------------------------------------------------------------------------------------------|--|
|                                   | location                                                                                                    | Location of destination.                                                                                                    |  |
|                                   | logs                                                                                                    | The system log files.                                                                                                    |  |
|                                   | all                                                                                                    | Copies all Cisco NCS log files from the system to another location. All logs are packaged as ncslogs.tar.gz and transferred to the specified directory on the remote host.                                                                                                    |  |
|                                   | filename                                                                                                    | Allows you to copy a single Cisco NCS log file and transfer it to the specified directory on the remote host, with its original name.                                                                                                    |  |
|                                   | log_filename                                                                                                    | Name of the Cisco NCS log file, as displayed by the <b>show logs</b> command (up to 255 characters).                                                                                                    |  |
|                                   | mgmt                                                                                                    | Copies the Cisco NCS management debug logs and Tomcat logs from the system, bundles them as mgmtlogs.tar.gz, and transfers them to the specified directory on the remote host.                                                                                                    |  |
|                                   | runtime                                                                                                    | Copies the Cisco NCS runtime debug logs from the system, bundles them as runtimelogs.tar.gz, and transfers them to the specified directory on the remote host.                                                                                                    |  |
| Command Modes<br>Usage Guidelines | configuration file) fr<br>uses the Cisco NCS<br>location. The file sys                                                                                                    | nction of the <b>copy</b> command allows you to copy a file (such as a system image or<br>rom one location to another location. The source and destination for the file specified<br>file system, through which you can specify any supported local or remote file<br>stem being used (a local memory source or a remote system) dictates the syntax used |  |
| -                                 | in the command.<br>You can enter on the command line all the necessary source and destination information and<br>username and password to use; or, you can enter the <b>copy</b> command and have the server pron<br>any missing information. You can enter upto a maximum of 2048 characters of source and de<br>URL information on the command line. |                                                                                                    |  |
| <u>)</u><br>Timesaver             |                                                                                                    | Aliases reduce the amount of typing that you need to do. For example, type <b>copy run start</b> (the abbreviated form of the <b>copy running-config startup-config</b> command).                                                                                                    |  |
|                                   | The entire copying p<br>network to network.                                                                                                    | process might take several minutes and differs from protocol to protocol and from                                                                                                    |  |
|                                   | Use the filename rel                                                                                                    | ative to the directory for file transfers.                                                                                                    |  |
|                                   | Possible error is standard FTP error message.                                                                                                    |                                                                                                    |  |
|                                   |                                                                                                    |                                                                                                    |  |

| Keyword | Source of Destination                                                           |  |
|---------|---------------------------------------------------------------------------------|--|
| ftp     | Source or destination URL for FTP network server. The syntax for this alias:    |  |
|         | ftp:[[//location]/directory]/filename                                           |  |
| sftp    | Source or destination URL for an SFTP network server. The syntax for this alias |  |
|         | sftp:[[//location]/directory]/filename                                          |  |
| tftp    | Source or destination URL for a TFTP network server. The syntax for this        |  |
|         | tftp:[[//location]/directory]/filename                                          |  |

#### Table A-5 Protocol Prefix Keywords

#### Examples

#### Example 1

```
ncs/admin# copy run start
Generating configuration...
ncs/admin#
```

#### Example 2

```
ncs/admin# copy running-config startup-config
Generating configuration...
ncs/admin#
```

#### **Example 3**

ncs/admin# **copy start run** ncs/admin#

#### Example 4

ncs/admin# copy startup-config running-config
ncs/admin#

#### Example 5

```
ncs/admin# copy logs disk:/
Collecting logs...
ncs/admin#
```

#### Example 6

ncs/admin# copy disk:/mydesktop-100805-1910.tar.gz ftp://myftpserver/mydir Username: Password: ncs/admin#

#### Related Commands

| Command                                                  | Description                                                                           |
|----------------------------------------------------------|---------------------------------------------------------------------------------------|
| application installStarts or stops a Cisco NCS instance. |                                                                                       |
| backup                                                   | Performs a backup (Cisco NCS and Cisco ADE OS) and places the backup in a repository. |
| delete                                                   | Deletes a file from the Cisco NCS server.                                             |
| dir                                                      | Lists a file from the Cisco NCS server.                                               |
| reload                                                   | Reboots the system.                                                                   |

| Command Description |                                                                  |
|---------------------|------------------------------------------------------------------|
| restore             | Restores from backup the file contents of a specific repository. |
| show application    | Shows application status and version information.                |
| show version        | Displays information about the software version of the system.   |

## debug

To display errors or events for command situations, use the **debug** command in EXEC mode.

debug {all | application | backup-restore | cdp | config | icmp | copy | locks | logging | snmp | system | transfer | user | utils}

| Syntax Description | all            | Enables all debugging.                                                                                                    |
|--------------------|----------------|----------------------------------------------------------------------------------------------------|
|                    | application    | Application files.                                                                                                    |
|                    |                | • <i>all</i> —Enables all application debug output. Set level between 0 and 7, with 0 being severe and 7 being all.                                  |
|                    |                | • <i>install</i> —Enables application install debug output. Set level between 0 and 7, with 0 being severe and 7 being all.                          |
|                    |                | • <i>operation</i> —Enables application operation debug output. Set level between 0 and 7, with 0 being severe and 7 being all.                      |
|                    |                | • <i>uninstall</i> —Enables application uninstall debug output. Set level between 0 and 7, with 0 being severe and 7 being all.                      |
|                    | backup-restore | Backs up and restores files.                                                                                                    |
|                    |                | • <i>all</i> —Enables all debug output for backup-restore. Set level between 0 and 7, with 0 being severe and 7 being all.                           |
|                    |                | • <i>backup</i> —Enables backup debug output for backup-restore. Set level between 0 and 7, with 0 being severe and 7 being all.                     |
|                    |                | • <i>backup-logs</i> —Enables backup-logs debug output for backup-restore.<br>Set level between 0 and 7, with 0 being severe and 7 being all.        |
|                    |                | • <i>history</i> —Enables history debug output for backup-restore. Set level between 0 and 7, with 0 being severe and 7 being all.                   |
|                    |                | • <i>restore</i> —Enables restore debug output for backup-restore. Set level between 0 and 7, with 0 being severe and 7 being all.                   |
|                    | cdp            | Cisco Discovery Protocol configuration files.                                                                                                    |
|                    |                | • <i>all</i> —Enables all Cisco Discovery Protocol configuration debug output.<br>Set level between 0 and 7, with 0 being severe and 7 being all.    |
|                    |                | • <i>config</i> —Enables configuration debug output for Cisco Discovery<br>Protocol. Set level between 0 and 7, with 0 being severe and 7 being all. |
|                    |                | • <i>infra</i> —Enables infrastructure debug output for Cisco Discovery Protocol. Set level between 0 and 7, with 0 being severe and 7 being all.    |

| config   | Configuration files.                                                                                                    |  |  |
|----------|----------------------------------------------------------------------------------------------------|--|--|
|          | • <i>all</i> —Enables all configuration debug output. Set level between 0 and 7, with 0 being severe and 7 being all.                     |  |  |
|          | • <i>backup</i> —Enables backup configuration debug output. Set level between 0 and 7, with 0 being severe and 7 being all.               |  |  |
|          | • <i>clock</i> —Enables clock configuration debug output. Set level between 0 and 7, with 0 being severe and 7 being all.                 |  |  |
|          | • <i>infra</i> —Enables configuration infrastructure debug output. Set level between 0 and 7, with 0 being severe and 7 being all.        |  |  |
|          | • <i>kron</i> —Enables command scheduler configuration debug output. Set level between 0 and 7, with 0 being severe and 7 being all.      |  |  |
|          | • <i>network</i> —Enables network configuration debug output. Set level between 0 and 7, with 0 being severe and 7 being all.             |  |  |
|          | • <i>repository</i> —Enables repository configuration debug output. Set level between 0 and 7, with 0 being severe and 7 being all.       |  |  |
|          | • <i>service</i> —Enables service configuration debug output. Set level between 0 and 7, with 0 being severe and 7 being all.             |  |  |
| icmp     | Internet Control Message Protocol (ICMP) echo response configuration.                                                                     |  |  |
|          | <i>all</i> —Enable all debug output for ICMP echo response configuration. Set level between 0 and 7, with 0 being severe and 7 being all. |  |  |
| сору     | Copy commands. Set level between 0 and 7, with 0 being severe and 7 being all.                                                            |  |  |
| locks    | Resource locking.                                                                                                    |  |  |
|          | • <i>all</i> —Enables all resource locking debug output. Set level between 0 and 7, with 0 being severe and 7 being all.                  |  |  |
|          | • <i>file</i> —Enables file locking debug output. Set level between 0 and 7, with 0 being severe and 7 being all.                         |  |  |
| logging  | Logging configuration files.                                                                                                    |  |  |
|          | <i>all</i> —Enables all logging configuration debug output. Set level between 0 and 7, with 0 being severe and 7 being all.               |  |  |
| snmp     | SNMP configuration files.                                                                                                    |  |  |
|          | <i>all</i> —Enables all SNMP configuration debug output. Set level between 0 and 7, with 0 being severe and 7 being all.                  |  |  |
| system   | System files.                                                                                                    |  |  |
|          | • <i>all</i> —Enables all system files debug output. Set level between 0 and 7, with 0 being severe and 7 being all.                      |  |  |
|          | • <i>id</i> —Enables system ID debug output. Set level between 0 and 7, with 0 being severe and 7 being all.                              |  |  |
|          | • <i>info</i> —Enables system info debug output. Set level between 0 and 7, with 0 being severe and 7 being all.                          |  |  |
|          | • <i>init</i> —Enables system init debug output. Set level between 0 and 7, with 0 being severe and 7 being all.                          |  |  |
| transfer | File transfer. Set level between 0 and 7, with 0 being severe and 7 being all.                                                            |  |  |
|          |                                                                                                    |  |  |

|                  | user                                                                                | User management.                                                                                                    |
|------------------|-------------------------------------------------------------------------------------|----------------------------------------------------------------------------------------------------|
|                  |                                                                                     | • <i>all</i> —Enables all user management debug output. Set level between 0 and 7, with 0 being severe and 7 being all.                                   |
|                  |                                                                                     | • <i>password-policy</i> —Enables user management debug output for password-policy. Set level between 0 and 7, with 0 being severe and 7 being all.       |
|                  | utils                                                                               | Utilities configuration files.                                                                                                    |
|                  |                                                                                     | <i>all</i> —Enables all utilities configuration debug output. Set level between 0 and 7, with 0 being severe and 7 being all.                             |
|                  |                                                                                     |                                                                                                    |
| Defaults         | No default behavior or                                                              | values.                                                                                                    |
| Command Modes    | EXEC                                                                                |                                                                                                    |
| Usage Guidelines | Use the <b>debug</b> comman<br>failures or configuration                            | nd to identify various failures within the Cisco NCS server; for example, setup n failures.                                                               |
| Examples         | ncs/admin# <b>debug all</b><br>ncs/admin# <b>mkdir disl</b><br>ncs/admin# 6 [15347] | <b>k:/1</b><br>: utils: vsh_root_stubs.c[2742] [admin]: mkdir operation success                                                                           |
|                  |                                                                                     | <b>k:/1</b><br>h_root_stubs.c[2601] [admin]: Invoked Remove Directory disk:/1 command<br>h_root_stubs.c[2663] [admin]: Remove Directory operation success |
|                  | ncs/admin# <b>undebug a</b><br>ncs/admin#                                           | 11                                                                                                    |
|                  |                                                                                     |                                                                                                    |

| Related Commands | Command | Description                                                                   |
|------------------|---------|-------------------------------------------------------------------------------|
|                  | undebug | Disables the output (display of errors or events) of the <b>debug</b> command |
|                  |         | for various command situations.                                               |

## delete

To delete a file from the Cisco NCS server, use the **delete** command in EXEC mode. To remove this function, use the **no** form of this command.

**delete** *filename* [*disk:/path*]

| Syntax Description | filename                               | Filename. Up to 80 alphanumeric characters.                                                                                                    |
|--------------------|----------------------------------------|----------------------------------------------------------------------------------------------------|
|                    | disk:/path                             | Location.                                                                                                    |
| Defaults           | No default behavior                    | or values.                                                                                                    |
| Command Modes      | EXEC                                   |                                                                                                    |
| Usage Guidelines   | •                                      | ete the configuration file or image, the system prompts you to confirm the deletion.<br>to delete the last valid system image, the system prompts you to confirm the |
| Examples           | ncs/admin# <b>delete</b><br>ncs/admin# | disk:/hs_err_pid19962.log                                                                                                    |
| Related Commands   | Command                                | Description                                                                                                    |

| d | i | r |
|---|---|---|

To list a file from the Cisco NCS server, use the **dir** command in EXEC mode. To remove this function, use the **no** form of this command.

Lists all the files on the Cisco NCS server.

dir [word] [recursive]

| Syntax Description |           | Directory name. Up to 80 alphanumeric characters. Requires <b>disk:</b> / preceding the directory name. |
|--------------------|-----------|----------------------------------------------------------------------------------------------------|
|                    | recursive | Lists a local directory or filename recursively.                                                        |

**Defaults** No default behavior or values.

dir

Command Modes EXEC

Usage Guidelines None.

#### Examples

ncs/admin# **dir** 

**Example 1** 

Directory of disk:/

2034113 Aug 05 2010 19:58:39 ADElogs.tar.gz 4096 Jun 10 2010 02:34:03 activemq-data/ 4096 Aug 04 2010 23:14:53 logs/ 16384 Jun 09 2010 02:59:34 lost+found/ 2996022 Aug 05 2010 19:11:16 mybackup-100805-1910.tar.gz 4096 Aug 04 2010 23:15:20 target/ 4096 Aug 05 2010 12:25:55 temp/ Usage for disk: filesystem 8076189696 bytes total used 6371618816 bytes free 15234142208 bytes available ncs/admin#

#### Example 2

ncs/admin# dir disk:/logs

0 Aug 05 2010 11:53:52 usermgmt.log Usage for disk: filesystem 8076189696 bytes total used 6371618816 bytes free 15234142208 bytes available ncs/admin#

#### **Example 3**

ncs/admin# dir recursive

Directory of disk:/

| 2034113 | Aug | 05 | 2010 | 19:58:39 | ADElogs.tar.gz              |
|---------|-----|----|------|----------|-----------------------------|
| 2996022 | Aug | 05 | 2010 | 19:11:16 | mybackup-100805-1910.tar.gz |
| 4096    | Aug | 04 | 2010 | 23:14:53 | logs/                       |
| 4096    | Aug | 05 | 2010 | 12:25:55 | temp/                       |
| 4096    | Jun | 10 | 2010 | 02:34:03 | activemq-data/              |
| 4096    | Aug | 04 | 2010 | 23:15:20 | target/                     |
| 16384   | Jun | 09 | 2010 | 02:59:34 | lost+found/                 |

Directory of disk:/logs

0 Aug 05 2010 11:53:52 usermgmt.log

Directory of disk:/temp

| 281     | Aug | 05 | 2010 | 19:12:45 | RoleBundles.xml           |
|---------|-----|----|------|----------|---------------------------|
| 6631    | Aug | 05 | 2010 | 19:12:34 | PipDetails.xml            |
| 69      | Aug | 05 | 2010 | 19:12:45 | GroupRoles.xml            |
| 231     | Aug | 05 | 2010 | 19:12:34 | ApplicationGroupTypes.xml |
| 544145  | Aug | 05 | 2010 | 19:12:35 | ResourceTypes.xml         |
| 45231   | Aug | 05 | 2010 | 19:12:45 | UserTypes.xml             |
| 715     | Aug | 05 | 2010 | 19:12:34 | ApplicationGroups.xml     |
| 261     | Aug | 05 | 2010 | 19:12:34 | ApplicationTypes.xml      |
| 1010    | Aug | 05 | 2010 | 19:12:34 | Pdps.xml                  |
| 1043657 | Aug | 05 | 2010 | 19:12:44 | Groups.xml                |
| 281003  | Aug | 05 | 2010 | 19:12:38 | Resources.xml             |
| 69      | Aug | 05 | 2010 | 19:12:45 | GroupUsers.xml            |

2662 Aug 05 2010 19:12:44 RoleTypes.xml 79 Aug 05 2010 19:12:34 UserStores.xml 4032 Aug 05 2010 19:12:38 GroupTypes.xml 1043 Aug 05 2010 19:12:34 Organization.xml 58377 Aug 05 2010 19:12:46 UserRoles.xml 300 Aug 05 2010 19:12:45 Contexts.xml 958 Aug 05 2010 19:12:34 Applications.xml 28010 Aug 05 2010 19:12:45 Roles.xml 122761 Aug 05 2010 19:12:45 Users.xml Directory of disk:/activemq-data 4096 Jun 10 2010 02:34:03 localhost/ Directory of disk:/activemq-data/localhost 0 Jun 10 2010 02:34:03 lock 4096 Jun 10 2010 02:34:03 journal/ 4096 Jun 10 2010 02:34:03 kr-store/ 4096 Jun 10 2010 02:34:03 tmp\_storage/ Directory of disk:/activemq-data/localhost/journal 33030144 Aug 06 2010 03:40:26 data-1 2088 Aug 06 2010 03:40:26 data-control Directory of disk:/activemg-data/localhost/kr-store 4096 Aug 06 2010 03:40:27 data/ 4096 Aug 06 2010 03:40:26 state/ Directory of disk:/activemq-data/localhost/kr-store/data 102 Aug 06 2010 03:40:27 index-container-roots 0 Aug 06 2010 03:40:27 lock Directory of disk:/activemg-data/localhost/kr-store/state 3073 Aug 06 2010 03:40:26 hash-index-store-state\_state 51 Jul 20 2010 21:33:33 index-transactions-state 204 Aug 06 2010 03:40:26 index-store-state 306 Jun 10 2010 02:34:03 index-kaha 290 Jun 10 2010 02:34:03 data-kaha-1 71673 Aug 06 2010 03:40:26 data-store-state-1 0 Jun 10 2010 02:34:03 lock Directory of disk:/activemq-data/localhost/tmp\_storage No files in directory Directory of disk:/target 4096 Aug 04 2010 23:15:20 logs/ Directory of disk:/target/logs 0 Aug 04 2010 23:15:20 ProfilerPDP.log 2208 Aug 05 2010 11:54:26 ProfilerSensor.log Directory of disk:/lost+found No files in directory

Usage for disk: filesystem

8076189696 bytes total used 6371618816 bytes free 15234142208 bytes available

ncs/admin#

| <b>Related Commands</b> | Command                                              | Description                                                                                                    |
|-------------------------|------------------------------------------------------|----------------------------------------------------------------------------------------------------|
|                         | delete                                               | Deletes a file from the Cisco NCS server.                                                                                     |
| exit                    |                                                      |                                                                                                    |
|                         |                                                      | nal session by logging out of the Cisco NCS server or to move up one mode level de, use the <b>exit</b> command in EXEC mode. |
|                         | exit                                                 |                                                                                                    |
| Syntax Description      | This command has no a                                | arguments or keywords.                                                                                                    |
| Defaults                | No default behavior or                               | values.                                                                                                    |
| Command Modes           | EXEC                                                 |                                                                                                    |
| Usage Guidelines        | Use the <b>exit</b> command<br>move up from configur | in EXEC mode to exit an active session (log out of the Cisco NCS server) or to ation mode.                                    |
| Examples                | ncs/admin# <b>exit</b>                               |                                                                                                    |
|                         |                                                      |                                                                                                    |

| Related Commands | Command | Description                            |
|------------------|---------|----------------------------------------|
|                  | end     | Exits configuration mode.              |
|                  | exit    | Exits configuration mode or EXEC mode. |
|                  | Ctrl-z  | Exits configuration mode.              |

## forceout

To force users out of an active terminal session by logging them out of the Cisco NCS server, use the **forceout** command in EXEC mode.

forceout username

| Syntax Description | <i>username</i> The na                         | me of the user. Up to 31 alphanumeric characters.                                                                                                    |  |  |
|--------------------|------------------------------------------------|----------------------------------------------------------------------------------------------------|--|--|
|                    |                                                |                                                                                                    |  |  |
| Defaults           | No default behavior or values.                 |                                                                                                    |  |  |
| Delutits           | ivo default beliavior of values.               |                                                                                                    |  |  |
| Command Modes      | EXEC                                           |                                                                                                    |  |  |
| Command Modes      | EAEC                                           |                                                                                                    |  |  |
| Usage Guidelines   | Use the forecout command in E                  | XEC mode to force a user from an active session.                                                                                                    |  |  |
| osage duidennes    |                                                | AEC mode to force a user from an active session.                                                                                                    |  |  |
|                    |                                                |                                                                                                    |  |  |
| Examples           | ncs/admin# <b>forceout user1</b><br>ncs/admin# |                                                                                                    |  |  |
|                    |                                                |                                                                                                    |  |  |
| halt               |                                                |                                                                                                    |  |  |
|                    | To shut down and power off the                 | system, use the <b>halt</b> command in EXEC mode.                                                                                                    |  |  |
|                    | halt                                           |                                                                                                    |  |  |
|                    |                                                |                                                                                                    |  |  |
| Syntax Description | No arguments or keywords.                      |                                                                                                    |  |  |
| , ,                |                                                |                                                                                                    |  |  |
| Defaults           | No default behavior or values.                 |                                                                                                    |  |  |
|                    | The default behavior of values.                |                                                                                                    |  |  |
| Command Modes      | EXEC                                           |                                                                                                    |  |  |
|                    | LALC                                           |                                                                                                    |  |  |
| Usage Guidelines   | Defensively enter the helt comm                | and answer that the Cisco NCS is not conforming only hadren restore                                                                                                  |  |  |
| Usage duidennes    | installation, upgrade, or remove               | and, ensure that the Cisco NCS is not performing any backup, restore, operation. If you enter the <b>halt</b> command while the Cisco NCS is                         |  |  |
|                    |                                                | ons, you will get one of the following warning messages:                                                                                                    |  |  |
|                    |                                                | is currently in progress! Continue with halt?                                                                                                    |  |  |
|                    |                                                | remove is currently in progress! Continue with halt?                                                                                                    |  |  |
|                    |                                                | , enter <b>Yes</b> to halt the operation, or enter <b>NO</b> to cancel the halt.<br>In you use the <b>halt</b> command or if you enter <b>Yes</b> in response to the |  |  |
|                    |                                                | Cisco NCS asks you to respond to the following option:                                                                                                    |  |  |
|                    | Do you want to save the curr                   | ent configuration ?                                                                                                    |  |  |
|                    | Enter <b>YES</b> to save the existing Cis      | co NCS configuration. The Cisco NCS displays the following message:                                                                                                  |  |  |
|                    | Saved the running configurat                   | ion to startup successfully                                                                                                    |  |  |

#### Examples ncs/admin# halt

ncs/admin#

| Related Commands | Command | Description         |
|------------------|---------|---------------------|
|                  | reload  | Reboots the system. |

## mkdir

To create a new directory on the Cisco NCS server, use the **mkdir** command in EXEC mode.

mkdir directory-name [disk:/path]

| Syntax Description | directory-name                                    | The name of the directory to create. Up to 80 alphanumeric characters.                                                           |
|--------------------|---------------------------------------------------|----------------------------------------------------------------------------------------------------|
|                    | disk:/path                                        | Use <i>disk:/path</i> with the directory name.                                                                                   |
| Defaults           | No default behavior                               | or values.                                                                                                    |
| ommand Modes       | EXEC                                              |                                                                                                    |
| Jsage Guidelines   | Use <i>disk:/path</i> with t<br>must be included. | the directory name; otherwise, an error appears that indicates that the <i>disk:/path</i>                                        |
| xamples            | ncs/admin# <b>mkdir d</b><br>ncs/admin# dir       | isk:/test                                                                                                    |
|                    | Directory of disk:                                | /                                                                                                    |
|                    | 4096 May 06<br>16384 Mar 01<br>4096 May 06        | 2010 13:34:49 activemq-data/<br>2010 13:40:59 logs/<br>2010 16:07:27 lost+found/<br>2010 13:42:53 target/<br>2010 12:26:04 test/ |
|                    | 19                                                | or disk: filesystem<br>181067776 bytes total used<br>084521472 bytes free<br>314165248 bytes available                           |
|                    | ncs/admin#                                        | · ·· · · · · · · · · · · · · · · · · ·                                                                                           |

| <b>Related Commands</b> | Command                                          | Description                                                                                    |
|-------------------------|--------------------------------------------------|------------------------------------------------------------------------------------------------|
|                         | dir                                              | Displays a list of files on the NCS server.                                                    |
|                         | rmdir                                            | Removes an existing directory.                                                                 |
| neo otort               |                                                  |                                                                                                |
| ncs start               |                                                  |                                                                                                |
|                         | To start the NCS server, u verbose command.      | use the <b>ncs start</b> command. To see the messages in the console, use the <b>ncs start</b> |
|                         | ncs start [verbose]                              |                                                                                                |
|                         |                                                  |                                                                                                |
| Syntax Description      |                                                  |                                                                                                |
| eyntax becomption       | verbose                                          | Displays the detailed messages during the start process.                                       |
|                         | verbose                                          | Displays the detailed messages during the start process.                                       |
|                         |                                                  |                                                                                                |
| Defaults                | No default behavior or va                        | alues.                                                                                         |
|                         |                                                  |                                                                                                |
| Command Modes           | EVEC                                             |                                                                                                |
| Command Modes           | EXEC                                             |                                                                                                |
|                         |                                                  |                                                                                                |
| Examples                | This example shows how                           | v to start the NCS server:                                                                     |
|                         | > ncs start verbose<br>Starting Network Contr    | rol System                                                                                     |
|                         | Starting Health Monito                           | or                                                                                             |
|                         | Starting Health Monito                           |                                                                                                |
|                         | Checking for Port 8082<br>Starting Health Montic |                                                                                                |
|                         | Health Monitor Web Ser                           |                                                                                                |
|                         | Starting Health Monito                           | or Server                                                                                      |

| Starting Se | ervice Name: Reporting                              |
|-------------|-----------------------------------------------------|
| Starting de | ependency service: NMS Server                       |
| Starting de | ependency service: Matlab                           |
| Starting re | emoting: Matlab Server                              |
| Checking fo | or Port 20555 availability OK                       |
| Remoting Se | ervice Matlab Server application root: /opt/CSCOncs |
| Starting Re | emoting Service Web Server Matlab Server            |
| Remoting Se | ervice Web Server Matlab Server Started.            |
| Starting Re | emoting Service Matlab Server                       |
| Remoting 'N | Matlab Server' started successfully.                |
| Starting de | ependency service: Ftp                              |
| Starting re | emoting: Ftp Server                                 |
| Checking fo | or Port 20558 availability OK                       |
| Starting up | p FTP server                                        |
| Started FTE | P                                                   |
| FTP Server  | started                                             |
| Remoting Se | ervice Ftp Server application root: /opt/CSCOncs    |
| Starting Re | emoting Service Web Server Ftp Server               |
| Remoting Se | ervice Web Server Ftp Server Started.               |
| Starting Re | emoting Service Ftp Server                          |
|             |                                                     |

Health Monitor Server Started.

```
Remoting 'Ftp Server' started successfully.
Starting dependency service: Tftp
Starting remoting: Tftp Server
Checking for Port 20559 availability... OK
Starting up TFTP server...
TFTP Server started.
Remoting Service Tftp Server application root: /opt/CSCOncs
Starting Remoting Service Web Server Tftp Server...
Remoting Service Web Server Tftp Server Started.
Starting Remoting Service Tftp Server...
Remoting 'Tftp Server' started successfully.
Starting NMS Server
Checking for running servers.
  Checking if DECAP is running.
  00:00 DECAP is not running.
00:00 Check complete. No servers running.
 00:10 DECAP setup complete.
Starting Server ...
Reporting started successfully
Starting Service Name: Ftp
Ftp is already running.
Starting Service Name: Database
00:40 Server started.
00:40 DONE
Done
Database is already running.
Starting Service Name: Tftp
Tftp is already running.
Starting Service Name: Matlab
Matlab is already running.
Starting Service Name: NMS Server
NMS Server is already running.
Network Control System started successfully.
```

#### **Related Commands**

| Command    | Description                                    |  |
|------------|------------------------------------------------|--|
| ncs stop   | Stops the NCS server.                          |  |
| ncs status | Displays the current status of the NCS server. |  |

## ncs stop

To stop the NCS server, use the **ncs stop** command. To see the detailed messages, use the **ncs stop verbose** command.

ncs stop [verbose]

| Syntax Description |                                                                                                    |                                                                                                    |
|--------------------|----------------------------------------------------------------------------------------------------|----------------------------------------------------------------------------------------------------|
|                    | verbose                                                                                                    | Displays the detailed messages during the stop process.                                                                                                    |
| Defaults           | No default behav                                                                                                    | rior or values.                                                                                                    |
| Command Modes      | EXEC                                                                                                    |                                                                                                    |
| Examples           | This example sho                                                                                                    | ows how to stop the NCS server:                                                                                                    |
|                    | Stopping Networ<br>Stopping Servic<br>Stopping Report<br>Reporting succe<br>Stopping Servic<br>Stopping NMS Se<br>Stopping Report<br>NMS Server succ<br>Stopping FTP se<br>Stopping FTP se<br>Stopping Remoti<br>Remoting Web Se<br>Remoting 'Ftp S<br>Stopping Servic<br>Shutting down d<br>Stopping Servic<br>Stopping TFTP se<br>Stopping TFTP se<br>Stopping TFTP se<br>Stopping TFTP se<br>Stopping Remoti<br>Remoting Web Se<br>Remoting 'Tftp<br>Stopping Servic<br>Stopping Remoti<br>Remoting Web Se<br>Remoting 'Tftp<br>Stopping Remoti<br>Stopping Remoti<br>Stopping Remoti<br>Stopping Remoti<br>Stopping Remoti<br>Stopping Remoti<br>Stopping Remoti<br>Remoting Web Se<br>Warning: latest<br>Contact your sy<br>Remoting 'Matla | <pre>kk Control System server<br/>kk Control System server<br/>se Name: Reporting<br/>ing<br/>sesfully shutdown.<br/>tee Name: Ftp<br/>rever<br/>ing Server(XMP)DONE<br/>sessfully shutdown.<br/>mg: Ftp Server<br/>rever<br/>rever<br/>rever<br/>rever<br/>rever<br/>rever to Server Stopped.<br/>Server' stopped successfully.<br/>tee Name: Database<br/>latabase server<br/>DONE<br/>tee Name: Tftp<br/>ng: Tftp Server<br/>server<br/>rever<br/>rever<br/>rever<br/>rever Tftp Server stopped.<br/>Server' stopped successfully.<br/>tee Name: Matlab<br/>ng: Matlab Server<br/>ng Web Server stopped.<br/>Server's topped successfully.<br/>tee Name: Matlab<br/>rever Matlab Server<br/>ng Web Server stopped.<br/>server' stopped successfully.<br/>tee Name: Matlab<br/>Server' stopped.<br/>server' stopped successfully.<br/>tee Name: Matlab Server<br/>stopped.<br/>server' stopped successfully.<br/>tee Name: NMS Server<br/>tot running.</pre> |
|                    | Tomcat Stopped.                                                                                                    |                                                                                                    |

#### **Related Commands**

| Command    | Description                                    |  |
|------------|------------------------------------------------|--|
| ncs start  | Starts the NCS server.                         |  |
| ncs status | Displays the current status of the NCS server. |  |

## ncs status

|                    | To display the NCS server status, use the <b>ncs status</b> command.                                                                                                    |
|--------------------|----------------------------------------------------------------------------------------------------|
|                    | ncs status                                                                                                    |
| Syntax Description | This command has no arguments or keywords.                                                                                                    |
| Defaults           | No default behavior or values.                                                                                                    |
| Command Modes      | EXEC                                                                                                    |
| Examples           | This example shows how to display the status of NCS server:<br>> ncs status<br>Health Monitor Server is running.<br>Reporting is running.<br>Ftp Server is Success<br>Database server is running<br>Tftp Server is Success<br>Matlab Server is running. |

#### **Related Commands**

| Command   | Description            |  |
|-----------|------------------------|--|
| ncs start | Starts the NCS server. |  |
| ncs stop  | Stops the NCS server.  |  |

## ncs migrate

To migrate the WCS data to NCS server database, use the ncs migrate command.

ncs migrate wcs-data filename repository repositoryname

#### Syntax Description

|               | wcs-data            |                                                                                                    |
|---------------|---------------------|----------------------------------------------------------------------------------------------------|
|               | filename            | Archieved WCS data file. Filename can contains up to 512 alphanumeric characters.                                                                |
|               | repository          |                                                                                                    |
|               | repositoryname      | The repository name configured in the NCS where the archived WCS data file is hosted.                                                            |
|               |                     |                                                                                                    |
| Defaults      | No default behavior | or values.                                                                                                    |
| Command Modes | EXEC mode.          |                                                                                                    |
| Examples      | This example shows  | how to migrate WCS archieved files to NCS server:                                                                                                |
| •             | > ncs migrate wcs-  | data wcs.zip repository wcs-ftp-repo                                                                                                    |
| Note          | • Use 'ncs stop' co | ommand to stop the NCS server.                                                                                                    |
|               | • The DB and NC     | S server may need to be restarted multiple times.                                                                                                |
|               |                     | <b>DW repository repositoryname</b> ' command and confirm whether the repository ble and wcs data zip file is existing in the repository server. |
|               | • SFTP/FTP/Loca     | l as repository is supported in this release. NFS as repository is a not tested feature                                                          |

#### **Related Commands**

| Command    | Description                                    |
|------------|------------------------------------------------|
| ncs start  | Starts the NCS server.                         |
| ncs stop   | Stops the NCS server.                          |
| ncs status | Displays the current status of the NCS server. |

## ncs password ftpuser

To change the FTP username and password, use the **ncs password ftpuser** *username* **password** *password* command.

ncs passwod ftpuser username password password

| Syntax Description |                       |                                                                                                    |
|--------------------|-----------------------|----------------------------------------------------------------------------------------------------|
|                    | username              | The ftpuser name                                                                                                    |
|                    | password              | The modified password. The password cannot contain 'cisco' or 'ocsic', or<br>any variant obtained by changing the capitalization of letters therein or by<br>substituting '1', 'l', or '!' for i, '0' for 'o', or '\$' for 's'. |
| Defaults           | The default FTP usern | ame is ftp-user.                                                                                                    |
| Command Modes      | EXEC Mode.            |                                                                                                    |
| Examples           | This example shows h  | ow to change the FTP username and password:                                                                                                    |

#### **Related Commands**

| Command                       | Description                                |
|-------------------------------|--------------------------------------------|
| ncs start                     | Starts the NCS sever.                      |
| ncs stop                      | Stops the NCS server.                      |
| ncs status                    | Displays the current status of NCS server. |
| ncs migrate                   | Migrates the old WCS data to NCS.          |
| ncs password root<br>password | Changes the root password.                 |

# ncs password root password

To change the root password, use the ncs password root password command.

ncs passwod root password password

| Syntax Description | password               | modified password. The password cannot contain 'cisco' or 'ocsic', or any variant obtained by changing the capitalization of letters therein or by substituting '1', 'l', or '!' for i, '0' for 'o', or '\$' for 's'. |
|--------------------|------------------------|----------------------------------------------------------------------------------------------------|
| Defaults           | No default behavior or | values.                                                                                                    |
| Command Modes      | EXEC mode.             |                                                                                                    |

CLI Reference Guide for the Cisco Prime Network Control System

#### Examples

This example shows how to migrate WCS archieved files to NCS server:

> ncs password root password Private123
Loading USER - root
Validating new password..
Resetting password ..
Resetting password COMPLETED.
EXECUTION STATUS : Success

#### **Related Commands**

| Command              | Description                                |
|----------------------|--------------------------------------------|
| ncs start            | Start NCS sever.                           |
| ncs stop             | Stops NCS server.                          |
| ncs status           | Displays the current status of NCS server. |
| ncs migrate          | Migrates the old WCS data to NCS.          |
| ncs password ftpuser | Changes the FTP username and password.     |

## ncs key genkey

To generate a new RSA key and self-signed certificate, use the ncs key genkey command.

ncs key genkey -newdn -csr csrfilename repository repositoryname

#### Syntax Description

| -newdn         | Generates a new RSA key and self-signed cert with domain information.              |
|----------------|------------------------------------------------------------------------------------|
| -csr           | Generates new CSR certificate file.                                                |
| repository     | Repository command.                                                                |
| csrfilename    | CSR filename.                                                                      |
| repositoryname | Location where the files should be backed up to. Up to 80 alphanumeric characters. |

#### **Defaults** No default behavior or values.

**Command Modes** EXEC mode.

 Examples
 This example shows how to generate new rsa key and certificate files in NCS server:

 >ncs key genkey -newdn -csr csrfile.cert repository wcs-sftp-repo

 Generating RSA key

 INFO: no staging url defined, using local space.
 rval:2

#### **Related Commands**

| Command                     | Description                                             |
|-----------------------------|---------------------------------------------------------|
| ncs key importcacert        | Applies a CA certificate to trust store in NCS.         |
| ncs key listcacerts         | Lists all the CA certificates exist in NCS trust store. |
| ncs key deletecacert        | Deletes a CA certificates exist in NCS trust store.     |
| ncs key<br>importsignedcert | Applies a RSA key and signed certificate to NCS.        |
| ncs key importkey           | Applies a RSA key and certificate to NCS.               |

Note

After entering this command, enter the **ncs stop** and **ncs start** command to restart the NCS server to make changes into effect.

## ncs key importcacert

To apply a CA certificate to a trust store in NCS, use the ncs key importcacert command.

ncs key importcacert aliasname ca-cert-filename repository repositoryname

#### Syntax Description

|               | aliasname                                                                               | A short name given for this CA certificate.                                                  |
|---------------|-----------------------------------------------------------------------------------------|----------------------------------------------------------------------------------------------|
|               | ca-cert-filename                                                                        | CA certificate file name.                                                                    |
|               |                                                                                         |                                                                                              |
|               | repositoryname                                                                          | The repository name configured in the NCS where the ca-cert-filename is hosted.              |
|               |                                                                                         |                                                                                              |
| Defaults      | No default behavior or values.                                                          |                                                                                              |
| Command Modes | EXEC mode.                                                                              |                                                                                              |
| Examples      | This example shows how to apply the CA certificate file to a trust store in NCS server: |                                                                                              |
|               | > ncs key importcacert alias1 cacertfile repository wcs-sftp-repo                       |                                                                                              |
|               |                                                                                         |                                                                                              |
| Note          | After applying this co<br>changes into effect.                                          | ommand, enter <b>ncs stop</b> and <b>ncs start</b> command to restart the NCS server to make |

#### **Related Commands**

| Command                     | Description                                             |
|-----------------------------|---------------------------------------------------------|
| ncs key genkey              | Generates a new RSA key and self-signed certificate.    |
| ncs key listcacerts         | Lists all the CA certificates exist in NCS trust store. |
| ncs key deletecacert        | Deletes a CA certificates exist in NCS trust store.     |
| ncs key<br>importsignedcert | Applies a RSA key and signed certificate to NCS.        |
| ncs key importkey           | Applies a RSA key and certificate to NCS.               |

# ncs key importkey

To apply an RSA key and signed certificate to NCS, use the ncs key importkey command.

ncs key importkey key-filename cert-filename repository repositoryname

## Syntax Description

|               | key-filename                                                                                                    | RSA private key file name.                                                            |
|---------------|----------------------------------------------------------------------------------------------------|---------------------------------------------------------------------------------------|
|               | cert-filename                                                                                                    | Certificate file name.                                                                |
|               | repositoryname                                                                                                    | The repository name configured in the NCS where the key-file and cert-file is hosted. |
| Defaults      | No default behavior o                                                                                                    | or values.                                                                            |
| Command Modes | EXEC mode.                                                                                                    |                                                                                       |
| Examples      | This example shows how to apply the new RSA key and certificate files to the NCS server. > <b>ncs key importkey</b> keyfile certfile <b>repository</b> wcs-sftp-repo |                                                                                       |
|               |                                                                                                    |                                                                                       |
| Note          | After applying this command, enter <b>ncs stop</b> and <b>ncs start</b> command to restart the NCS server to mak changes into effect.                                |                                                                                       |

### **Related Commands**

| Command              | Description                                             |
|----------------------|---------------------------------------------------------|
| ncs key genkey       | Generates a new RSA key and self-signed certificate.    |
| ncs key listcacerts  | Lists all the CA certificates exist in NCS trust store. |
| ncs key deletecacert | Deletes a CA certificates exist in NCS trust store.     |

| Command                     | Description                                      |
|-----------------------------|--------------------------------------------------|
| ncs key<br>importsignedcert | Applies a RSA key and signed certificate to NCS. |
| ncs key importcacert        | Applies a CA certificate to trust store in NCS.  |

# ncs key listcacerts

|                    | To list all the CA certificates that exist in the NCS trust store, use the <b>ncs key listcacerts</b> command.<br><b>ncs key listcacerts</b> |
|--------------------|----------------------------------------------------------------------------------------------------|
| Syntax Description | This command has no arguments or keywords.                                                                                                   |
| Defaults           | No default behavior or values.                                                                                                    |
| Command Modes      | EXEC mode.                                                                                                    |
| Examples           | <pre>This example shows how to list all the CA certificates exist in NCS trust store:</pre>                                                  |

### **Related Commands**

| Command                     | Description                                          |
|-----------------------------|------------------------------------------------------|
| ncs key genkey              | Generates a new RSA key and self-signed certificate. |
| ncs key importkey           | Applies a RSA key and signed certificate to NCS.     |
| ncs key deletecacert        | Deletes a CA certificates exist in NCS trust store.  |
| ncs key<br>importsignedcert | Applies an RSA key and signed certificate to NCS.    |
| ncs key importcacert        | Applies a CA certificate to trust store in NCS.      |

# ncs key deletecacert

To delete CA certificates that exist in the NCS trust store, use the ncs key deletecacert command.

ncs key deletecacert aliasname

### Syntax Description

|               | aliasname              | The short or alias name of the CA certificate which needs to be deleted from NCS trust store.               |
|---------------|------------------------|----------------------------------------------------------------------------------------------------|
| Defaults      | No default behavior or | values.                                                                                                    |
| Command Modes | EXEC mode.             |                                                                                                    |
| Examples      | > ncs key deletecac    | w to delete CA certificates exist in NCS trust store:<br>ert certumtrustednetworkca<br>ate from trust store |

### **Related Commands**

| Command                     | Description                                              |
|-----------------------------|----------------------------------------------------------|
| ncs key genkey              | Generates a new RSA key and self-signed certificate.     |
| ncs key importkey           | Applies an RSA key and signed certificate to NCS.        |
| ncs key listcacerts         | Lists all CA certificates that exist in NCS trust store. |
| ncs key<br>importsignedcert | Applies an RSA key and signed certificate to NCS.        |
| ncs key importcacert        | Applies a CA certificate to trust store in NCS.          |

# ncs key importsignedcert

To apply an RSA key and signed certificate to NCS, use the ncs key importsignedcert command.

ncs key importsignedcert signed-cert-filename repository repositoryname

| Syntax Description |                                              |                                                                                            |
|--------------------|----------------------------------------------|--------------------------------------------------------------------------------------------|
|                    | signed-cert-filename                         | Signed certificate filename.                                                               |
|                    | repositoryname                               | The repository name configured in the NCS where the key-file and cert-file is hosted.      |
| Defaults           | No default behavior or                       | values.                                                                                    |
| Command Modes      | EXEC mode.                                   |                                                                                            |
| Examples           | -                                            | w to apply signed certificate files to the NCS server:                                     |
| Note               | After applying this com changes into effect. | mand, enter <b>ncs stop</b> and <b>ncs start</b> command to restart the NCS server to make |

### **Related Commands**

| Command              | Description                                              |
|----------------------|----------------------------------------------------------|
| ncs key genkey       | Generates a new RSA key and self-signed certificate.     |
| ncs key importkey    | Applies an RSA key and signed certificate to NCS.        |
| ncs key deletecacert | Deletes a CA certificates exist in NCS trust store.      |
| ncs key listcacerts  | Lists all CA certificates that exist in NCS trust store. |
| ncs key importcacert | Applies a CA certificate to trust store in NCS.          |

### ncs db sql

To run the SQL query from the NCS terminal, use the ncs db sql command in EXEC mode.

**ncs db sql** *query\_string* 

### **Syntax Description**

query\_string

Enter the sql query string enclosed in double quotes.

### ncs db reinitdb

To reinitialize the NCS database, use the **ncs db reinitdb** command in EXEC mode. This command removes all data present in the database.

#### ncs db reinitdb

| Syntax Description | This command has no arguments or keywords.                                                                                                    |
|--------------------|----------------------------------------------------------------------------------------------------|
| Defaults           | No default values.                                                                                                    |
| Command Modes      | EXEC mode                                                                                                    |
| Usage Guidelines   | You can use this command if the NCS database becomes unstable or unusable, or if you want to remove<br>the old data and start with a clean database.                              |
| Examples           | This example shows how to run a DB sql query on the NCS server:                                                                                                    |
|                    | -All data will be lost. Do you wish to continue? (y/n)<br>y<br>-Creating a new, empty database. This may take 10 to 20 minutes<br>-Database re-initialization completed<br>admin# |

# nslookup

To look up the hostname of a remote system on the Cisco NCS server, use the **nslookup** command in EXEC mode.

nslookup word

| Syntax Description | word                                                                                                    | IPv4 address or ho characters.                                                                                                    | stname   | of a remote system. Up to 64 alphanumeric |
|--------------------|----------------------------------------------------------------------------------------------------|----------------------------------------------------------------------------------------------------|----------|-------------------------------------------|
| Defaults           | No default behavi                                                                                                    | or or values.                                                                                                    |          |                                           |
| Command Modes      | EXEC                                                                                                    |                                                                                                    |          |                                           |
| Examples           | Example 1                                                                                                    |                                                                                                    |          |                                           |
|                    | ncs/admin# <b>nslookup 209.165.200.225</b><br>Trying "209.165.200.225.in-addr.arpa"<br>Received 127 bytes from 171.70.168.183#53 in 1 ms<br>Trying "209.165.200.225.in-addr.arpa"<br>Host 209.165.200.225.in-addr.arpa. not found: 3(NXDOMAIN)<br>Received 127 bytes from 171.70.168.183#53 in 1 ms |                                                                                                    |          |                                           |
|                    | ncs/admin#                                                                                                    |                                                                                                    |          |                                           |
|                    | Example 2                                                                                                    |                                                                                                    |          |                                           |
|                    | Trying "225.200.<br>;; ->>HEADER<<-                                                                                                    | <pre>http://www.selectropy.com/selectropy.com/selec</pre> |          |                                           |
|                    | ;; QUESTION SECT;225.200.165.209                                                                                                    |                                                                                                    | PTR      |                                           |
|                    | ;; ANSWER SECTIC<br>225.200.165.209.                                                                                                    | DN:<br>in-addr.arpa. 86400 IN                                                                                                    | PTR      | 209-165-200-225.got.net.                  |
|                    |                                                                                                    | TION:<br>ddr.arpa. 86400 IN<br>ddr.arpa. 86400 IN                                                                                                    | NS<br>NS | ns1.got.net.<br>ns2.got.net.              |
|                    | Received 119 byt                                                                                                    | es from 171.70.168.183#                                                                                                    | 53 in 2  | 28 ms                                     |
|                    | ncs/admin#                                                                                                    |                                                                                                    |          |                                           |

# patch install

The **patch install** command installs a patch bundle of the application only on a specific node where you run the **patch install** command from the CLI.

# <u>Note</u>

In a Cisco NCS distributed deployment environment, install the patch bundle of the application from the primary Policy Administration Point (PAP) node in the Cisco NCS Administration user interface so that the patch bundle automatically gets installed on all the secondary nodes.

To install a patch bundle of the application, use the **patch** command in EXEC mode.

patch install patch-bundle repository

| Syntax Description | patch-bundle                                                                                                    | The patch bundle file name. Up to 255 alphanumeric characters.                                                                                                    |  |  |
|--------------------|----------------------------------------------------------------------------------------------------|----------------------------------------------------------------------------------------------------|--|--|
|                    | repository                                                                                                    | Repository name. Up to 255 alphanumeric characters.                                                                                                    |  |  |
| Defaults           | No default behavior or values.                                                                                                  |                                                                                                    |  |  |
| Command Modes      | EXEC mode.                                                                                                    |                                                                                                    |  |  |
| Usage Guidelines   | Installs a specific p                                                                                                    | patch bundle of the application.                                                                                                    |  |  |
|                    | If you attempt to install a patch that is an older version of the existing patch, then you receive the following error message: |                                                                                                    |  |  |
|                    | % Patch to be installed is an older version than currently installed version.                                                   |                                                                                                    |  |  |
| Examples           | Example 1                                                                                                    |                                                                                                    |  |  |
|                    |                                                                                                    | <pre>install ncs-appbundle-1.0.2.054-3.i386.tar.gz myrepository ave the current configuration ? (yes/no) [yes] ? yes guration</pre>                                                                                                    |  |  |
|                    |                                                                                                    | g configuration to startup successfully cation Patch installation                                                                                                    |  |  |
|                    | Patch successfull<br>ncs/admin#                                                                                                 | y installed                                                                                                    |  |  |
|                    | Example 2                                                                                                    |                                                                                                    |  |  |
|                    | Do you want to sa                                                                                                    | <pre>install ncs-appbundle-1.0.2.054-3.i386.tar.gz myrepository ave the current configuration ? (yes/no) [yes] ? no cation Patch installation</pre>                                                                                                    |  |  |
|                    | Patch successfull<br>ncs/admin#                                                                                                 | y installed                                                                                                    |  |  |
|                    | Example 3                                                                                                    |                                                                                                    |  |  |
|                    | Do you want to sa<br>Generating config<br>Saved the running<br>Initiating Applic                                                | <pre>install ncs-appbundle-1.0.2.054-2.i386.tar.gz disk ave the current configuration ? (yes/no) [yes] ? yes guration g configuration to startup successfully cation Patch installation stalled is an older version than currently installed version.</pre> |  |  |

| Related | Comma | nds |
|---------|-------|-----|
|---------|-------|-----|

| Commands | Command      | Description                                                                                                   |
|----------|--------------|----------------------------------------------------------------------------------------------------|
|          | patch remove | Removes a specific patch bundle version of the application.                                                   |
|          | show version | Displays information about the currently loaded software version, along with hardware and device information. |

### patch remove

Note

In a Cisco NCS distributed deployment environment, remove the patch bundle of the application from the primary Policy Administration Point (PAP) node in the Cisco NCS Administration user interface so that the patch bundle automatically gets uninstalled from all the secondary nodes.

To remove a specific patch bundle version of the application, use the **patch remove** command in EXEC mode.

patch remove word word

| Syntax Description | word                                                                                                  | The name of the application for which the patch is to be removed. Up to 255 alphanumeric characters. |  |
|--------------------|----------------------------------------------------------------------------------------------------|----------------------------------------------------------------------------------------------------|--|
|                    | word                                                                                                  | The patch version number to be removed. Up to 255 alphanumeric characters.                           |  |
| Defaults           | No default behav                                                                                      | ior or values.                                                                                       |  |
| Command Modes      | EXEC                                                                                                  |                                                                                                    |  |
| Usage Guidelines   | Removes a specific patch bundle of the application.                                                   |                                                                                                    |  |
|                    | If you attempt to remove a patch that is not installed, then you receive the following error message: |                                                                                                    |  |
|                    | % Patch is not                                                                                        | installed                                                                                            |  |
| Examples           | Example 1                                                                                             |                                                                                                    |  |
|                    | ncs/admin# patch remove ncs 3<br>Continue with application patch uninstall? [y/n] y                   |                                                                                                    |  |
|                    | Application pat<br>ncs/admin#                                                                         | ch successfully uninstalled                                                                          |  |
|                    | Example 2                                                                                             |                                                                                                    |  |
|                    | ncs/admin# patc                                                                                       | h remove ncs 3                                                                                       |  |

Continue with application patch uninstall? [y/n] y

```
% Patch is not installed
ncs/admin#
```

### **Related Co**

| Commands | Command       | Description                                                                                                   |
|----------|---------------|----------------------------------------------------------------------------------------------------|
|          | patch install | Installs a specific patch bundle of the application.                                                          |
|          | show version  | Displays information about the currently loaded software version, along with hardware and device information. |

# ping

To diagnose the basic IPv4 network connectivity to a remote system, use the **ping** command in EXEC mode.

ping {ip-address | hostname } [df df] [packetsize packetsize] [pingcount pingcount]

| Syntax Description | ip-address                                 | IP address of the system to ping. Up to 32 alphanumeric characters.                                                                                                    |  |
|--------------------|--------------------------------------------|----------------------------------------------------------------------------------------------------|--|
|                    | hostname                                   | Hostname of the system to ping. Up to 32 alphanumeric characters.                                                                                                    |  |
|                    | df Specification for packet fragmentation. |                                                                                                    |  |
|                    | df                                         | Specify the value as 1 to prohibit packet fragmentation, or 2 to fragment the packets locally, or 3 to not set df.                                                           |  |
|                    | packetsize                                 | Size of the ping packet.                                                                                                    |  |
|                    | packetsize                                 | Specify the size of the ping packet; the value can be between 0 and 65507.                                                                                                   |  |
|                    | pingcount                                  | Number of ping echo requests.                                                                                                    |  |
|                    | pingcount                                  | Specify the number of ping echo requests; the value can be between 1 and 10.                                                                                                 |  |
| Command Modes      | EXEC                                       |                                                                                                    |  |
| Usage Guidelines   |                                            | d sends an echo request packet to an address, then awaits a reply. The ping output can<br>path-to-host reliability, delays over the path, and whether you can reach a host.  |  |
| Examples           | PING 172.16.0.1<br>18 bytes from 17        | <b>172.16.0.1 df 2 packetsize 10 pingcount 2</b><br>(172.16.0.1) 10(38) bytes of data.<br>2.16.0.1: icmp_seq=0 ttl=40 time=306 ms<br>2.16.0.1: icmp_seq=1 ttl=40 time=300 ms |  |
|                    | 2 packets transm                           | ing statistics<br>itted, 2 received, 0% packet loss, time 1001ms<br>mdev = 300.302/303.557/306.812/3.255 ms, pipe 2                                                          |  |

ncs/admin#

| <b>Related Commands</b> | Command | Description                 |
|-------------------------|---------|-----------------------------|
|                         | ping6   | Ping a remote IPv6 address. |

# ping6

Similar to the IPv4 ping command, use the IPv6 ping6 command in EXEC mode.

| Syntax Description | ip-address                                                                                                    | IP address of the system to ping. Up to 64 alphanumeric characters.                                                                                                    |  |  |  |  |
|--------------------|----------------------------------------------------------------------------------------------------|----------------------------------------------------------------------------------------------------|--|--|--|--|
|                    | hostname                                                                                                    | Hostname of the system to ping. Up to 64 alphanumeric characters.                                                                                                    |  |  |  |  |
|                    | GigabitEthernet                                                                                                    | hernet Selects the ethernet interface.                                                                                                    |  |  |  |  |
|                    | packetsize                                                                                                    | Size of the ping packet.                                                                                                    |  |  |  |  |
|                    | packetsize                                                                                                    | Specifies the size of the ping packet; the value can be between 0 and 65507.                                                                                                    |  |  |  |  |
|                    | pingcount                                                                                                    | Number of ping echo requests.                                                                                                    |  |  |  |  |
|                    | pingcount                                                                                                    | Specifies the number of ping echo requests; the value can be between 1 and 10.                                                                                                    |  |  |  |  |
|                    |                                                                                                    |                                                                                                    |  |  |  |  |
| Command Default    | No default behavior of                                                                                                    | r values.                                                                                                    |  |  |  |  |
| Command Modes      | EXEC                                                                                                    |                                                                                                    |  |  |  |  |
| Usage Guidelines   | The IPv6 <b>ping6</b> command sends an echo request packet to an address, then awaits a reply. The ping output can help you evaluate path-to-host reliability, delays over the path, and whether you can reach a host. |                                                                                                    |  |  |  |  |
|                    | ping fragmentation (du<br>interface option is prir                                                                                                    | hand is similar to the existing IPv4 ping command that does not support the IPv4 f in IPv4) options, but allows an optional specification of an interface. The narily useful for pinning with link-local addresses that are interface-specific. The unt options work identically the same as they do with the IPv4 command.                                                                      |  |  |  |  |
| Examples           | Example 1                                                                                                    |                                                                                                    |  |  |  |  |
|                    | ncs/admin# <b>ping6 3f</b><br>PING 3ffe:302:11:2:2<br>3ffe:302:11:2:20c:22<br>64 bytes from 3ffe:<br>64 bytes from 3ffe:<br>64 bytes from 3ffe:                                                                        | fe:302:11:2:20c:29ff:feaf:da05<br>20c:29ff:feaf:da05(3ffe:302:11:2:20c:29ff:feaf:da05) from<br>9ff:feaf:da05 eth0: 56 data bytes<br>302:11:2:20c:29ff:feaf:da05: icmp_seq=0 ttl=64 time=0.599 ms<br>302:11:2:20c:29ff:feaf:da05: icmp_seq=1 ttl=64 time=0.150 ms<br>302:11:2:20c:29ff:feaf:da05: icmp_seq=2 ttl=64 time=0.070 ms<br>302:11:2:20c:29ff:feaf:da05: icmp_seq=3 ttl=64 time=0.065 ms |  |  |  |  |

```
--- 3ffe:302:11:2:20c:29ff:feaf:da05 ping statistics ---
4 packets transmitted, 4 received, 0% packet loss, time 3118ms
rtt min/avg/max/mdev = 0.065/0.221/0.599/0.220 ms, pipe 2
```

ncs/admin#

#### Example 2

reload

```
ncs/admin# ping6 3ffe:302:11:2:20c:29ff:feaf:da05 GigabitEthernet 0 packetsize 10
pingcount 2
PING 3ffe:302:11:2:20c:29ff:feaf:da05(3ffe:302:11:2:20c:29ff:feaf:da05) from
3ffe:302:11:2:20c:29ff:feaf:da05 eth0: 10 data bytes
18 bytes from 3ffe:302:11:2:20c:29ff:feaf:da05: icmp_seq=0 ttl=64 time=0.073 ms
18 bytes from 3ffe:302:11:2:20c:29ff:feaf:da05: icmp_seq=1 ttl=64 time=0.073 ms
--- 3ffe:302:11:2:20c:29ff:feaf:da05 ping statistics ---
2 packets transmitted, 2 received, 0% packet loss, time 1040ms
rtt min/avg/max/mdev = 0.073/0.073/0.073/0.000 ms, pipe 2
ncs/admin#
```

| <b>Related Commands</b> | Command | Description                |
|-------------------------|---------|----------------------------|
|                         | ping    | Pings a remote IP address. |

### reload

To reload the Cisco NCS operating system, use the reload command in EXEC mode.

|                    | Teload                                                                                                    |
|--------------------|----------------------------------------------------------------------------------------------------|
| Syntax Description | No arguments or keywords.                                                                                                    |
| Defaults           | No default behavior or values.                                                                                                    |
| Command Modes      | EXEC                                                                                                    |
| Usage Guidelines   | The <b>reload</b> command reboots the system. Use the <b>reload</b> command after you enter configuration information into a file and save the running-configuration to the persistent startup-configuration on the CLI and save any settings in the web Administration user interface session.            |
|                    | Before you enter the <b>reload</b> command, ensure that the Cisco NCS is not performing any backup, restore, installation, upgrade, or remove operation. If the Cisco NCS performs any of these operations and you enter the <b>reload</b> command, you will notice any of the following warning messages: |
|                    | WARNING: A backup or restore is currently in progress! Continue with reload?                                                                                                    |
|                    | WARNING: An install/upgrade/remove is currently in progress! Continue with reload?                                                                                                    |
|                    | If you get any of these warnings, enter YES to halt the operation, or enter NO to cancel the halt.                                                                                                    |

If no processes are running when you use the **reload** command or you enter YES in response to the warning message displayed, the Cisco NCS asks you to respond to the following option:

Do you want to save the current configuration ?

Enter YES to save the existing Cisco NCS configuration. The Cisco NCS displays the following message:

Saved the running configuration to startup successfully

| Examples | <pre>ncs/admin# reload Do you want to save the current configuration ? (yes/no) [yes] ? yes Generating configuration Saved the running configuration to startup successfully Continue with reboot? [y/n] y</pre> |
|----------|----------------------------------------------------------------------------------------------------|
|          | Broadcast message from root (pts/0) (Fri Aug 7 13:26:46 2010):                                                                                                    |
|          | The system is going down for reboot NOW!                                                                                                    |
|          | ncs/admin#                                                                                                    |
|          |                                                                                                    |

| <b>Related Commands</b> | Command | Description          |
|-------------------------|---------|----------------------|
|                         | halt    | Disables the system. |

### restore

To perform a restore of a previous backup, use the **restore** command in EXEC mode. A restore operation restores data related to the Cisco NCS as well as the Cisco ADE OS. To perform a restore of a previous backup of the application data of the Cisco NCS only, add the **application** command to the **restore** command in EXEC mode. To remove this function, use the **no** form of this command.

Use the following command to restore data related to the Cisco NCS application and Cisco ADE OS:

restore filename repository repository-name

Use the following command to restore data related only to the NCS application:

restore filename repository repository-name application application

| Syntax Description                 | filename        | Name of the backed-up file that resides in the repository. Up to 120 alphanumeric characters.     |  |
|------------------------------------|-----------------|---------------------------------------------------------------------------------------------------|--|
|                                    |                 | <b>Note</b> You must add the .tar.gpg extension after the filename (for example, myfile.tar.gpg). |  |
| repository The repository keyword. |                 | The repository keyword.                                                                           |  |
|                                    | repository-name | Name of the repository you want to restore from backup.                                           |  |

|                  | application<br>application name                                                                                                    | The application keyword.                                                                                                    |                                                                                                    |  |
|------------------|----------------------------------------------------------------------------------------------------|----------------------------------------------------------------------------------------------------|----------------------------------------------------------------------------------------------------|--|
|                  |                                                                                                    | The name of the application data to be restored. Up to 255 alphanumeric characters.                                                                                                    |                                                                                                    |  |
|                  |                                                                                                    | Note                                                                                                    | Enter the application name as 'NCS' in upper case.                                                                                                    |  |
|                  |                                                                                                    |                                                                                                    |                                                                                                    |  |
| Defaults         | No default behavior o                                                                                                    | or values.                                                                                                    |                                                                                                    |  |
| Command Modes    | EXEC                                                                                                    |                                                                                                    |                                                                                                    |  |
| Jsage Guidelines | When you use these t                                                                                                    | wo comma                                                                                                    | ands in the Cisco NCS, the Cisco NCS server restarts automatically.                                                                                                    |  |
| Examples         | Restore may require<br>Stopping NCS Monito<br>Stopping NCS Monito<br>Stopping NCS Monito<br>Stopping NCS Monito<br>Stopping NCS Applic<br>Stopping NCS Databa<br>Starting NCS Databa<br>Starting NCS Applic<br>Starting NCS Monito<br>Starting NCS Monito<br>Starting NCS Monito<br>Starting NCS Monito<br>Starting NCS Processes<br>CLI to verify<br>Broadcast message f<br>The system is going<br>ncs/admin# Last log<br>ncs/admin# show app | e a reboot<br>pring & Tr<br>pring & Tr<br>pring & Tr<br>pring & Tr<br>ation Sen<br>ase proces<br>ase proces<br>ation Sen<br>pring & Tr<br>pring & Tr<br>pring & Tr<br>are init<br>r all proc<br>from root<br>g down for<br>gin: Wed 2<br>plication | <pre>sses sses sses rver roubleshooting Session Database roubleshooting Log Collector roubleshooting Log Processor roubleshooting Alert Process tializing. Use 'show application status NCS' cesses are in running state.  (pts/0) (Wed Aug 18 15:34:58 2010): r reboot NOW! Aug 18 14:00:27 2010 from 10.77.137.60 status NCS nning, PID: 3024</pre> |  |
|                  | NCS Database is run<br>NCS Application Ser<br>NCS M&T Session Dat<br>NCS M&T Log Collect<br>NCS M&T Log Process<br>NCS M&T Alert Proce                                                                                                    | ever is st<br>abase is<br>for is run<br>for is run                                                                                                    | running, PID: 2793<br>nning, PID: 3336<br>nning, PID: 3379                                                                                                    |  |
|                  |                                                                                                    |                                                                                                    |                                                                                                    |  |

| Related Commands   | Command                                                                                           | Description                                                                                                 |  |  |  |
|--------------------|---------------------------------------------------------------------------------------------------|----------------------------------------------------------------------------------------------------|--|--|--|
|                    | backup                                                                                            | Performs a backup (Cisco NCS and Cisco ADE OS) and places the backup in a repository.                       |  |  |  |
|                    | backup-logs                                                                                       | Backs up system logs.                                                                                       |  |  |  |
|                    | repository                                                                                        | Enters the repository submode for configuration of backups.                                                 |  |  |  |
|                    | show repository                                                                                   | Displays the available backup files located on a specific repository.                                       |  |  |  |
|                    | show backup history                                                                               | Displays the backup history of the system.                                                                  |  |  |  |
| rmdir              |                                                                                                   |                                                                                                    |  |  |  |
|                    | To remove an existing dire                                                                        | ectory, use the <b>rmdir</b> command in EXEC mode.                                                          |  |  |  |
|                    | <b>rmdir</b> word                                                                                 |                                                                                                    |  |  |  |
| Syntax Description | word                                                                                              | Directory name. Up to 80 alphanumeric characters.                                                           |  |  |  |
| - ,                |                                                                                                   |                                                                                                    |  |  |  |
| Defaults           | No default behavior or val                                                                        | lues.                                                                                                    |  |  |  |
| Command Modes      | EXEC                                                                                              |                                                                                                    |  |  |  |
| Examples           | ncs/admin# <b>mkdir disk:/test</b><br>ncs/admin# dir                                              |                                                                                                    |  |  |  |
|                    | Directory of disk:/                                                                               |                                                                                                    |  |  |  |
|                    | 4096 May 06 2010<br>4096 May 06 2010<br>16384 Mar 01 2010<br>4096 May 06 2010<br>4096 May 07 2010 | 0 13:40:59 logs/<br>0 16:07:27 lost+found/<br>0 13:42:53 target/                                            |  |  |  |
|                    | Usage for disk: filesystem<br>181067776 bytes total used<br>19084521472 bytes free                |                                                                                                    |  |  |  |
|                    | 2031416<br>ncs/admin#                                                                             | 55248 bytes available                                                                                       |  |  |  |
|                    | ncs/admin# <b>rmdir disk:/test</b><br>ncs/admin# dir                                              |                                                                                                    |  |  |  |
|                    | Directory of disk:/                                                                               |                                                                                                    |  |  |  |
|                    | 4096 May 06 2010<br>16384 Mar 01 2010                                                             | <pre>0 13:34:49 activemq-data/<br/>0 13:40:59 logs/<br/>0 16:07:27 lost+found/<br/>0 13:42:53 target/</pre> |  |  |  |
|                    | Usage for di                                                                                      | isk: filesystem<br>63680 bytes total used                                                                   |  |  |  |

19084525568 bytes free 20314165248 bytes available

ncs/admin#

| <b>Related Commands</b> | Command | Description                                       |
|-------------------------|---------|---------------------------------------------------|
|                         | dir     | Displays a list of files on the Cisco NCS server. |
|                         | mkdir   | Creates a new directory.                          |

### root

To execute the root shell, use the **root** command in EXEC mode.

|                    | root                                                                                                    |  |  |  |
|--------------------|----------------------------------------------------------------------------------------------------|--|--|--|
|                    |                                                                                                    |  |  |  |
|                    | Note For developer use only, not for end users.                                                                                                    |  |  |  |
|                    |                                                                                                    |  |  |  |
|                    | Note This command and the root_enable command can only be used on the NCS locally hard-wired console port via Telnet. If you try to access this port over a LAN via SSH or Telnet, the commands are disallowed and the following message appears: |  |  |  |
|                    | % Error : root patch only available on a console port.                                                                                                    |  |  |  |
|                    |                                                                                                    |  |  |  |
| Syntax Description | This command has no arguments or keywords.                                                                                                    |  |  |  |
|                    |                                                                                                    |  |  |  |
| Defaults           | No default behavior or values.                                                                                                    |  |  |  |
|                    |                                                                                                    |  |  |  |
| Command Modes      | EXEC                                                                                                    |  |  |  |
|                    |                                                                                                    |  |  |  |
| Usage Guidelines   | Requires installation of the root_enable application or patch. The root command prompts for the password used with root_enable and puts you in a bash shell with root privileges.                                                                 |  |  |  |
|                    | There are no defaults for the password.                                                                                                    |  |  |  |
|                    | If the password is already set, the root_enable command generates the following error message:                                                                                                    |  |  |  |
|                    | % Error : root patch password already set                                                                                                    |  |  |  |
|                    | If the password is not set, the root command generates the following error message:                                                                                                    |  |  |  |
|                    | % Error : root patch password not set.                                                                                                    |  |  |  |
|                    |                                                                                                    |  |  |  |
| Examples           | The following example illustrates the use of the root command:                                                                                                    |  |  |  |

ncs/admin# root  $\ensuremath{\$\xspace{-1.5}}$  Error : root patch password not set

| <b>Related Commands</b> | Command     | Description                        |
|-------------------------|-------------|------------------------------------|
|                         | root_enable | Activates the <b>root</b> command. |

### root\_enable

To activate the **root** command, use the **root\_enable** command in the EXEC mode.

root\_enable

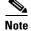

For developer use only, not for end users.

۵. Note

This command and the **root\_enable** command can only be used on the NCS locally hard-wired console port via Telnet. If you try to access this port over a LAN via SSH or Telnet, the commands are disallowed and the following message appears: % Error : root patch only available on a console port.

| Syntax Description | This command has no arguments or keywords.                                                                                                    |  |  |
|--------------------|----------------------------------------------------------------------------------------------------|--|--|
| Defaults           | No default behavior or values.                                                                                                    |  |  |
| Command Modes      | EXEC                                                                                                    |  |  |
| Usage Guidelines   | Requires installation of the root_enable application or patch. The <b>root</b> command prompts for the password used with root_enable and puts you in a bash shell with root privileges.<br>There are no defaults for the password.<br>If the password is already set, the <b>root_enable</b> command generates the following error message:<br>% Error : root patch password already set<br>If the password is not set, the <b>root</b> command generates the following error message:<br>% Error : root patch password already set |  |  |
| Examples           | The following example illustrates the use of the <b>root_enable</b> command: ncs/admin# root_enable                                                                                                    |  |  |

% Error : root patch password already set

| Related Commands | Command     | Description              |
|------------------|-------------|--------------------------|
|                  | root_enable | Executes the root shell. |

### show

To show the running system information, use the **show** command in EXEC mode. The **show** commands are used to display the Cisco NCS settings and are among the most useful commands.

The commands in Table A-6 require the **show** command to be followed by a keyword; for example, **show application status**. Some **show** commands require an argument or variable after the keyword to function; for example, **show application version**.

For detailed information on all the Cisco NCS show commands, see show Commands, page A-61.

show keyword

### **Syntax Description** Table A-6 provides a summary of the **show** commands.

| Table A-6 | Summary of show Commands |
|-----------|--------------------------|
|-----------|--------------------------|

| Command <sup>1</sup>            | Description                                                                  |  |
|---------------------------------|------------------------------------------------------------------------------|--|
| application                     | Displays information about the installed application; for example, status or |  |
| (requires keyword) <sup>2</sup> | version.                                                                     |  |
| backup                          | Displays information about the backup.                                       |  |
| (requires keyword)              |                                                                              |  |
| cdp                             | Displays information about the enabled Cisco Discovery Protocol interfaces.  |  |
| (requires keyword)              |                                                                              |  |
| clock                           | Displays the day, date, time, time zone, and year of the system clock.       |  |
| сри                             | Displays CPU information.                                                    |  |
| disks                           | Displays file-system information of the disks.                               |  |
| interface                       | Displays statistics for all the interfaces configured on the Cisco ADE OS.   |  |
| logging                         | Displays system logging information.                                         |  |
| (requires keyword)              |                                                                              |  |
| logins                          | Displays login history.                                                      |  |
| (requires keyword)              |                                                                              |  |
| memory                          | Displays memory usage by all running processes.                              |  |
| ntp                             | Displays the status of the Network Time Protocol (NTP).                      |  |
| ports                           | Displays all the processes listening on the active ports.                    |  |
| process                         | Displays information about the active processes of the Cisco NCS server.     |  |
| repository                      | Displays the file contents of a specific repository.                         |  |
| (requires keyword)              |                                                                              |  |
| restore                         | Displays restore history on the Cisco NCS server.                            |  |
| (requires keyword)              |                                                                              |  |

| Command <sup>1</sup> | Description                                                                                              |  |  |
|----------------------|----------------------------------------------------------------------------------------------------|--|--|
| running-config       | Displays the contents of the currently running configuration file on the Cisco NCS server.               |  |  |
| startup-config       | Displays the contents of the startup configuration on the Cisco NCS server.                              |  |  |
| tech-support         | Displays system and configuration information that you can provide to the TAC when you report a problem. |  |  |
| terminal             | Displays information about the terminal configuration parameter settings for the current terminal line.  |  |  |
| timezone             | Displays the time zone of the Cisco NCS server.                                                          |  |  |
| timezones            | Displays all the time zones available for use on the Cisco NCS server.                                   |  |  |
| udi                  | Displays information about the unique device identifier (UDI) of the Cisco NCS.                          |  |  |
| uptime               | Displays how long the system you are logged in to has been up and running.                               |  |  |
| users                | Displays information for currently logged in users.                                                      |  |  |
| version              | Displays information about the installed application version.                                            |  |  |

#### Table A-6Summary of show Commands (continued)

1. The commands in this table require that the **show** command precedes a keyword; for example, **show application**.

2. Some **show** commands require an argument or variable after the keyword to function; for example, **show application version**. This **show** command displays the version of the application installed on the system (see show application, page A-61).

| Defaults         | No default behavior or values.                                     |
|------------------|--------------------------------------------------------------------|
| Command Modes    | EXEC                                                               |
| Usage Guidelines | All <b>show</b> commands require at least one keyword to function. |

| Examples | ncs/admin#    | show application             |   |
|----------|---------------|------------------------------|---|
|          | <name></name> | <description></description>  |   |
|          | ncs           | Cisco Network Control System | n |
|          | ncs/admin#    | :                            |   |

### ssh

To start an encrypted session with a remote system, use the **ssh** command in EXEC mode.

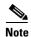

An Admin or Operator (user) can use this command (see Table 1-1).

ssh [ip-address | hostname] username port [number] version [1 | 2] delete hostkey word

| Contro Decemintion | · 11                                                                                                    |                                                                                           |  |
|--------------------|----------------------------------------------------------------------------------------------------|-------------------------------------------------------------------------------------------|--|
| Syntax Description | ip-address                                                                                                    | IP address of the remote system. Up to 64 alphanumeric characters.                        |  |
|                    | hostname                                                                                                    | Hostname of the remote system. Up to 64 alphanumeric characters.                          |  |
|                    | username                                                                                                    | Username of the user logging in through SSH.                                              |  |
|                    | <b>port</b> [number]                                                                                                    | (Optional) Indicates the port number of the remote host. From 0 to 65,535.<br>Default 22. |  |
|                    | <b>version</b> [1   2]                                                                                                    | (Optional) Indicates the version number. Default 2.                                       |  |
|                    | delete hostkey                                                                                                    | Deletes the SSH fingerprint of a specific host.                                           |  |
|                    | word                                                                                                    | IPv4 address or hostname of a remote system. Up to 64 alphanumeric characters.            |  |
| Defaults           | Disabled.                                                                                                    |                                                                                           |  |
|                    |                                                                                                    |                                                                                           |  |
| Command Modes      | EXEC (Admin or Op                                                                                                    | erator)                                                                                   |  |
| Usage Guidelines   | The <b>ssh</b> command enables a system to make a secure, encrypted connection to another remote system or server. This connection provides functionality similar to that of an outbound Telnet connection except that the connection is encrypted. With authentication and encryption, the SSH client allows for secure communication over an insecure network. |                                                                                           |  |
| Examples           | Example 1                                                                                                    |                                                                                           |  |
|                    | ncs/admin# <b>ssh ncsl admin</b><br>admin@ncsl's password:<br>Last login: Wed Jul 11 05:53:20 2008 from ncs.cisco.com                                                                                                    |                                                                                           |  |
|                    | ncs1/admin#                                                                                                    |                                                                                           |  |
|                    | Example 2                                                                                                    |                                                                                           |  |
|                    | ncs/admin# <b>ssh dele</b><br>ncs/admin#                                                                                                    | ete host ncs                                                                              |  |
| tech dumptc        | p                                                                                                    |                                                                                           |  |
|                    | To dump a Transmiss command in EXEC n                                                                                                    | tion Control Protocol (TCP) package to the console, use the <b>tech dumptcp</b> node.     |  |
|                    | tech dumptcp gi                                                                                                    | igabit-ethernet                                                                           |  |
| Syntax Description | gigabit-ethernet                                                                                                    | Gigabit Ethernet interface number 0 to 1.                                                 |  |
| , <u></u> ,        |                                                                                                    |                                                                                           |  |
| Defaults           | Disabled.                                                                                                    |                                                                                           |  |
|                    |                                                                                                    |                                                                                           |  |

### Command Modes EXEC

| Examples | ncs/admin# tech dumptcp 0                                                                  |
|----------|--------------------------------------------------------------------------------------------|
| -        | 140816:141088(272) ack 1921 win 14144                                                      |
|          | 08:26:12.034630 IP NCS.cisco.com.ssh > dhcp-64-102-82-153.cisco.com.2221: P                |
|          | 141088:141248(160) ack 1921 win 14144                                                      |
|          | 08:26:12.034635 IP dhcp-64-102-82-153.cisco.com.2221 > NCS.cisco.com.ssh: . ack 139632 win |
|          | 64656                                                                                      |
|          | 08:26:12.034677 IP NCS.cisco.com.ssh > dhcp-64-102-82-153.cisco.com.2221: P                |
|          | 141248:141520(272) ack 1921 win 14144                                                      |
|          | 08:26:12.034713 IP NCS.cisco.com.ssh > dhcp-64-102-82-153.cisco.com.2221: P                |
|          | 141520:141680(160) ack 1921 win 14144                                                      |
|          | 08:26:12.034754 IP NCS.cisco.com.ssh > dhcp-64-102-82-153.cisco.com.2221: P                |
|          | 141680:141952(272) ack 1921 win 14144                                                      |
|          | 08:26:12.034756 IP dhcp-64-102-82-153.cisco.com.2221 > NCS.cisco.com.ssh: . ack 140064 win |
|          | 65520                                                                                      |
|          | 08:26:12.034796 IP NCS.cisco.com.ssh > dhcp-64-102-82-153.cisco.com.2221: P                |
|          | 141952:142112(160) ack 1921 win 14144                                                      |
|          | 1000 packets captured                                                                      |
|          | 1000 packets received by filter                                                            |
|          | 0 packets dropped by kernel                                                                |
|          | ncs/admin#                                                                                 |

# telnet

To log in to a host that supports Telnet, use the telnet command in operator (user) or EXEC mode.

telnet [ip-address | hostname] port number

| Syntax Description | ip-address                                                   | IP address of the remote system. Up to 64 alphanumeric characters.         |
|--------------------|--------------------------------------------------------------|----------------------------------------------------------------------------|
|                    | hostname                                                     | Hostname of the remote system. Up to 64 alphanumeric characters.           |
|                    | port number                                                  | (Optional) Indicates the port number of the remote host. From 0 to 65,535. |
|                    |                                                              |                                                                            |
| Defaults           | No default behavior                                          | or values.                                                                 |
| Command Modes      | Operator                                                     |                                                                            |
|                    | EXEC                                                         |                                                                            |
| Examples           | ······································                       |                                                                            |
| Examples           | ncs/admin# <b>telnet</b><br>ncs.cisco.com logi:<br>password: | 172.16.0.11 port 23<br>n: admin                                            |
|                    | -                                                            | 1 2 08:45:24 on ttyS0                                                      |
|                    |                                                              |                                                                            |

# terminal length

To set the number of lines on the current terminal screen for the current session, use the **terminal length** command in EXEC mode.

terminal length integer

| Syntax Description | integer                                     | Number of lines on the screen. Contains between 0 to 511 lines, inclusive. A value of zero (0) disables pausing between screens of output. |
|--------------------|---------------------------------------------|----------------------------------------------------------------------------------------------------|
| Defaults           | 24 lines                                    |                                                                                                    |
| Command Modes      | EXEC                                        |                                                                                                    |
| Usage Guidelines   | The system uses the leng                    | th value to determine when to pause during multiple-screen output.                                                                         |
| Examples           | ncs/admin# <b>terminal le</b><br>ncs/admin# | ength 0                                                                                                    |

# terminal session-timeout

To set the inactivity timeout for all sessions, use the **terminal session-timeout** command in EXEC mode.

terminal session-timeout minutes

| Syntax Description | minutes                          | Sets the number of minutes for the inactivity timeout. From 0 to 525,600.<br>Zero (0) disables the timeout. |
|--------------------|----------------------------------|----------------------------------------------------------------------------------------------------|
| Defaults           | 30 minutes                       |                                                                                                    |
| Command Modes      | EXEC                             |                                                                                                    |
| Usage Guidelines   | Setting the <b>terminal sess</b> | <b>ion-timeout</b> command to zero (0) results in no timeout being set.                                     |
| Examples           | ncs/admin# <b>terminal se</b>    | ssion-timeout 40                                                                                            |

CLI Reference Guide for the Cisco Prime Network Control System

ncs/admin#

| <b>Related Commands</b> | Command                  | Description                                                          |
|-------------------------|--------------------------|----------------------------------------------------------------------|
|                         | terminal session-welcome | Sets a welcome message on the system for all users who log in to the |
|                         |                          | system.                                                              |

# terminal session-welcome

To set a welcome message on the system for all users who log in to the system, use the **terminal** session-welcome command in EXEC mode.

terminal session-welcome string

| Syntax Description | string                                           | Welcome message. Up to 2,048 alphanumeric characters. |
|--------------------|--------------------------------------------------|-------------------------------------------------------|
| Defaults           | No default behavior or values.                   |                                                       |
| Command Modes      | EXEC                                             |                                                       |
| Usage Guidelines   | Specify a message using up to                    | 2,048 characters.                                     |
| Examples           | ncs/admin# <b>terminal session</b><br>ncs/admin# | -welcome Welcome                                      |
| Related Commands   | Command                                          | Description                                           |

## terminal terminal-type

To specify the type of terminal connected to the current line for the current session, use the **terminal terminal-type** command in EXEC mode.

Sets the inactivity timeout for all sessions.

terminal terminal-type type

terminal session-timeout

| Syntax Description | b                                                   | Defines the terminal name and type, and permits terminal negotiation<br>y hosts that provide that type of service. Up to 80 alphanumeric<br>haracters. |
|--------------------|-----------------------------------------------------|----------------------------------------------------------------------------------------------------|
| Defaults           | VT100                                               |                                                                                                    |
| Command Modes      | EXEC                                                |                                                                                                    |
| Usage Guidelines   | Indicate the terminal type if it is                 | different from the default of VT100.                                                                                                    |
| Examples           | ncs/admin# <b>terminal terminal</b> -<br>ncs/admin# | type vt220                                                                                                    |
| traceroute         |                                                     |                                                                                                    |

To discover the routes that packets take when traveling to their destination address, use the **traceroute** command in EXEC mode.

**traceroute** [*ip-address* | *hostname*]

| Syntax Description | ip-address          | IP address of the remote system. Up to 32 alphanumeric characters.                                    |
|--------------------|---------------------|----------------------------------------------------------------------------------------------------|
|                    | hostname            | Hostname of the remote system. Up to 32 alphanumeric characters.                                      |
| Defaults           | No default behavior | r or values.                                                                                          |
| Command Modes      | EXEC                |                                                                                                    |
| Examples           |                     | oute 172.16.0.11<br>.16.0.11 (172.16.0.11), 30 hops max, 38 byte packets<br>.067 ms 0.036 ms 0.032 ms |

# undebug

To disable debugging functions, use the **undebug** command in EXEC mode.

| Syntax Description | all            | Disables all debugging.                                                                                                    |
|--------------------|----------------|----------------------------------------------------------------------------------------------------|
|                    | application    | Application files.                                                                                                    |
|                    |                | • <i>all</i> —Disables all application debug output.                                                                                       |
|                    |                | • <i>install</i> —Disables application install debug output.                                                                               |
|                    |                | • <i>operation</i> —Disables application operation debug output.                                                                           |
|                    |                | • <i>uninstall</i> —Disables application uninstall debug output.                                                                           |
|                    | backup-restore | Backs up and restores files.                                                                                                    |
|                    |                | • <i>all</i> —Disables all debug output for backup-restore.                                                                                |
|                    |                | • <i>backup</i> —Disables backup debug output for backup-restore.                                                                          |
|                    |                | • <i>backup-logs</i> —Disables backup-logs debug output for backup-restore.                                                                |
|                    |                | • <i>history</i> —Disables history debug output for backup-restore.                                                                        |
|                    |                | • <i>restore</i> —Disables restore debug output for backup-restore.                                                                        |
|                    | cdp            | Cisco Discovery Protocol configuration files.                                                                                              |
|                    |                | • <i>all</i> —Disables all Cisco Discovery Protocol configuration debug output.                                                            |
|                    |                | • <i>config</i> —Disables configuration debug output for Cisco Discovery Protocol.                                                         |
|                    |                | • <i>infra</i> —Disables infrastructure debug output for Cisco Discovery Protocol.                                                         |
|                    | config         | Configuration files.                                                                                                    |
|                    |                | • <i>all</i> —Disables all configuration debug output.                                                                                     |
|                    |                | • <i>backup</i> —Disables backup configuration debug output.                                                                               |
|                    |                | • <i>clock</i> —Disables clock configuration debug output.                                                                                 |
|                    |                | • <i>infra</i> —Disables configuration infrastructure debug output.                                                                        |
|                    |                | • <i>kron</i> —Disables command scheduler configuration debug output.                                                                      |
|                    |                | • <i>network</i> —Disables network configuration debug output.                                                                             |
|                    |                | • <i>repository</i> —Disables repository configuration debug output.                                                                       |
|                    |                | • <i>service</i> —Disables service configuration debug output.                                                                             |
|                    | сору           | Copy commands.                                                                                                    |
|                    | icmp           | ICMP echo response configuration.                                                                                                    |
|                    |                | <i>all</i> —Disable all debug output for ICMP echo response configuration. Set level between 0 and 7, with 0 being severe and 7 being all. |
|                    | locks          | Resource locking.                                                                                                    |
|                    |                | • <i>all</i> —Disables all resource locking debug output.                                                                                  |
|                    |                | • <i>file</i> —Disables file locking debug output.                                                                                         |
|                    | logging        | Logging configuration files.                                                                                                    |
|                    |                | all—Disables all debug output for logging configuration.                                                                                   |

undebug {all | application | backup-restore | cdp | config | copy | icmp | locks | logging | snmp | system | transfer | user | utils}

| snmp     | SNMP configuration files.                                                            |  |  |
|----------|--------------------------------------------------------------------------------------|--|--|
|          | all—Disables all debug output for SNMP configuration.                                |  |  |
| system   | System files.                                                                        |  |  |
|          | • <i>all</i> —Disables all system files debug output.                                |  |  |
|          | • <i>id</i> —Disables system ID debug output.                                        |  |  |
|          | • <i>info</i> —Disables system info debug output.                                    |  |  |
|          | • <i>init</i> —Disables system init debug output.                                    |  |  |
| transfer | File transfer.                                                                       |  |  |
| user     | User management.                                                                     |  |  |
|          | • <i>all</i> —Disables all user management debug output.                             |  |  |
|          | • <i>password-policy</i> —Disables user management debug output for password-policy. |  |  |
| utils    | Utilities configuration files.                                                       |  |  |
|          | all—Disables all utilities configuration debug output.                               |  |  |

| Defaults         | No default behavior or values               | 5.                                                |
|------------------|---------------------------------------------|---------------------------------------------------|
| Command Modes    | EXEC                                        |                                                   |
| Usage Guidelines | None.                                       |                                                   |
| Examples         | ncs/admin# <b>undebug all</b><br>ncs/admin# |                                                   |
| Related Commands | Command                                     | Description                                       |
|                  | debug                                       | Displays errors or events for command situations. |
|                  |                                             |                                                   |

## write

To copy, display, or erase Cisco NCS server configurations, use the **write** command with the appropriate argument in EXEC mode.

write {erase | memory | terminal}

| Syntax Description | erase Erases the startup configuration.                                      |                                              |
|--------------------|------------------------------------------------------------------------------|----------------------------------------------|
|                    | <b>memory</b> Copies the running configuration to the startup configuration. |                                              |
|                    | terminal                                                                     | Copies the running configuration to console. |

### **Defaults** No default behavior or values.

#### Command Modes 1

EXEC

#### **Examples**

### Example 1

ncs/admin# write memory
Generating configuration...
ncs/admin#

#### Example 2

ncs/admin# write terminal

```
Generating configuration...
hostname ncs
ip domain-name cisco.com
!
interface GigabitEthernet 0
  ip address 10.201.2.121 255.255.255.0
  ipv6 address autoconfig
!
interface GigabitEthernet 1
  shutdown
1
interface GigabitEthernet 2
  shutdown
ļ
interface GigabitEthernet 3
  shutdown
1
ip name-server 171.68.226.120
ip default-gateway 10.201.2.1
Т
clock timezone UTC
!
ntp server clock.cisco.com
1
username admin password hash $1$6yQQaFXM$UBgbp7ggD1bG3kpExywwZ0 role admin
!
service sshd
ļ
repository myrepository
 url disk:
 user admin password hash 2b50ca94445f240f491e077b5f49fa0375942f38
!
password-policy
 lower-case-required
 upper-case-required
  digit-required
  no-username
  disable-cisco-passwords
 min-password-length 6
!
logging localhost
logging loglevel 6
!
```

```
cdp timer 60
cdp holdtime 180
cdp run GigabitEthernet 0
!
icmp echo on
!
ncs/admin#
```

# show Commands

This section lists each **show** command, each command includes a brief description of its use, any comman defaults, command modes, command syntax, usage guidelines, and an example of the command and any related commands.

Table A-7 lists the show EXEC commands described in this section.

Table A-7List of EXEC show Commands

| • show application    | • show logins         | • show tech-support |
|-----------------------|-----------------------|---------------------|
| • show backup history | • show memory         | • show terminal     |
| • show cdp            | • show ntp            | • show timezone     |
| • show clock          | • show ports          | • show timezones    |
| • show cpu            | • show process        | • show udi          |
| • show disks          | • show repository     | • show uptime       |
| • show icmp-status    | • show restore        | • show users        |
| • show interface      | • show running-config | • show version      |
| • show inventory      | • show startup-config |                     |
| • show logging        |                       |                     |

### show application

To show application information of the installed application packages on the system, use the **show application** command in EXEC mode.

show application [status | version [app\_name]]

| Syntax Description | show application The command to display the Cisco NCS application information. |                                                                              |
|--------------------|--------------------------------------------------------------------------------|------------------------------------------------------------------------------|
|                    | status                                                                         | Displays the status of the installed application.                            |
|                    | version                                                                        | Displays the application version for an installed application—the Cisco NCS. |
|                    | app_name                                                                       | Name of the installed application.                                           |

|  | Output modifier variables:                                                                                                    |
|--|----------------------------------------------------------------------------------------------------|
|  | • <i>begin</i> —Matched pattern. Up to 80 alphanumeric characters.                                                              |
|  | • <i>count</i> —Count the number of lines in the output. Add number after the word <i>count</i> .                               |
|  | I—Output modifier variables (see Table A-8).                                                                                    |
|  | • <i>end</i> —End with line that matches. Up to 80 alphanumeric characters.                                                     |
|  | • <i>exclude</i> —Exclude lines that match. Up to 80 alphanumeric characters.                                                   |
|  | • <i>include</i> —Include lines that match. Up to 80 alphanumeric characters.                                                   |
|  | • <i>last</i> —Display last few lines of output. Add number after the word <i>last</i> . Up to 80 lines to display. Default 10. |
|  | I—Output modifier variables (see Table A-8).                                                                                    |

#### Table A-8 Output Modifier Variables for Count or Last

|  | Output modifier variables:                                                                                                    |  |
|--|----------------------------------------------------------------------------------------------------|--|
|  | • <i>begin</i> —Matched pattern. Up to 80 alphanumeric characters.                                                              |  |
|  | • <i>count</i> —Count the number of lines in the output. Add number after the word <i>count</i> .                               |  |
|  | —Output modifier variables.                                                                                                    |  |
|  | • end—End with line that matches. Up to 80 alphanumeric characters.                                                             |  |
|  | • <i>exclude</i> —Exclude lines that match. Up to 80 alphanumeric characters.                                                   |  |
|  | • <i>include</i> —Include lines that match. Up to 80 alphanumeric characters.                                                   |  |
|  | • <i>last</i> —Display last few lines of output. Add number after the word <i>last</i> . Up to 80 lines to display. Default 10. |  |
|  | I—Output modifier variables.                                                                                                    |  |

**Defaults** No default behavior or values.

**Command Modes** EXEC

### Examples

#### Example 1

ncs/admin# **show application** <name> <Description> ncs Cisco Network Control System ncs/admin# <

#### Example 2

<code>ncs/admin# show application version NCS</code>

Cisco Network Control System

Version : 1.0.2.051 Build Date : Mon Aug 2 00:34:25 2010 Install Date : Thu Aug 5 17:48:49 2010

ncs/admin#

#### **Example 3**

ncs/admin# show application status NCS

NCS Database listener is running, PID: 21096 NCS Database is running, number of processes: 27 NCS Application Server is running, PID: 21432 NCS M&T Session Database is running, PID: 21365 NCS M&T Log Collector is running, PID: 21468 NCS M&T Log Processor is running, PID: 21494 NCS M&T Alert Process is running, PID: 21524

ncs/admin#

| <b>Related Commands</b> | Command             | Description                           |
|-------------------------|---------------------|---------------------------------------|
|                         | application install | Installs an application bundle.       |
|                         | application remove  | Removes or uninstalls an application. |
|                         | application start   | Starts or enables an application.     |
|                         | application stop    | Stops or disables an application.     |
|                         | application upgrade | Upgrades an application bundle.       |

### show backup history

To display the backup history of the system, use the show backup history command in EXEC mode.

| show backup history |                                             |  |
|---------------------|---------------------------------------------|--|
| Syntax Description  | This command has no arguments or keywords.  |  |
| Defaults            | No default behavior or values.              |  |
| Command Modes       | EXEC                                        |  |
| Usage Guidelines    | None.                                       |  |
| Examples            | Example 1<br>ncs/admin# show backup history |  |

Wed Aug 18 12:55:21 UTC 2010: backup logs logs-0718.tar.gz to repository fileserver007: success Wed Aug 18 12:55:53 UTC 2010: backup full-0718.tar.gpg to repository fileserver007: success ncs/admin#

#### Example 2

ncs/admin# show backup history
backup history is empty
ncs/admin#

| <b>Related Commands</b> | Command         | Description                                                                           |
|-------------------------|-----------------|---------------------------------------------------------------------------------------|
|                         | backup          | Performs a backup (Cisco NCS and Cisco ADE OS) and places the backup in a repository. |
|                         | restore         | Restores from backup the file contents of a specific repository.                      |
|                         | repository      | Enters the repository submode for configuration of backups.                           |
|                         | show repository | Displays the available backup files located on a specific repository.                 |

### show cdp

To display information about the enabled Cisco Discovery Protocol interfaces, use the **show cdp** command in EXEC mode.

show cdp {all | neighbors}

| Syntax Description | all                                                    | Shows all the enabled Cisco Discovery Protocol interfaces. |  |
|--------------------|--------------------------------------------------------|------------------------------------------------------------|--|
|                    | neighbors                                              | Shows the Cisco Discovery Protocol neighbors.              |  |
| Defaults           | No default behavio                                     | r or values.                                               |  |
| Command Modes      | EXEC                                                   |                                                            |  |
| Examples           | Example 1<br>ncs/admin# show o                         | rdn 211                                                    |  |
|                    | CDP protocol is e<br>broadcast                         | -                                                          |  |
|                    | CDP is enabled on port GigabitEthernet0.<br>ncs/admin# |                                                            |  |
|                    | Example 2                                              |                                                            |  |

ncs/admin# show cdp neighbors
CDP Neighbor : 000c297840e5

| Local Interface<br>Device Type<br>Port<br>Address                               | : GigabitEthernet0<br>: L-NCS-1.0-50<br>: eth0<br>: 172.23.90.114                      |
|---------------------------------------------------------------------------------|----------------------------------------------------------------------------------------|
| CDP Neighbor : isexp-esw5<br>Local Interface<br>Device Type<br>Port<br>Address  | : GigabitEthernet0<br>: cisco WS-C3560E-24TD<br>: GigabitEthernet0/5<br>: 172.23.90.45 |
| CDP Neighbor : 000c29e2992<br>Local Interface<br>Device Type<br>Port<br>Address | <pre>26   : GigabitEthernet0   : L-NCS-1.0-50   : eth0   : 172.23.90.115</pre>         |
| CDP Neighbor : 000c290fbas<br>Local Interface<br>Device Type<br>Port<br>Address |                                                                                        |
| ncs/admin#                                                                      |                                                                                        |

### **Related Commands**

| 5 | Command   | Description                                                                                                    |
|---|-----------|----------------------------------------------------------------------------------------------------|
|   |           | Specifies the length of time that the receiving device should hold a Cisco Discovery Protocol packet from your router before discarding it. |
|   | cdp run   | Enables the Cisco Discovery Protocol.                                                                                                    |
|   | cdp timer | Specifies how often the Cisco NCS server sends Cisco Discovery<br>Protocol updates.                                                         |

## show clock

To display the day, month, date, time, time zone, and year of the system software clock, use the **show clock** command in EXEC mode.

#### show clock

**Syntax Description** No arguments or keywords.

**Defaults** No default behavior or values.

**Command Modes** EXEC

Examples ncs/admin# show clock Fri Aug 6 10:46:39 UTC 2010 ncs/admin# <u>Note</u>

The **show clock** output in the previous example includes Coordinated Universal Time (UTC) or Greenwich Mean Time (GMT), Great Britain, or Zulu time (see Tables A-16, A-17, and A-18 on pages A-84 and A-85 for sample time zones).

| <b>Related Commands</b> | Command | Description                                 |
|-------------------------|---------|---------------------------------------------|
|                         | clock   | Sets the system clock for display purposes. |

## show cpu

To display CPU information, use the **show cpu** command in EXEC mode.

show cpu [statistics] [|] [|]

| Syntax Description | statistics | Displays CPU statistics.                                                                                                    |
|--------------------|------------|----------------------------------------------------------------------------------------------------|
|                    | l          | Output modifier variables:                                                                                                    |
|                    |            | • <i>begin</i> —Matched pattern. Up to 80 alphanumeric characters.                                                              |
|                    |            | • <i>count</i> —Count the number of lines in the output. Add number after the word <i>count</i> .                               |
|                    |            | I—Output modifier variables (see Table A-9).                                                                                    |
|                    |            | • end—End with line that matches. Up to 80 alphanumeric characters.                                                             |
|                    |            | • <i>exclude</i> —Exclude lines that match. Up to 80 alphanumeric characters.                                                   |
|                    |            | • <i>include</i> —Include lines that match. Up to 80 alphanumeric characters.                                                   |
|                    |            | • <i>last</i> —Display last few lines of output. Add number after the word <i>last</i> . Up to 80 lines to display. Default 10. |
|                    |            | I—Output modifier variables (see Table A-9).                                                                                    |

|               | Table A-9 Output mounter variables for Count of Last                                                                            |  |  |  |
|---------------|----------------------------------------------------------------------------------------------------|--|--|--|
|               | Output modifier variables:                                                                                                    |  |  |  |
|               | • <i>begin</i> —Matched pattern. Up to 80 alphanumeric characters.                                                              |  |  |  |
|               | • <i>count</i> —Count the number of lines in the output. Add number after the word <i>count</i> .                               |  |  |  |
|               | I—Output modifier variables.                                                                                                    |  |  |  |
|               | • <i>end</i> —End with line that matches. Up to 80 alphanumeric characters.                                                     |  |  |  |
|               | • <i>exclude</i> —Exclude lines that match. Up to 80 alphanumeric characters.                                                   |  |  |  |
|               | • <i>include</i> —Include lines that match. Up to 80 alphanumeric characters.                                                   |  |  |  |
|               | • <i>last</i> —Display last few lines of output. Add number after the word <i>last</i> . Up to 80 lines to display. Default 10. |  |  |  |
|               | —Output modifier variables.                                                                                                    |  |  |  |
| Command Modes | EXEC                                                                                                    |  |  |  |
| Examples      | –<br>Example 1                                                                                                    |  |  |  |
| -             | ncs/admin# <b>show cpu</b>                                                                                                    |  |  |  |
|               | processor : 0<br>model : Intel(R) Xeon(R) CPU E5320 @ 1.86GHz<br>speed(MHz): 1861.914<br>cache size: 4096 KB                    |  |  |  |
|               | ncs/admin#                                                                                                    |  |  |  |
|               | Example 2                                                                                                    |  |  |  |
|               | ncs/admin# show cpu statistics                                                                                                  |  |  |  |
|               | user time: 265175<br>kernel time: 166835<br>idle time: 5356204                                                                  |  |  |  |
|               | i/o wait time: 162676<br>irg time: 4055                                                                                         |  |  |  |
|               | ncs/admin#                                                                                                    |  |  |  |
|               |                                                                                                    |  |  |  |

**Related Comm** 

| mands | Command     | Description                                                         |
|-------|-------------|---------------------------------------------------------------------|
|       | show disks  | Displays the system information of all disks.                       |
|       | show memory | Displays the amount of system memory that each system process uses. |

## show disks

To display the disks file-system information, use the **show disks** command in EXEC mode.

show disks [|] [|]

| ^  |       |   |            |
|----|-------|---|------------|
| S١ | vntax | D | escription |
|    |       |   |            |

I

Output modifier variables:

- *begin*—Matched pattern. Up to 80 alphanumeric characters.
   *count*—Count the number of lines in the output. Add number after the word *count*.

   I—Output modifier variables (see Table A-10).
   *end*—End with line that matches. Up to 80 alphanumeric characters.
  - *exclude*—Exclude lines that match. Up to 80 alphanumeric characters.
  - *include*—Include lines that match. Up to 80 alphanumeric characters.
  - *last*—Display last few lines of output. Add number after the word *last*. Up to 80 lines to display. Default 10.
    - —Output modifier variables (see Table A-10).

| I | Output modifier variables:                                                                                                    |
|---|----------------------------------------------------------------------------------------------------|
|   | • <i>begin</i> —Matched pattern. Up to 80 alphanumeric characters.                                                              |
|   | • <i>count</i> —Count the number of lines in the output. Add number after the word <i>count</i> .                               |
|   | —Output modifier variables.                                                                                                    |
|   | • <i>end</i> —End with line that matches. Up to 80 alphanumeric characters.                                                     |
|   | • <i>exclude</i> —Exclude lines that match. Up to 80 alphanumeric characters.                                                   |
|   | • <i>include</i> —Include lines that match. Up to 80 alphanumeric characters.                                                   |
|   | • <i>last</i> —Display last few lines of output. Add number after the word <i>last</i> . Up to 80 lines to display. Default 10. |
|   | I—Output modifier variables.                                                                                                    |

**Defaults** No default behavior or values.

Command Modes EXEC

**Usage Guidelines** Only platforms that have a disk file system support the **show disks** command.

Examples ncs/admin# show disks temp. space 2% used (17828 of 988116) disk: 3% used (143280 of 5944440) Internal filesystems: all internal filesystems have sufficient free space ncs/admin#

| <b>Related Commands</b> | Command     | Description                                                         |
|-------------------------|-------------|---------------------------------------------------------------------|
|                         | show cpu    | Displays CPU information.                                           |
|                         | show memory | Displays the amount of system memory that each system process uses. |

### show icmp-status

To display the Internet Control Message Protocol echo response configuration information, use the **show icmp\_status** command in EXEC mode.

show icmp\_status {> file | |}

| Syntax Description | >    | Output direction.                                                                                               |
|--------------------|------|----------------------------------------------------------------------------------------------------|
|                    | file | Name of file to redirect standard output (stdout).                                                              |
|                    | 1    | Output modifier commands:                                                                                       |
|                    |      | • <i>begin</i> —Matched pattern. Up to 80 alphanumeric characters.                                              |
|                    |      | • <i>count</i> —Count the number of lines in the output. Add number after the word count.                       |
|                    |      | - I—Output modifier commands (see Table A-11).                                                                  |
|                    |      | • end—End with line that matches. Up to 80 alphanumeric characters.                                             |
|                    |      | • <i>exclude</i> —Exclude lines that match. Up to 80 alphanumeric characters.                                   |
|                    |      | • <i>include</i> —Include lines that match. Up to 80 alphanumeric characters.                                   |
|                    |      | • last—Display last few lines of output. Add number after the word last. Up to 80 lines to display. Default 10. |
|                    |      | - I—Output modifier commands (see Table A-11).                                                                  |

|                  | l Ou                                                                                 | tput modifier variables:                                                                                                    |  |
|------------------|--------------------------------------------------------------------------------------|----------------------------------------------------------------------------------------------------|--|
|                  | •                                                                                    | begin—Matched pattern. Up to 80 alphanumeric characters.                                                                      |  |
|                  | •                                                                                    | <i>count</i> —Count the number of lines in the output. Add number after the word <i>count</i> .                               |  |
|                  |                                                                                      | I—Output modifier variables.                                                                                                  |  |
|                  | •                                                                                    | end—End with line that matches. Up to 80 alphanumeric characters.                                                             |  |
|                  | •                                                                                    | exclude—Exclude lines that match. Up to 80 alphanumeric characters.                                                           |  |
|                  | •                                                                                    | include—Include lines that match. Up to 80 alphanumeric characters.                                                           |  |
|                  | •                                                                                    | <i>last</i> —Display last few lines of output. Add number after the word <i>last</i> . Up to 80 lines to display. Default 10. |  |
|                  |                                                                                      | —Output modifier variables.                                                                                                   |  |
| Command Modes    | EXEC                                                                                 |                                                                                                    |  |
| Examples         | Example 1                                                                            |                                                                                                    |  |
|                  | ncs/admin# <b>show icmp_status</b><br>icmp echo response is turned on<br>ncs/admin#  |                                                                                                    |  |
|                  | Example 2                                                                            |                                                                                                    |  |
|                  | ncs/admin# <b>show icmp_status</b><br>icmp echo response is turned off<br>ncs/admin# |                                                                                                    |  |
| Related Commands | Command                                                                              | Description                                                                                                    |  |
|                  | icmp echo                                                                            | Configures the Internet Control Message Protocol (ICMP) echo requests.                                                        |  |

#### Table A-11 Output Modifier Variables for Count or Last

# show interface

To display the usability status of interfaces configured for IP, use the **show interface** command in EXEC mode.

show interface [GigabitEthernet] |

| Syntax Description                             | GigabitEthernet | Shows the Gigabit Ethernet interface. Either 0 or 1.                                                                            |
|------------------------------------------------|-----------------|----------------------------------------------------------------------------------------------------|
|                                                |                 | Output modifier variables:                                                                                                    |
|                                                |                 | • <i>begin</i> —Matched pattern. Up to 80 alphanumeric characters.                                                              |
|                                                |                 | • <i>count</i> —Count the number of lines in the interface. Add number after the word <i>count</i> .                            |
|                                                |                 | • end—End with line that matches. Up to 80 alphanumeric characters.                                                             |
|                                                |                 | • <i>exclude</i> —Exclude lines that match. Up to 80 alphanumeric characters.                                                   |
|                                                |                 | • <i>include</i> —Include lines that match. Up to 80 alphanumeric characters.                                                   |
|                                                |                 | • <i>last</i> —Display last few lines of output. Add number after the word <i>last</i> . Up to 80 lines to display. Default 10. |
|                                                |                 |                                                                                                    |
| <b>Defaults</b> No default behavior or values. |                 | or values.                                                                                                    |
| Command Modes                                  | EXEC            |                                                                                                    |
| Usage Guidelines                               | None.           |                                                                                                    |

In the **show interface GigabitEthernet 0** output, you can find that the interface has three IPv6 addresses. The first internet address (starting with 3ffe) is the result of using stateless autoconfiguration. For this to work, you need to have IPv6 route advertisement enabled on that subnet. The next address (starting with fe80) is a link local address that does not have any scope outside the host. You always see a link local address regardless of the IPv6 autoconfiguration or DHCPv6 configuration. The last address (starting with 2001) is the result obtained from an IPv6 DHCP server.

#### **Examples** Example 1 ncs/admin# show interface eth0 Link encap:Ethernet HWaddr 00:0C:29:6A:88:C4 inet addr:172.23.90.113 Bcast:172.23.90.255 Mask:255.255.255.0 inet6 addr: fe80::20c:29ff:fe6a:88c4/64 Scope:Link UP BROADCAST RUNNING MULTICAST MTU:1500 Metric:1 RX packets:48536 errors:0 dropped:0 overruns:0 frame:0 TX packets:14152 errors:0 dropped:0 overruns:0 carrier:0 collisions:0 txqueuelen:1000 RX bytes:6507290 (6.2 MiB) TX bytes:12443568 (11.8 MiB) Interrupt:59 Base address:0x2000 10 Link encap:Local Loopback inet addr:127.0.0.1 Mask:255.0.0.0 inet6 addr: ::1/128 Scope:Host UP LOOPBACK RUNNING MTU:16436 Metric:1 RX packets:1195025 errors:0 dropped:0 overruns:0 frame:0 TX packets:1195025 errors:0 dropped:0 overruns:0 carrier:0 collisions:0 txqueuelen:0 RX bytes:649425800 (619.3 MiB) TX bytes:649425800 (619.3 MiB) sit0 Link encap: IPv6-in-IPv4 NOARP MTU:1480 Metric:1

RX packets:0 errors:0 dropped:0 overruns:0 frame:0

TX packets:0 errors:0 dropped:0 overruns:0 carrier:0 collisions:0 txqueuelen:0 RX bytes:0 (0.0 b) TX bytes:0 (0.0 b)

ncs/admin#

#### Example 2

| ncs/admin# show interface GigabitEthernet 0                             |
|-------------------------------------------------------------------------|
| eth0 Link encap:Ethernet HWaddr 00:0C:29:AF:DA:05                       |
| inet addr:172.23.90.116 Bcast:172.23.90.255 Mask:255.255.255.0          |
| <pre>inet6 addr: 3ffe:302:11:2:20c:29ff:feaf:da05/64 Scope:Global</pre> |
| inet6 addr: fe80::20c:29ff:feaf:da05/64 Scope:Link                      |
| inet6 addr: 2001:558:ff10:870:8000:29ff:fe36:200/64 Scope:Global        |
| UP BROADCAST RUNNING MULTICAST MTU:1500 Metric:1                        |
| RX packets:77848 errors:0 dropped:0 overruns:0 frame:0                  |
| TX packets:23131 errors:0 dropped:0 overruns:0 carrier:0                |
| collisions:0 txqueuelen:1000                                            |
| RX bytes:10699801 (10.2 MiB) TX bytes:3448374 (3.2 MiB)                 |
| Interrupt:59 Base address:0x2000                                        |

| <b>Related Commands</b> | Command                 | Description                                                         |
|-------------------------|-------------------------|---------------------------------------------------------------------|
|                         | interface               | Configures an interface type and enters the interface configuration |
|                         |                         | submode.                                                            |
|                         | ipv6 address autoconfig | Enables IPv6 stateless autoconfiguration on an interface.           |
|                         | ipv6 address dhcp       | Enables IPv6 address DHCP on an interface.                          |

# show inventory

To display information about the hardware inventory, including the Cisco NCS appliance model and serial number, use the **show inventory** command in EXEC mode.

show inventory |

| Syntax Description | Output modifier variables:                                                                                                    |
|--------------------|----------------------------------------------------------------------------------------------------|
|                    | • <i>begin</i> —Matched pattern. Up to 80 alphanumeric characters.                                                              |
|                    | • <i>count</i> —Count the number of lines in the interface. Add number after the word <i>count</i> .                            |
|                    | • <i>end</i> —End with line that matches. Up to 80 alphanumeric characters.                                                     |
|                    | • <i>exclude</i> —Exclude lines that match. Up to 80 alphanumeric characters.                                                   |
|                    | • <i>include</i> —Include lines that match. Up to 80 alphanumeric characters.                                                   |
|                    | • <i>last</i> —Display last few lines of output. Add number after the word <i>last</i> . Up to 80 lines to display. Default 10. |

Defaults

No default behavior or values.

## Command Modes EXEC

Examples ncs/admin# show inventory NAME: "L-NCS-1.0-50 chassis", DESCR: "L-NCS-1.0-50 chassis" PID: L-NCS-1.0-50 , VID: V01 , SN: H8JESGOFHGG Total RAM Memory: 1035164 kB CPU Core Count: 1 CPU 0: Model Info: Intel(R) Xeon(R) CPU E5320 @ 1.86GHz Hard Disk Count(\*): 1 Disk 0: Device Name: /dev/sda Disk 0: Capacity: 64.40 GB Disk 0: Geometry: 255 heads 63 sectors/track 7832 cylinders NIC Count: 1 NIC 0: Device Name: eth0 NIC 0: HW Address: 00:0C:29:6A:88:C4 NIC 0: Driver Descr: eth0: registered as PCnet/PCI II 79C970A (\*) Hard Disk Count may be Logical. ncs/admin#

# show logging

To display the state of system logging (syslog) and the contents of the standard system logging buffer, use the **show logging** command in EXEC mode.

| show logging | {application | [application- | name]} {internal} | {system} |
|--------------|--------------|---------------|-------------------|----------|
|              |              |               |                   |          |

| Syntax Description | application      | Displays application logs.                                                                                                    |
|--------------------|------------------|----------------------------------------------------------------------------------------------------|
|                    | application-name | Application name. Up to 255 alphanumeric characters.                                                                            |
|                    |                  | - tail—Tail system syslog messages.                                                                                             |
|                    |                  | - <i>count</i> —Tail last count messages. From 0 to 4,294,967,295.                                                              |
|                    |                  | I-Output modifier variables (see below).                                                                                        |
|                    | internal         | Displays the syslogs configuration.                                                                                             |
|                    | system           | Displays the system syslogs.                                                                                                    |
|                    |                  | Output modifier variables:                                                                                                    |
|                    |                  | • <i>begin</i> —Matched pattern. Up to 80 alphanumeric characters.                                                              |
|                    |                  | • <i>count</i> —Count the number of lines in the interface. Add number after the word <i>count</i> .                            |
|                    |                  | • end—End with line that matches. Up to 80 alphanumeric characters.                                                             |
|                    |                  | • <i>exclude</i> —Exclude lines that match. Up to 80 alphanumeric characters.                                                   |
|                    |                  | • <i>include</i> —Include lines that match. Up to 80 alphanumeric characters.                                                   |
|                    |                  | • <i>last</i> —Display last few lines of output. Add number after the word <i>last</i> . Up to 80 lines to display. Default 10. |

| Defaults         | No default behavior or values.                                                                                                    |
|------------------|----------------------------------------------------------------------------------------------------|
| Command Modes    | EXEC                                                                                                    |
| Usage Guidelines | This command displays the state of syslog error and event logging, including host addresses, and for which, logging destinations (console, monitor, buffer, or host) logging is enabled.                                                                                                    |
| Examples         | <pre>Example 1 ncs/admin# show logging system ADEOS Platform log:</pre>                                                                                                    |
|                  | <pre>[setup]: Verify app license - Aug 5 10:47:09 localhost debugd[1943]: [17291]: application:install cars_install.c[420] [setup]: Verify app RPM's Aug 5 10:47:09 localhost debugd[1943]: [17291]: application:install cars_install.c[428] [setup]: No of RPM's - 9</pre>                                                                                                    |
|                  | <pre>Aug 5 10:47:09 localhost debugd[1943]: [17291]: application:install cars_install.c[439] [setup]: Disk - 50 Aug 5 10:47:09 localhost debugd[1943]: [17291]: application:install ci_util.c[325] [setup]: Disk requested = 51200 KB Aug 5 10:47:09 localhost debugd[1943]: [17291]: application:install ci_util.c[345] [setup]: More disk found Free = 40550400, req_disk = 51200 Aug 5 10:47:09 localhost debugd[1943]: [17291]: application:install cars_install.c[450] [setup]: Mem requested by app - 100</pre> |
|                  | [setup]: More disk found Free = 40550400, req_disk = 51200<br>Aug 5 10:47:09 localhost debugd[1943]: [17291]: application:install cars_install.c[450]                                                                                                    |

```
Aug 5 10:47:09 localhost debugd[1943]: [17291]: application:install ci_util.c[369]
[setup]: Mem requested = 102400
Aug 5 10:47:09 localhost debugd[1943]: [17291]: application:install ci_util.c[384]
[setup]: Found MemFree = MemFree:
                                         13028 kB
Aug 5 10:47:09 localhost debugd[1943]: [17291]: application:install ci_util.c[390]
[setup]: Found MemFree value = 13028
Aug 5 10:47:09 localhost debugd[1943]: [17291]: application:install ci_util.c[393]
[setup]: Found Inactive = Inactive:
                                          948148 kB
Aug 5 10:47:09 localhost debugd[1943]: [17291]: application:install ci_util.c[399]
[setup]: Found Inactive MemFree value = 948148
Aug 5 10:47:09 localhost debugd[1943]: [17291]: application:install ci_util.c[409]
[setup]: Sufficient mem found
Aug 5 10:47:09 localhost debugd[1943]: [17291]: application:install ci_util.c[415]
[setup]: Done checking memory...
Aug 5 10:47:09 localhost debugd[1943]: [17291]: application:install cars_install.c[461]
[setup]: Verifying RPM's...
--More--
(press Spacebar to continue)
```

ncs/admin#

#### Example 2

ncs/admin# show logging internal

log server: localhost Global loglevel: 6 Status: Enabled ncs/admin#

#### Example 3

ncs/admin# show logging internal

| log server:      | localhost |
|------------------|-----------|
| Global loglevel: | 6         |
| Status:          | Disabled  |
| ncs/admin#       |           |

## show logins

To display the state of system logins, use the **show logins** command in EXEC mode.

show logins cli

| Syntax Description | cli                             | Lists the <b>cli</b> login history. |
|--------------------|---------------------------------|-------------------------------------|
| Defaults           | No default behavior or v        | alues.                              |
| Command Modes      | EXEC                            |                                     |
| Usage Guidelines   | Requires the <b>cli</b> keyword | l; otherwise, an error occurs.      |

| Examples | ncs/adm | in# <b>show logi</b> r | ns cli           |         |                 |           |
|----------|---------|------------------------|------------------|---------|-----------------|-----------|
| -        | admin   | pts/0                  | 10.77.137.60     | Fri Aug | 6 09:45 still   | logged in |
|          | admin   | pts/0                  | 10.77.137.60     | Fri Aug | 6 08:56 - 09:30 | (00:33)   |
|          | admin   | pts/0                  | 10.77.137.60     | Fri Aug | 6 07:17 - 08:43 | (01:26)   |
|          | reboot  | system boot            | 2.6.18-164.el5PA | Thu Aug | 5 18:17         | (17:49)   |
|          | admin   | tty1                   |                  | Thu Aug | 5 18:15 - down  | (00:00)   |
|          | reboot  | system boot            | 2.6.18-164.el5PA | Thu Aug | 5 18:09         | (00:06)   |
|          | setup   | tty1                   |                  | Thu Aug | 5 17:43 - 18:07 | (00:24)   |
|          | reboot  | system boot            | 2.6.18-164.el5PA | Thu Aug | 5 16:05         | (02:02)   |
|          | wtmp be | gins Thu Aug           | 5 16:05:36 2010  |         |                 |           |
|          | ncs/adm | in#                    |                  |         |                 |           |
|          |         |                        |                  |         |                 |           |
|          |         |                        |                  |         |                 |           |

# show memory

To display the memory usage of all the running processes, use the **show memory** command in EXEC mode.

show memory

- **Syntax Description** No arguments or keywords.
- **Defaults** No default behavior or values.
- **Command Modes** EXEC

| les | ncs/admin# <b>show</b> | memory     |
|-----|------------------------|------------|
|     | total memory:          | 1035164 kB |
|     | free memory:           | 27128 kB   |
|     | cached:                | 358888 kB  |
|     | swap-cached:           | 142164 kB  |
|     |                        |            |
|     | ncs/admin#             |            |

# show ntp

Examp

To show the status of the NTP associations, use the show ntp command in EXEC mode.

show ntp

**Syntax Description** No arguments or keywords.

**Defaults** No default behavior or values.

## Command Modes EXEC

| Examples | <b>Example:1</b><br>ncs/admin# <b>show ntp</b><br>Primary NTP : cd-ncs-ntp.cisco.com                                                                                                    |
|----------|----------------------------------------------------------------------------------------------------|
|          | synchronised to NTP server (10.56.60.29) at stratum 3<br>time correct to within 99 ms<br>polling server every 1024 s                                                                                                    |
|          | remote refid st t when poll reach delay offset jitter                                                                                                    |
|          | 127.127.1.0       .LOCL.       10 1       36       64       377       0.000       0.000       0.001         *10.56.60.29       64.103.34.15       2 u       906       1024       377       270.657       3.831       14.345 |
|          | Warning: Output results may conflict during periods of changing synchronization. ncs/admin#                                                                                                    |
|          | Example:2<br>ncs/admin# show ntp<br>% no NTP servers configured                                                                                                    |

| <b>Related Commands</b> | Command    | Description                                                            |  |
|-------------------------|------------|------------------------------------------------------------------------|--|
|                         | ntp server | Allows synchronization of the software clock by the NTP server for the |  |
|                         |            | system.                                                                |  |

# show ports

To display information about all the processes listening on active ports, use the **show ports** command in EXEC mode.

show ports [|] [|]

ncs/admin#

| Syntax Description | Output modifier variables:                                                                                                    |
|--------------------|----------------------------------------------------------------------------------------------------|
| -,                 | <ul> <li><i>begin</i>—Matched pattern. Up to 80 alphanumeric characters.</li> </ul>                                             |
|                    | • <i>count</i> —Count the number of lines in the interface. Add number after the word <i>count</i> .                            |
|                    | I—Output modifier variables (see Table A-12).                                                                                   |
|                    | • end—End with line that matches. Up to 80 alphanumeric characters.                                                             |
|                    | • <i>exclude</i> —Exclude lines that match. Up to 80 alphanumeric characters.                                                   |
|                    | • <i>include</i> —Include lines that match. Up to 80 alphanumeric characters.                                                   |
|                    | • <i>last</i> —Display last few lines of output. Add number after the word <i>last</i> . Up to 80 lines to display. Default 10. |
|                    | —Output modifier variables (see Table A-12).                                                                                    |

## Table A-12 Output Modifier Variables for Count or Last

| I | Output modifier variables:                                                                                                    |
|---|----------------------------------------------------------------------------------------------------|
|   | • <i>begin</i> —Matched pattern. Up to 80 alphanumeric characters.                                                              |
|   | • <i>count</i> —Count the number of lines in the output. Add number after the word <i>count</i> .                               |
|   | I—Output modifier variables.                                                                                                    |
|   | • end—End with line that matches. Up to 80 alphanumeric characters.                                                             |
|   | • <i>exclude</i> —Exclude lines that match. Up to 80 alphanumeric characters.                                                   |
|   | • <i>include</i> —Include lines that match. Up to 80 alphanumeric characters.                                                   |
|   | • <i>last</i> —Display last few lines of output. Add number after the word <i>last</i> . Up to 80 lines to display. Default 10. |
|   | —Output modifier variables.                                                                                                    |

| Defaults         | No default behavior or values.                                                                                                    |
|------------------|----------------------------------------------------------------------------------------------------|
| Command Modes    | EXEC                                                                                                    |
| Usage Guidelines | When you run the show ports command, the port must have an associated active session.                                                                                                    |
| Examples         | <pre>ncs/admin# show ports Process : timestensubd (21372)     tcp: 127.0.0.1:11298 Process : timestenorad (21609)     tcp: 127.0.0.1:51715     udp: ::1:28314, ::1:59055, ::1:45113, ::1:49082, ::1:64737, ::1:62570, ::1:19577, ::1:29821 Process : ttcserver (21382)</pre> |

```
tcp: 127.0.0.1:16612, 0.0.0.0:53385
Process : timestenrepd (21579)
     tcp: 127.0.0.1:62504, 0.0.0.0:18047
     udp: ::1:51436
Process : timestend (21365)
     tcp: 0.0.0.0:53384
Process : rpc.statd (2387)
     tcp: 0.0.0.0:873
     udp: 0.0.0.0:867, 0.0.0.0:870
Process : timestensubd (21373)
     tcp: 127.0.0.1:43407
Process : portmap (2350)
     tcp: 0.0.0.0:111
    udp: 0.0.0.0:111
Process : Decap_main (21468)
    tcp: 0.0.0.0:2000
     udp: 0.0.0.0:9993
Process : timestensubd (21369)
     tcp: 127.0.0.1:37648
Process : timestensubd (21374)
    tcp: 127.0.0.1:64211
Process : sshd (2734)
    tcp: 172.23.90.113:22
Process : java (21432)
     tcp: 127.0.0.1:8888, :::2080, :::2020, ::ffff:127.0.0.1:8005, :::8009, :::8905,
:::8010, :::2090, :::1099, :::99999, :::61616, :::8080, ::
:80, :::60628, :::8443, :::443
     udp: 0.0.0.0:1812, 0.0.0.0:1813, 0.0.0.0:1700, 0.0.0.0:10414, 0.0.0.0:3799,
0.0.0.0:1645, 0.0.0.0:1646, :::8905, :::8906
Process : monit (21531)
     tcp: 127.0.0.1:2812
Process : java (21524)
    tcp: :::62627
Process : java (21494)
    tcp: ::ffff:127.0.0.1:20515
    udp: 0.0.0.0:20514
Process : tnslsnr (21096)
    tcp: :::1521
Process : ora_d000_ncs1 (21222)
    tcp: :::26456
    udp: ::1:63198
Process : ntpd (2715)
    udp: 172.23.90.113:123, 127.0.0.1:123, 0.0.0.0:123, ::1:123, fe80::20c:29ff:fe6a:123,
:::123
Process : ora_pmon_ncs1 (21190)
    udp: ::1:51994
Process : ora_mmon_ncs1 (21218)
     udp: :::38941
Process : ora_s000_ncs1 (21224)
    udp: ::1:49864
ncs/admin#
```

## show process

To display information about active processes, use the **show process** command in the EXEC mode.

show process |

| Syntax Description | I                                                                                              |                   | (Option            | nal) Output modifier variables:                                             |  |
|--------------------|------------------------------------------------------------------------------------------------|-------------------|--------------------|-----------------------------------------------------------------------------|--|
|                    |                                                                                                |                   | • beg              | gin—Matched pattern. Up to 80 alphanumeric characters.                      |  |
|                    | • <i>count</i> —Count the number of lines in the interface. Add number aft word <i>count</i> . |                   |                    |                                                                             |  |
|                    |                                                                                                |                   | • en               | d—End with line that matches. Up to 80 alphanumeric characters.             |  |
|                    |                                                                                                |                   | • exc              | clude—Exclude lines that match. Up to 80 alphanumeric characters.           |  |
|                    |                                                                                                |                   | • inc              | <i>clude</i> —Include lines that match. Up to 80 alphanumeric characters.   |  |
|                    |                                                                                                |                   |                    | t-Display last few lines of output. Add number after the word <i>last</i> . |  |
|                    |                                                                                                |                   |                    | to 80 lines to display. Default 10.                                         |  |
|                    |                                                                                                |                   |                    |                                                                             |  |
| Defaults           | No defau                                                                                       | lt behavior       | or values.         |                                                                             |  |
|                    |                                                                                                |                   |                    |                                                                             |  |
| Command Modes      | EXEC                                                                                           |                   |                    |                                                                             |  |
|                    |                                                                                                |                   |                    |                                                                             |  |
| Usage Guidelines   | None.                                                                                          |                   |                    |                                                                             |  |
| Examples           | See Table A-13 for process field descriptions.                                                 |                   |                    |                                                                             |  |
|                    |                                                                                                | n# <b>show pr</b> |                    |                                                                             |  |
|                    | USER                                                                                           | PID               | TIME TT            | COMMAND                                                                     |  |
|                    | root                                                                                           |                   | 00:02 ?            | init                                                                        |  |
|                    | root                                                                                           |                   | 00:00 ?            | migration/0                                                                 |  |
|                    | root                                                                                           |                   | 00:00 ?            | ksoftirqd/0                                                                 |  |
|                    | root                                                                                           |                   | 00:00 ?            | watchdog/0<br>events/0                                                      |  |
|                    | root<br>root                                                                                   |                   | 00:00 ?            | khelper                                                                     |  |
|                    | root                                                                                           |                   | 00:00 ?            | kthread                                                                     |  |
|                    | root                                                                                           |                   | 00:01 ?            | kblockd/0                                                                   |  |
|                    | root                                                                                           |                   | 00:00 ?            | kacpid                                                                      |  |
|                    | root                                                                                           |                   | 00:00 ?            | cqueue/0                                                                    |  |
|                    | root                                                                                           |                   | 00:00 ?            | khubd                                                                       |  |
|                    | root                                                                                           |                   | 00:00 ?            | kseriod                                                                     |  |
|                    | root                                                                                           |                   | 00:32 ?            | kswapd0                                                                     |  |
|                    | root                                                                                           |                   | 00:00 ?            | aio/0                                                                       |  |
|                    | root                                                                                           |                   | 00:00 ?            | kpsmoused                                                                   |  |
|                    | root                                                                                           | 488 00:           | 00:00 ?            | mpt_pol1_0                                                                  |  |
|                    | root                                                                                           | 489 00:           | 00:00 ?            | scsi_eh_0                                                                   |  |
|                    | root                                                                                           | 492 00:           | 00:00 ?            | ata/0                                                                       |  |
|                    |                                                                                                |                   |                    |                                                                             |  |
|                    | root                                                                                           | 493 00:           | 00:00 ?            | ata_aux                                                                     |  |
|                    | root<br>root                                                                                   |                   | 00:00 ?<br>00:00 ? | ata_aux<br>kstriped                                                         |  |

| root       | 536  | 00:00:00 | ? | kauditd         |  |
|------------|------|----------|---|-----------------|--|
| root       | 569  | 00:00:00 | ? | udevd           |  |
| root       | 1663 | 00:00:00 | ? | kmpathd/0       |  |
| root       | 1664 | 00:00:00 | ? | kmpath_handlerd |  |
| root       | 1691 | 00:00:00 | ? | kjournald       |  |
| root       | 1693 | 00:00:00 | ? | kjournald       |  |
| root       | 1695 | 00:00:00 | ? | kjournald       |  |
| root       | 1697 | 00:00:00 | ? | kjournald       |  |
| root       | 2284 | 00:00:00 | ? | auditd          |  |
| root       | 2286 | 00:00:00 | ? | audispd         |  |
| root       | 2318 | 00:00:10 | ? | debugd          |  |
| rpc        | 2350 | 00:00:00 | ? | portmap         |  |
| root       | 2381 | 00:00:00 | ? | rpciod/0        |  |
| More       |      |          |   |                 |  |
| ncs/admin# |      |          |   |                 |  |

Table A-13 Show Process Field Descriptions

| Field   | Description                         |  |
|---------|-------------------------------------|--|
| USER    | Logged-in user.                     |  |
| PID     | Process ID.                         |  |
| TIME    | The time the command was last used. |  |
| ТТ      | Terminal that controls the process. |  |
| COMMAND | Type of process or command used.    |  |

# show repository

To display the file contents of the repository, use the **show repository** command in EXEC mode.

show repository repository-name

| Syntax Description | repository-name                                                             | Name of the repository whose contents you want to view. Up to 30 alphanumeric characters. |
|--------------------|-----------------------------------------------------------------------------|-------------------------------------------------------------------------------------------|
| Defaults           | No default behavior or                                                      | values.                                                                                   |
| Command Modes      | EXEC                                                                        |                                                                                           |
| Examples           | ncs/admin# <b>show repo</b><br>back1.tar.gpg<br>back2.tar.gpg<br>ncs/admin# | ository myrepository                                                                      |

| Related Commands   | Command                                                               | Description                                                                           |  |  |  |
|--------------------|-----------------------------------------------------------------------|---------------------------------------------------------------------------------------|--|--|--|
|                    | backup                                                                | Performs a backup (Cisco NCS and Cisco ADE OS) and places the                         |  |  |  |
|                    |                                                                       | backup in a repository.                                                               |  |  |  |
|                    | restore                                                               | Restores from backup the file contents of a specific repository.                      |  |  |  |
|                    | repository                                                            | Enters the repository submode for configuration of backups.                           |  |  |  |
|                    | show backup history                                                   | Displays the backup history of the system.                                            |  |  |  |
| show restore       | )                                                                     |                                                                                       |  |  |  |
|                    | To display the restore his                                            | tory, use the show restore command in EXEC mode.                                      |  |  |  |
|                    | show restore {histor                                                  | ry }                                                                                  |  |  |  |
| Syntax Description | history                                                               | Displays the restore history.                                                         |  |  |  |
|                    |                                                                       |                                                                                       |  |  |  |
|                    | N. 1.C. 1(1.1.)                                                       |                                                                                       |  |  |  |
| Defaults           | No default behavior or va                                             | nues.                                                                                 |  |  |  |
| Command Modes      | EXEC                                                                  |                                                                                       |  |  |  |
| Examples           | Example 1                                                             |                                                                                       |  |  |  |
| Lixumpioo          | ncs/admin# show restore history                                       |                                                                                       |  |  |  |
|                    | ncs/admin#                                                            |                                                                                       |  |  |  |
|                    |                                                                       |                                                                                       |  |  |  |
|                    | Example 2                                                             |                                                                                       |  |  |  |
|                    | ncs/admin# <b>show restor</b><br>restore history is emp<br>ncs/admin# |                                                                                       |  |  |  |
|                    |                                                                       |                                                                                       |  |  |  |
| Related Commands   | Command                                                               | Description                                                                           |  |  |  |
|                    | backup                                                                | Performs a backup (Cisco NCS and Cisco ADE OS) and places the backup in a repository. |  |  |  |
|                    | restore                                                               | Restores from backup the file contents of a specific repository.                      |  |  |  |

Enters the repository submode for configuration of backups.

Displays the backup history of the system.

repository

show backup history

# show running-config

To display the contents of the currently running configuration file or the configuration, use the **show** running-config command in EXEC mode.

#### show running-config

Syntax Description No arguments or keywords. Defaults The show running-config command displays all of the configuration information. **Command Modes** EXEC Examples ncs/admin# show running-config Generating configuration... 1 hostname ncs ! ip domain-name cisco.com 1 interface GigabitEthernet 0 ip address 172.23.90.113 255.255.255.0 ipv6 address autoconfig T ip name-server 171.70.168.183 ! ip default-gateway 172.23.90.1 1 clock timezone UTC 1 ntp server time.nist.gov 1 username admin password hash 1 JbbHvKVG xMZ/XL4tH15Knf.FfcZZr. role adminI

> service sshd 1 password-policy lower-case-required

cdp timer 60

icmp echo on

cdp run GigabitEthernet 0

I

!

1

```
upper-case-required
  digit-required
  no-username
  disable-cisco-passwords
 min-password-length 6
logging localhost
logging loglevel 6
cdp holdtime 180
```

Γ

ncs/admin#

| Related Commands | Command             | Description                                                                   |
|------------------|---------------------|-------------------------------------------------------------------------------|
|                  | configure           | Enters configuration mode.                                                    |
|                  | show startup-config | Displays the contents of the startup configuration file or the configuration. |

## show startup-config

To display the contents of the startup configuration file or the configuration, use the **show startup-config** command in EXEC mode.

show startup-config

## **Syntax Description** No arguments or keywords.

**Defaults** The **show startup-config** command displays all of the startup configuration information.

Command Modes EXEC

#### **Examples** ncs/admin# show startup-config hostname ncs T ip domain-name cisco.com ! interface GigabitEthernet 0 ip address 172.23.90.113 255.255.255.0 ipv6 address autoconfig ! ip name-server 171.70.168.183 ! ip default-gateway 172.23.90.1 1 clock timezone UTC 1 ntp server time.nist.gov ! username admin password hash \$1\$JbbHvKVG\$xMZ/XL4tH15Knf.FfcZZr. role admin service sshd T password-policy lower-case-required upper-case-required digit-required no-username disable-cisco-passwords

```
min-password-length 6
!
logging localhost
logging loglevel 6
!
cdp timer 60
cdp holdtime 180
cdp run GigabitEthernet 0
!
icmp echo on
!
ncs/admin#
```

## **Related Commands**

| Command    | Description                                                                             |
|------------|-----------------------------------------------------------------------------------------|
| configure  | Enters configuration mode.                                                              |
| <b>U U</b> | Displays the contents of the currently running configuration file or the configuration. |

## show tech-support

To display technical support information, including email, use the **show tech-support** command in EXEC mode.

show tech-support file [word]

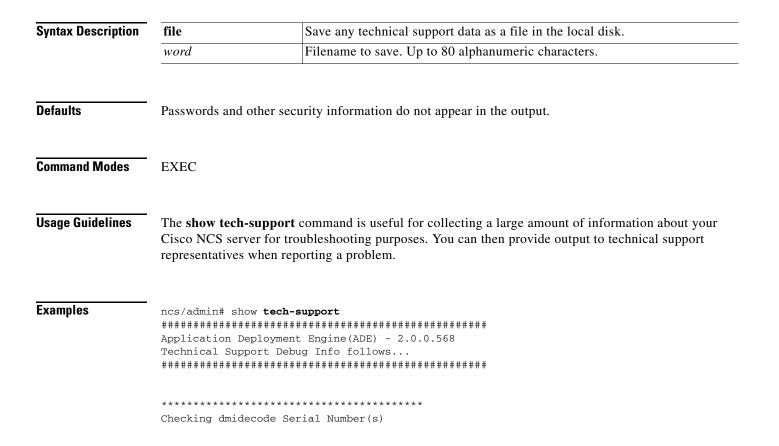

```
*****
 None
VMware-56 4d 14 cb 54 3d 44 5d-49 ee c4 ad a5 6a 88 c4
******
Displaying System Uptime...
************************************
12:54:34 up 18:37, 1 user, load average: 0.14, 0.13, 0.12
*****
Display Memory Usage(KB)
total used
                       free
                              shared
                                    buffers
                                            cached
      1035164 1006180
                      28984
                                0
                                     10784
                                            345464
Mem:
-/+ buffers/cache:
              649932
                      385232
                    1467544
      2040244
              572700
Swap:
Displaying Processes(ax --forest)...
PID TTY
         STAT TIME COMMAND
        Ss 0:02 init [3]
  1 ?
  2 ?
             0:00 [migration/0]
         S<
  3 ?
         SN 0:00 [ksoftirqd/0]
  4 ?
         S< 0:00 [watchdog/0]
  5 ?
         S<
            0:00 [events/0]
--More--
(press Spacebar to continue)
ncs/admin#
```

| <b>Related Commands</b> | Command             | Description                                                 |
|-------------------------|---------------------|-------------------------------------------------------------|
|                         | show interface      | Displays the usability status of the interfaces.            |
|                         | show process        | Displays information about active processes.                |
|                         | show running-config | Displays the contents of the current running configuration. |

## show terminal

To obtain information about the terminal configuration parameter settings, use the **show terminal** command in EXEC mode.

#### show terminal

**Syntax Description** No arguments or keywords.

## **Defaults** No default behavior or values.

Command Modes EXEC

CLI Reference Guide for the Cisco Prime Network Control System

## Examples

ncs/admin# **show terminal** TTY: /dev/pts/0 Type: "vt100" Length: 27 lines, Width: 80 columns Session Timeout: 30 minutes ncs/admin#

Table A-14 describes the fields of the show terminal output.

Table A-14 Show Terminal Field Descriptions

| Field                                                         | Description                                                                   |  |
|---------------------------------------------------------------|-------------------------------------------------------------------------------|--|
| TTY: /dev/pts/0 Displays standard output to type of terminal. |                                                                               |  |
| Type: "vt100"                                                 | Type of current terminal used.                                                |  |
| Length: 24 lines                                              | Length of the terminal display.                                               |  |
| Width: 80 columns                                             | Width of the terminal display, in character columns.                          |  |
| Session Timeout: 30 minutes                                   | Length of time, in minutes, for a session, after which the connection closes. |  |

## show timezone

To display the time zone set on the system, use the show timezone command in EXEC mode.

```
show timezone
```

**Syntax Description** No arguments or keywords.

**Defaults** No default behavior or values.

Command Modes EXEC

Examples ncs/admin# show timezone UTC ncs/admin#

| <b>Related Commands</b> | Command        | Description                                      |
|-------------------------|----------------|--------------------------------------------------|
|                         | clock timezone | Sets the time zone on the system.                |
|                         | show timezones | Displays the time zones available on the system. |

## show timezones

To obtain a list of time zones from which you can select, use the **show timezones** command in EXEC mode.

|                    | show timezones                                                                                                    |
|--------------------|----------------------------------------------------------------------------------------------------|
| Syntax Description | No arguments or keywords.                                                                                                    |
| Defaults           | No default behavior or values.                                                                                                    |
| Command Modes      | EXEC                                                                                                    |
| Usage Guidelines   | See clock timezone, page A-95, for examples of the time zones available for the NCS server.                                                                                                    |
| Examples           | <pre>ncs/admin# show timezones<br/>Africa/Dar_es_Salaam<br/>Africa/Dakar<br/>Africa/Dakar<br/>Africa/Asmara<br/>Africa/Maputo<br/>Africa/Accra<br/>Africa/Accra<br/>Africa/Kouakchott<br/>Africa/Nouakchott<br/>Africa/Uouada<br/>Africa/Douala<br/>Africa/Jouala<br/>Africa/Jouala<br/>Africa/Jouala<br/>Africa/Jouala<br/>Africa/Lagos<br/>Africa/Luanda<br/>Africa/Lagos<br/>Africa/Luanda<br/>Africa/Borto-Novo<br/>Africa/Monrovia<br/>Africa/Monrovia<br/>Africa/Monrovia<br/>Africa/Malabo<br/>Africa/Malabo<br/>Africa/Majul<br/>Africa/Amajul<br/>Africa/Amajul<br/>Africa/Cauto<br/>Africa/Magadishu<br/>Africa/Amajal<br/>Africa/Jajers<br/>Africa/Jagiers<br/>Africa/Jamako<br/>Africa/Gamako<br/>Africa/Gamako<br/>Africa/Bamako<br/>Africa/Bamako<br/>Africa/Bamako<br/>Africa/Bamako<br/>Africa/Bamako<br/>Africa/Bamako<br/>Africa/Bamako<br/>Africa/Bamako<br/>Africa/Bamako<br/>Africa/Bamako</pre> |

| Related Commands   | Command                                                                           | Description                                                                      |  |  |  |
|--------------------|-----------------------------------------------------------------------------------|----------------------------------------------------------------------------------|--|--|--|
|                    | show timezone                                                                     | Displays the time zone set on the system.                                        |  |  |  |
|                    | clock timezone                                                                    | Sets the time zone on the system.                                                |  |  |  |
| show udi           |                                                                                   |                                                                                  |  |  |  |
|                    | To display information a EXEC mode.                                               | bout the UDI of the Cisco ISE 3315 appliance, use the <b>show udi</b> command in |  |  |  |
|                    | show udi                                                                          |                                                                                  |  |  |  |
| Syntax Description | No arguments or keywor                                                            | ds.                                                                              |  |  |  |
| Defaults           | No default behavior or va                                                         | alues.                                                                           |  |  |  |
| Command Modes      | EXEC                                                                              |                                                                                  |  |  |  |
| Examples           | Example 1                                                                         |                                                                                  |  |  |  |
|                    | ncs/admin# <b>show udi</b>                                                        |                                                                                  |  |  |  |
|                    | SPID: L-NCS-1.0-50<br>VPID: V01                                                   |                                                                                  |  |  |  |
|                    | Serial: LAB12345678                                                               |                                                                                  |  |  |  |
|                    | ncs/admin#                                                                        |                                                                                  |  |  |  |
|                    | The following output appears when you run the show udi command on VMware servers. |                                                                                  |  |  |  |
|                    | Example 2                                                                         |                                                                                  |  |  |  |
|                    | ncs/admin# <b>show udi</b><br>SPID: L-NCS-1.0-50                                  |                                                                                  |  |  |  |
|                    | VPID: V01                                                                         |                                                                                  |  |  |  |
|                    | Serial: 5C79C84ML9H                                                               |                                                                                  |  |  |  |
|                    | ncs/admin#                                                                        |                                                                                  |  |  |  |

# show uptime

To display the length of time that you have been logged in to the Cisco NCS server, use the **show uptime** command in EXEC mode.

show uptime |

| Syntax Description        | x Description         I         (Optional) Output modifier variables: |                                                                |                    |                                              |
|---------------------------|-----------------------------------------------------------------------|----------------------------------------------------------------|--------------------|----------------------------------------------|
|                           |                                                                       | • <i>begin</i> —Matched pattern                                | n. Up to 80        | alphanumeric characters.                     |
|                           |                                                                       | • <i>count</i> —Count the numb<br>word <i>count</i> .          | er of lines        | in the output. Add number after the          |
|                           |                                                                       | • <i>end</i> —End with line that                               | matches.           | Up to 80 alphanumeric characters.            |
|                           |                                                                       | • <i>exclude</i> —Exclude lines                                | that match         | . Up to 80 alphanumeric characters.          |
|                           |                                                                       | • <i>include</i> —Include lines                                | that match.        | Up to 80 alphanumeric characters.            |
|                           |                                                                       | • <i>last</i> —Display last few 1<br>Up to 80 lines to display |                    | put. Add number after the word <i>last</i> . |
|                           |                                                                       |                                                                |                    |                                              |
| Defaults                  | No default behavior or                                                | values                                                         |                    |                                              |
| Donanto                   | The default behavior of                                               |                                                                |                    |                                              |
|                           |                                                                       |                                                                |                    |                                              |
| Command Modes             | EXEC                                                                  |                                                                |                    |                                              |
|                           |                                                                       |                                                                |                    |                                              |
| Examples                  | ncs/admin# <b>show uptin</b>                                          | me                                                             |                    |                                              |
|                           | 3 day(s), 18:55:02<br>ncs/admin#                                      |                                                                |                    |                                              |
|                           |                                                                       |                                                                |                    |                                              |
| show users                |                                                                       |                                                                |                    |                                              |
|                           | To display the list of us                                             | ers logged in to the Cisco NCS                                 | Server us          | e the <b>show users</b> command in EXEC      |
|                           | mode.                                                                 |                                                                | <i>berver</i> , us | e the show users command in EALC             |
|                           | show users                                                            |                                                                |                    |                                              |
|                           |                                                                       |                                                                |                    |                                              |
| <u>Cuntox Decerintion</u> | NT                                                                    |                                                                |                    |                                              |
| Syntax Description        | No arguments or keywo                                                 | orus.                                                          |                    |                                              |
|                           |                                                                       |                                                                |                    |                                              |
| Defaults                  | No default behavior or                                                | values.                                                        |                    |                                              |
|                           |                                                                       |                                                                |                    |                                              |
| Command Modes             | EXEC                                                                  |                                                                |                    |                                              |
|                           |                                                                       |                                                                |                    |                                              |
| Examples                  | ncs/admin# <b>show user</b> :                                         | a                                                              |                    |                                              |
| Examples                  | USERNAME ROLI                                                         |                                                                | TTY                | LOGIN DATETIME                               |
|                           | admin Adm:                                                            | in 10.77.137.60                                                | pts/0              | Fri Aug 6 09:45:47 2010                      |
|                           | ncs/admin#                                                            |                                                                |                    |                                              |
|                           |                                                                       |                                                                |                    |                                              |

## show version

To display information about the software version of the system, use the **show version** command in EXEC mode.

#### show version

| Syntax Description | No arguments or keywords.                                                                                                    |
|--------------------|----------------------------------------------------------------------------------------------------|
| Defaults           | No default behavior or values.                                                                                                    |
| Command Modes      | EXEC                                                                                                    |
| Usage Guidelines   | This command displays version information about the Cisco ADE-OS software running on the Cisco NCS server, and displays the Cisco NCS version.                                                                                                    |
| Examples           | ncs/admin# <b>show version</b><br>Cisco Application Deployment Engine OS Release: 2.0<br>ADE-OS Build Version: 2.0.0.568<br>ADE-OS System Architecture: i386<br>Copyright (c) 2005-2010 by Cisco Systems, Inc.<br>All rights reserved.<br>Hostname: pmbudev-vm3 |
|                    | Version information of installed applications                                                                                                    |
|                    | Cisco Prime Network Control System                                                                                                    |
|                    | Version : 1.0.2.051<br>Vendor : Wireless Networking Business Unit                                                                                                    |

# **Configuration Commands**

This section list each configuration command. Each command includes a brief description of its use, command syntax, any command defaults and modes, usage guidelines, and an example of the command and any related commands.

Configuration commands include interface and repository.

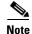

Some of the configuration commands require you to enter the configuration submode to complete the command configuration.

To access configuration mode, you must use the **configure** command in EXEC mode. Table A-15 lists the configuration commands described in this section.

 Table A-15
 List of Configuration Commands

| • backup-staging-url      | • ip name-server        |
|---------------------------|-------------------------|
| • cdp holdtime            | • ip route              |
| • cdp run                 | • kron occurrence       |
| • cdp timer               | • kron policy-list      |
| • clock timezone          | • logging               |
| • do                      | • ntp server            |
| • end                     | • password-policy       |
| • exit                    | • repository            |
| • hostname                | • service               |
| • icmp echo               | • shutdown              |
| • interface               | • snmp-server community |
| • ipv6 address autoconfig | • snmp-server contact   |
| • ipv6 address dhcp       | • snmp-server host      |
| • ip address              | • snmp-server location  |
| • ip default-gateway      | • username              |
| • ip domain-name          |                         |

# backup-staging-url

To allow you to configure a Network File System (NFS) location that the backup and restore operations will use as a staging area to package and unpackage backup files, use the **backup-staging-url** command in configuration mode.

#### backup-staging-url word

| Syntax Description | word                           | NFS URL for staging area. Up to 2048 alphanumeric characters. Use <b>nfs:</b> //server:path <sup>1</sup> . |
|--------------------|--------------------------------|----------------------------------------------------------------------------------------------------|
|                    | 1. Server is the server name   | and path refers to /subdir/subsubdir. Remember that a colon (:) is required after the server.              |
| Defaults           | No default behavior or values. |                                                                                                    |
| Command Modes      | Configuration                  |                                                                                                    |
| Usage Guidelines   | The URL is NFS only. T         | The format of the command is <b>backup-staging-url nfs:</b> //server:path.                                 |

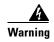

Ensure that you secure your NFS server in such a way that the directory can be accessed only by the IP address of the Cisco NCS server.

Examples

ncs/admin(config)# backup-staging-url nfs://loc-filer02a:/vol/local1/private1/jdoe ncs/admin(config)#

# cdp holdtime

To specify the amount of time for which the receiving device should hold a Cisco Discovery Protocol packet from the Cisco NCS server before discarding it, use the **cdp holdtime** command in configuration mode. To revert to the default setting, use the **no** form of this command.

cdp holdtime seconds

| Syntax Description | seconds                                                                                                    | Specifies the hold time, in seconds. Value from 10 to 255 seconds.               |
|--------------------|----------------------------------------------------------------------------------------------------|----------------------------------------------------------------------------------|
| Defaults           | 180 seconds                                                                                                    |                                                                                  |
| Command Modes      | Configuration                                                                                                    |                                                                                  |
| Usage Guidelines   | Cisco Discovery Protocol packets transmit with a time to live, or hold time, value. The receiving device will discard the Cisco Discovery Protocol information in the Cisco Discovery Protocol packet after the hold time has elapsed. |                                                                                  |
|                    | The cdp holdtime                                                                                                    | command takes only one argument; otherwise, an error occurs.                     |
| Examples           | ncs/admin(config)<br>ncs/admin(config)                                                                                                    | # cdp holdtime 60<br>#                                                           |
| Related Commands   | Command                                                                                                    | Description                                                                      |
|                    | cdp timer                                                                                                    | Specifies how often the Cisco NCS server sends Cisco Discovery Protocol updates. |
|                    | cdp run                                                                                                    | Enables the Cisco Discovery Protocol.                                            |
|                    |                                                                                                    |                                                                                  |

# cdp run

To enable the Cisco Discovery Protocol, use the **cdp run** command in configuration mode. To disable the Cisco Discovery Protocol, use the **no** form of this command.

## **cdp run** [*GigabitEthernet*]

| Syntax Description | GigabitEthernet                                                                                                    | Specifies the GigabitEthernet interface on which to enable the Cisco Discovery Protocol.                                                  |
|--------------------|----------------------------------------------------------------------------------------------------|----------------------------------------------------------------------------------------------------|
| Defaults           | No default behavior o                                                                                                    | or values.                                                                                                    |
| Command Modes      | Configuration                                                                                                    |                                                                                                    |
| Usage Guidelines   |                                                                                                    | e optional argument, which is an interface name. Without an optional interface<br>enables the Cisco Discovery Protocol on all interfaces. |
|                    | Note The default for this command is on interfaces that are already up and running. When you are bringing up an interface, stop the Cisco Discovery Protocol first; then, start the Cisco Discovery Protocol again. |                                                                                                    |
| Examples           | ncs/admin(config)#<br>ncs/admin(config)#                                                                                                    | cdp run GigabitEthernet O                                                                                                    |
| Related Commands   | Command                                                                                                    | Description                                                                                                    |
|                    | cdp holdtime                                                                                                    | Specifies the length of time that the receiving device should hold a<br>Cisco Discovery Protocol packet from the Cisco NCS server before  |
|                    |                                                                                                    | discarding it.                                                                                                    |

# cdp timer

To specify how often the Cisco NCS server sends Cisco Discovery Protocol updates, use the **cdp timer** command in configuration mode. To revert to the default setting, use the **no** form of this command.

cdp timer seconds

60 seconds

| Syntax Description | seconds Specifies how often, in seconds, the Cisco NCS server sends Cisco Discovery |                                                |  |
|--------------------|-------------------------------------------------------------------------------------|------------------------------------------------|--|
|                    |                                                                                     | Protocol updates. Value from 5 to 254 seconds. |  |
|                    |                                                                                     | •                                              |  |

Defaults

CLI Reference Guide for the Cisco Prime Network Control System

| Command Modes    | Configuration                                                                     |                                                                                                    |
|------------------|-----------------------------------------------------------------------------------|----------------------------------------------------------------------------------------------------|
| Usage Guidelines |                                                                                   | backets transmit with a time to live, or hold time, value. The receiving device<br>overy Protocol information in the Cisco Discovery Protocol packet after the |
|                  | The <b>cdp timer</b> command takes only one argument; otherwise, an error occurs. |                                                                                                    |
| Examples         | ncs/admin(config)# <b>cdp t</b><br>ncs/admin(config)#                             | imer 60                                                                                                    |
| Related Commands | Command                                                                           | Description                                                                                                    |
|                  | cdp holdtime                                                                      | Specifies the amount of time that the receiving device should hold a Cisco Discovery Protocol packet from the Cisco NCS server before discarding it.           |
|                  | cdp run                                                                           | Enables the Cisco Discovery Protocol.                                                                                                    |

# clock timezone

To set the time zone, use the **clock timezone** command in configuration mode. To disable this function, use the **no** form of this command.

clock timezone timezone

system).

| Syntax Description | timezone      | Name of the time zone visible when in standard time. Up to 64 alphanumeric characters.                                                                 |
|--------------------|---------------|----------------------------------------------------------------------------------------------------|
| Defaults           | UTC           |                                                                                                    |
| Command Modes      | Configuration |                                                                                                    |
| Usage Guidelines   | •             | eps time in UTC. If you do not know your specific time zone, you can enter the (see Tables A-16, A-17, and A-18 for sample time zones to enter on your |

| Acronym or name                                                   | Time Zone Name                           |
|-------------------------------------------------------------------|------------------------------------------|
| Europe                                                            | ·                                        |
| GMT, GMT0, GMT-0,<br>GMT+0, UTC,<br>Greenwich, Universal,<br>Zulu | Greenwich Mean Time, as UTC              |
| GB                                                                | British                                  |
| GB-Eire, Eire                                                     | Irish                                    |
| WET                                                               | Western Europe Time, as UTC              |
| CET                                                               | Central Europe Time, as UTC + 1 hour     |
| EET                                                               | Eastern Europe Time, as UTC + 2 hours    |
| United States and Canada                                          |                                          |
| EST, EST5EDT                                                      | Eastern Standard Time, as UTC -5 hours   |
| CST, CST6CDT                                                      | Central Standard Time, as UTC -6 hours   |
| MST, MST7MDT                                                      | Mountain Standard Time, as UTC -7 hours  |
| PST, PST8PDT                                                      | Pacific Standard Time, as UTC -8 hours   |
| HST                                                               | Hawaiian Standard Time, as UTC -10 hours |

| Table A-16 | Common | Time Zones |
|------------|--------|------------|
|            |        |            |

| Table A-17 | Australia Time Zones |
|------------|----------------------|
|            |                      |

| Australia <sup>1</sup> |                  |                  |             |
|------------------------|------------------|------------------|-------------|
| ACT <sup>2</sup>       | Adelaide         | Brisbane         | Broken_Hill |
| Canberra               | Currie           | Darwin           | Hobart      |
| Lord_Howe              | Lindeman         | LHI <sup>3</sup> | Melbourne   |
| North                  | NSW <sup>4</sup> | Perth            | Queensland  |
| South                  | Sydney           | Tasmania         | Victoria    |
| West                   | Yancowinna       |                  |             |

1. Enter the country and city together with a forward slash (/) between them; for example, Australia/Currie.

2. ACT = Australian Capital Territory

3. LHI = Lord Howe Island

4. NSW = New South Wales

## Table A-18Asia Time Zones

| Asia <sup>1</sup> |         |          |           |
|-------------------|---------|----------|-----------|
| Aden <sup>2</sup> | Almaty  | Amman    | Anadyr    |
| Aqtau             | Aqtobe  | Ashgabat | Ashkhabad |
| Baghdad           | Bahrain | Baku     | Bangkok   |
| Beirut            | Bishkek | Brunei   | Calcutta  |

| Asia <sup>1</sup> |             |              |          |
|-------------------|-------------|--------------|----------|
| Choibalsan        | Chongqing   | Columbo      | Damascus |
| Dhakar            | Dili        | Dubai        | Dushanbe |
| Gaza              | Harbin      | Hong_Kong    | Hovd     |
| Irkutsk           | Istanbul    | Jakarta      | Jayapura |
| Jerusalem         | Kabul       | Kamchatka    | Karachi  |
| Kashgar           | Katmandu    | Kuala_Lumpur | Kuching  |
| Kuwait            | Krasnoyarsk |              |          |

#### Table A-18Asia Time Zones (continued)

1. The Asia time zone includes cities from East Asia, Southern Southeast Asia, West Asia, and Central Asia.

2. Enter the region and city or country together separated by a forward slash (/); for example, Asia/Aden.

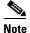

Several more time zones are available to you. On your Cisco NCS server, enter the **show timezones** command. A list of all the time zones available in the Cisco NCS server appears. Choose the most appropriate one for your time zone.

## Examples

ncs/admin(config)# clock timezone EST ncs/admin(config)# exit ncs/admin# show timezone EST ncs/admin#

| Related Commands         Command         Description |                | Description                                            |
|------------------------------------------------------|----------------|--------------------------------------------------------|
|                                                      | show timezones | Displays a list of available time zones on the system. |
|                                                      | show timezone  | Displays the current time zone set on the system.      |

## do

To execute an EXEC-level command from configuration mode or any configuration submode, use the **do** command in any configuration mode.

do arguments

| Syntax Description | arguments | The EXEC command to execute (see Table A-19). |
|--------------------|-----------|-----------------------------------------------|
|--------------------|-----------|-----------------------------------------------|

| Command                  | Description                                                                                                    |
|--------------------------|----------------------------------------------------------------------------------------------------|
| application install      | Installs a specific application.                                                                                                    |
| application remove       | Removes a specific application.                                                                                                    |
| application start        | Starts or enables a specific application                                                                                                    |
| application stop         | Stops or disables a specific application.                                                                                                    |
| application upgrade      | Upgrades a specific application.                                                                                                    |
| backup                   | Performs a backup (Cisco NCS and Cisco ADE OS) and places the backup in a repository.                                                                                           |
| backup-logs              | Performs a backup of all the logs on the Cisco NCS server to a remote location.                                                                                                 |
| clock                    | Sets the system clock on the Cisco NCS server.                                                                                                    |
| configure                | Enters configuration mode.                                                                                                    |
| сору                     | Copies any file from a source to a destination.                                                                                                    |
| debug                    | Displays any errors or events for various command situations; for<br>example, backup and restore, configuration, copy, resource locking, file<br>transfer, and user management. |
| delete                   | Deletes a file on the Cisco NCS server.                                                                                                    |
| dir                      | Lists files on the Cisco NCS server.                                                                                                    |
| forceout                 | Forces the logout of all the sessions of a specific Cisco NCS node user.                                                                                                    |
| halt                     | Disables or shuts down the Cisco NCS server.                                                                                                    |
| help                     | Describes the help utility and how to use it on the Cisco NCS server.                                                                                                    |
| mkdir                    | Creates a new directory.                                                                                                    |
| nslookup                 | Queries the IPv4 address or hostname of a remote system.                                                                                                    |
| patch                    | Install System or Application patch.                                                                                                    |
| рер                      | Configures the Inline PEP node.                                                                                                    |
| ping                     | Determines the IPv4 network activity on a remote system.                                                                                                    |
| ping6                    | Determines the IPv6 network activity on a IPv6 remote system.                                                                                                    |
| reload                   | Reboots the Cisco NCS server.                                                                                                    |
| restore                  | Performs a restore and retrieves the backup out of a repository.                                                                                                    |
| rmdir                    | Removes an existing directory.                                                                                                    |
| show                     | Provides information about the Cisco NCS server.                                                                                                    |
| ssh                      | Starts an encrypted session with a remote system.                                                                                                    |
| tech                     | Provides Technical Assistance Center (TAC) commands.                                                                                                    |
| telnet                   | Establishes a Telnet connection to a remote system.                                                                                                    |
| terminal length          | Sets terminal line parameters.                                                                                                    |
| terminal session-timeout | Sets the inactivity timeout for all terminal sessions.                                                                                                    |
| terminal session-welcome | Sets the welcome message on the system for all terminal sessions.                                                                                                    |

| Table A-19 Command Options for the Do C | Command |
|-----------------------------------------|---------|
|-----------------------------------------|---------|

Command

|                  |                                                                                                    | •                                                                                                    |  |
|------------------|----------------------------------------------------------------------------------------------------|----------------------------------------------------------------------------------------------------|--|
|                  | terminal terminal-type                                                                                                    | Specifies the type of terminal connected to the current line of the current session.                                                                                                    |  |
|                  | traceroute                                                                                                    | Traces the route of a remote IP address.                                                                                                    |  |
|                  | undebug                                                                                                    | Disables the output (display of errors or events) of the <b>debug</b> command<br>for various command situations; for example, backup and restore,<br>configuration, copy, resource locking, file transfer, and user management      |  |
|                  | write                                                                                                    | Erases the startup configuration that forces to run the setup utility and<br>prompt the network configuration, copies the running configuration to the<br>startup configuration, displays the running configuration on the console. |  |
| Command Default  | No default behavior or values.                                                                                                    |                                                                                                    |  |
| Command Modes    | Configuration or any configuration submode                                                                                                    |                                                                                                    |  |
| Usage Guidelines | Use this command to execute EXEC commands (such as <b>show</b> , <b>clear</b> , and <b>debug</b> commands) while configuring your server. After the EXEC command executes, the system will return to configuration mode you were using. |                                                                                                    |  |
| Examples         |                                                                                                    |                                                                                                    |  |

## Table A-19 Command Options for the Do Command (continued)

Description

```
no-username
disable-cisco-passwords
min-password-length 6
!
logging localhost
logging loglevel 6
!
--More--
ncs/admin(config)#
```

## end

To end the current configuration session and return to EXEC mode, use the **end** command in configuration mode.

end

## **Syntax Description** No arguments or keywords.

**Defaults** No default behavior or values.

## Command Modes Configuration

**Usage Guidelines** This command brings you back to EXEC mode regardless of what configuration mode or submode you are in.

Use this command when you finish configuring the system and you want to return to EXEC mode to perform verification steps.

## Examples ncs/admin(config)# end ncs/admin#

| <b>Related Commands</b> | Command     | Description                                                                |
|-------------------------|-------------|----------------------------------------------------------------------------|
|                         | exit        | Exits configuration mode.                                                  |
|                         | exit (EXEC) | Closes the active terminal session by logging out of the Cisco NCS server. |

## exit

To exit any configuration mode to the next-highest mode in the CLI mode hierarchy, use the **exit** command in configuration mode.

exit

| Syntax Description | No arguments or keywords.                                                                                                    |
|--------------------|----------------------------------------------------------------------------------------------------|
| Defaults           | No default behavior or values.                                                                                                    |
| Command Modes      | Configuration                                                                                                    |
| Usage Guidelines   | The <b>exit</b> command is used in the Cisco NCS server to exit the current command mode to the next highest command mode in the CLI mode hierarchy.<br>For example, use the <b>exit</b> command in configuration mode to return to EXEC mode. Use the <b>exit</b> command in the configuration submodes to return to configuration mode. At the highest level, EXEC mode, the <b>exit</b> command exits the EXEC mode and disconnects from the Cisco NCS server (see exit, |
|                    | page A-24, for a description of the <b>exit</b> (EXEC) command).                                                                                                    |
| Examples           | ncs/admin(config)# <b>exit</b><br>ncs/admin#                                                                                                    |

# Related Commands Command Description end Exits configuration mode. exit (EXEC) Closes the active terminal session by logging out of the Cisco NCS server.

## hostname

To set the hostname of the system, use the **hostname** command in configuration mode. To delete the hostname from the system, use the **no** form of this command, which resets the system to localhost.

hostname word

| Syntax Description | hostname The command to configure the hostname. |                                                                               |
|--------------------|-------------------------------------------------|-------------------------------------------------------------------------------|
|                    |                                                 | Name of the host. Contains at least 2 to 64 alphanumeric characters and an    |
|                    |                                                 | underscore (_). The hostname must begin with a character that is not a space. |

**Defaults** No default behavior or values.

## **Command Modes** Configuration

**Usage Guidelines** A single instance type of command, **hostname** only occurs once in the configuration of the system. The hostname must contain one argument; otherwise, an error occurs.

```
Examples
                   ncs/admin(config)# hostname ncs-1
                   Changing the hostname or IP may result in undesired side effects,
                   such as installed application(s) being restarted.
                   Are you sure you want to proceed? [y/n] y
                   Stopping NCS Monitoring & Troubleshooting Log Processor...
                   Stopping NCS Monitoring & Troubleshooting Log Collector...
                   Stopping NCS Monitoring & Troubleshooting Alert Process...
                   Stopping NCS Application Server...
                   Stopping NCS Monitoring & Troubleshooting Session Database...
                   Stopping NCS Database processes...
                   Starting NCS Database processes...
                   Starting NCS Monitoring & Troubleshooting Session Database...
                   Starting NCS Application Server...
                   Starting NCS Monitoring & Troubleshooting Log Collector...
                   Starting NCS Monitoring & Troubleshooting Log Processor...
                   Starting NCS Monitoring & Troubleshooting Alert Process...
                   Note: NCS Processes are initializing. Use 'show application status ncs'
                         CLI to verify all processes are in running state.
                   ncs-1/admin(config)#
                   ncs-1/admin# show application status ncs
                   NCS Database listener is running, PID: 11142
                   NCS Database is running, number of processes: 29
                   NCS Application Server is still initializing.
                   NCS M&T Session Database is running, PID: 11410
                   NCS M&T Log Collector is running, PID: 11532
                   NCS M&T Log Processor is running, PID: 11555
                   NCS M&T Alert Process is running, PID: 11623
                   ncs-1/admin#
```

## icmp echo

To configure the Internet Control Message Protocol (ICMP) echo responses, use the **icmp echo** command in configuration mode.

icmp echo {*off* | *on*}

| Syntax Description | off Disables ICMP echo response                                  |                             |
|--------------------|------------------------------------------------------------------|-----------------------------|
|                    | on                                                               | Enables ICMP echo response. |
|                    |                                                                  |                             |
| Defaults           | The system behaves as if the ICMP echo response is on (enabled). |                             |
|                    |                                                                  |                             |
| Command Modes      | Configuration                                                    |                             |

## Examples

ncs/admin(config)# icmp echo off ncs/admin(config)#

R

| Related Commands | Command          | Description                                           |
|------------------|------------------|-------------------------------------------------------|
|                  | show icmp-status | Display ICMP echo response configuration information. |

# interface

To configure an interface type and enter the interface configuration mode, use the interface command in configuration mode.

Note

VMware virtual machine may have a number of interfaces available that depends on how many network interfaces (NIC) are added to the virtual machine.

interface GigabitEthernet [0 | 1 | 2 | 3]

| ~ |       |      | -    |      |  |
|---|-------|------|------|------|--|
| S | yntax | Desc | crip | tion |  |
| - |       |      |      |      |  |

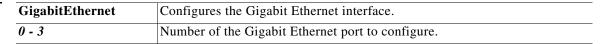

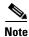

After you enter the Gigabit Ethernet port number in the interface command, you enter the config-GigabitEthernet configuration submode (see the following Syntax Description).

| do       | EXEC command. Allows you to perform any EXEC commands in this mode (see do, page A-97).                                                                                                    |
|----------|----------------------------------------------------------------------------------------------------|
| end      | Exits the config-GigabitEthernet submode and returns you to EXEC mode.                                                                                                    |
| exit     | Exits the config-GigabitEthernet configuration submode.                                                                                                    |
| ip       | Sets the IP address and netmask for the Ethernet interface (see ip address, page A-107).                                                                                                    |
| ipv6     | Configures IPv6 autoconfiguration address and IPv6 address from DHCPv6 server. (see ipv6 address autoconfig, page A-104 and ipv6 address dhcp, page A-106).                                  |
| no       | <ul> <li>Negates the command in this mode. Two keywords are available:</li> <li>ip—Sets the IP address and netmask for the interface.</li> <li>shutdown—Shuts down the interface.</li> </ul> |
| shutdown | Shuts down the interface (see shutdown, page A-119).                                                                                                    |

## Defaults

No default behavior or values.

| Command Modes    | Configuration                                                                                |                                                                    |
|------------------|----------------------------------------------------------------------------------------------|--------------------------------------------------------------------|
| Usage Guidelines | You can use the <b>interface</b> co                                                          | ommand to configure subinterfaces to support various requirements. |
| Examples         | <pre>ncs/admin(config)# interface GigabitEthernet 0 ncs/admin(config-GigabitEthernet)#</pre> |                                                                    |
| Related Commands | Command                                                                                      | Description                                                        |
|                  | show interface                                                                               | Displays information about the system interfaces.                  |
|                  | ip address (interface                                                                        | Sets the IP address and netmask for the interface.                 |

| configuration mode)                     |                                                      |
|-----------------------------------------|------------------------------------------------------|
| shutdown (interface configuration mode) | Shuts down the interface (see shutdown, page A-119). |

# ipv6 address autoconfig

To enable IPv6 stateless autoconfiguration, use the **interface GigabitEthernet 0** command in configuration mode. This command does not have a **no** form.

IPv6 address autoconfiguration is enabled by default in Linux. Cisco ADE 2.0 shows the IPv6 address autoconfiguration in the running configuration for any interface that is enabled.

## interface GigabitEthernet 0

| Syntax Description | interface                                                                                                    | The command to configure an interface.                                                                                                    |
|--------------------|----------------------------------------------------------------------------------------------------|----------------------------------------------------------------------------------------------------|
|                    | GigabitEthernet                                                                                                    | Configures the Gigabit Ethernet interface.                                                                                                    |
|                    | <0 - 3>                                                                                                    | Number of the Gigabit Ethernet port to configure.                                                                                                    |
| Defaults           | No default behavior                                                                                                    | or values.                                                                                                    |
| Command Modes      | Configuration                                                                                                    |                                                                                                    |
| Usage Guidelines   | IPv6 stateless autoconfiguration has the security downfall of having predictable IP addresses. This downfall is resolved with privacy extensions. You can verify that the privacy extensions feature is enabled using the <b>show</b> command. |                                                                                                    |
|                    | Example 1                                                                                                    |                                                                                                    |
|                    | <pre>ncs/admin(config)#</pre>                                                                                                    | <b>re terminal</b><br>n commands, one per line. End with CNTL/Z.<br>interface GigabitEthernet 0<br>(config-GigabitEthernet)# ipv6 address autoconfig |

L

```
ncs/admin(config)# (config-GigabitEthernet)# end
ncs/admin#
```

When IPv6 autoconfiguration is enabled, the running configuration shows the interface settings similar to the following:

```
.
interface GigabitEthernet 0
ip address 172.23.90.116 255.255.255.0
ipv6 address autoconfig
!
```

You can use the **show interface GigabitEthernet 0** command to display the interface settings. In example 2, you can see that the interface has three IPv6 addresses. The first address (starting with 3ffe) is obtained using the stateless autoconfiguration. For the stateless autoconfiguration to work, you must have IPv6 route advertisement enabled on that subnet. The next address (starting with fe80) is a link-local address that does not have any scope outside the host. You will always see a link local address regardless of the IPv6 autoconfiguration or DHCPv6 configuration. The last address (starting with 2001) is obtained from a IPv6 DHCP server.

#### Example 2

```
ncs/admin# show interface GigabitEthernet 0
eth0 Link encap:Ethernet HWaddr 00:0C:29:AF:DA:05
inet addr:172.23.90.116 Bcast:172.23.90.255 Mask:255.255.255.0
inet6 addr: 3ffe:302:11:2:20c:29ff:feaf:da05/64 Scope:Global
inet6 addr: fe80::20c:29ff:feaf:da05/64 Scope:Link
inet6 addr: 2001:558:ff10:870:8000:29ff:fe36:200/64 Scope:Global
UP BROADCAST RUNNING MULTICAST MTU:1500 Metric:1
RX packets:77848 errors:0 dropped:0 overruns:0 frame:0
TX packets:23131 errors:0 dropped:0 overruns:0 carrier:0
collisions:0 txqueuelen:1000
RX bytes:10699801 (10.2 MiB) TX bytes:3448374 (3.2 MiB)
Interrupt:59 Base address:0x2000
```

ncs/admin#

The following RFC provides the IPv6 stateless autoconfiguration privacy extensions:

#### http://www.ietf.org/rfc/rfc3041.txt

To verify that the privacy extensions feature is enabled, you can use the **show interface GigabitEthernet 0** command. You can see two autoconfiguration addresses: one address is without the privacy extensions, and the other is with the privacy extensions.

In the example 3 below, the MAC is 3ffe:302:11:2:20c:29ff:feaf:da05/64 and the non-RFC3041 address contains the MAC, and the privacy-extension address is 302:11:2:9d65:e608:59a9:d4b9/64.

The output appears similar to the following:

#### Example 3

```
ncs/admin# show interface GigabitEthernet 0
eth0 Link encap:Ethernet HWaddr 00:0C:29:AF:DA:05
inet addr:172.23.90.116 Bcast:172.23.90.255 Mask:255.255.255.0
inet6 addr: 3ffe:302:11:2:9d65:e608:59a9:d4b9/64 Scope:Global
inet6 addr: fe80::20c:29ff:feaf:da05/64 Scope:Global
inet6 addr: fe80::20c:29ff:feaf:da05/64 Scope:Link
UP BROADCAST RUNNING MULTICAST MTU:1500 Metric:1
RX packets:60606 errors:0 dropped:0 overruns:0 frame:0
TX packets:2771 errors:0 dropped:0 overruns:0 carrier:0
collisions:0 txqueuelen:1000
RX bytes:9430102 (8.9 MiB) TX bytes:466204 (455.2 KiB)
```

Interrupt:59 Base address:0x2000

ncs/admin#

| <b>Related Commands</b> | Command                                   | Description                                                                             |
|-------------------------|-------------------------------------------|-----------------------------------------------------------------------------------------|
|                         | show interface                            | Displays information about the system interfaces.                                       |
|                         | ip address (interface configuration mode) | Sets the IP address and netmask for the interface.                                      |
|                         | shutdown (interface configuration mode)   | Shuts down the interface (see shutdown, page A-119).                                    |
|                         | ipv6 address dhcp                         | Enables IPv6 address DHCP on an interface.                                              |
|                         | show running-config                       | Displays the contents of the currently running configuration file or the configuration. |

# ipv6 address dhcp

To enable IPv6 address DHCP, use the **interface GigabitEthernet 0** command in configuration mode. This command does not have a **no** form.

## interface GigabitEthernet 0

| Syntax Description | interface                                | The command to configure an interface.                                                                                                    |
|--------------------|------------------------------------------|----------------------------------------------------------------------------------------------------|
|                    | GigabitEthernet                          | Configures the Gigabit Ethernet interface.                                                                                                    |
|                    | 0                                        | Gigabit Ethernet port number to be configured.                                                                                                    |
| Defaults           | No default behavior                      | or values.                                                                                                    |
| Command Modes      | Configuration                            |                                                                                                    |
| Usage Guidelines   | None.                                    |                                                                                                    |
| Examples           | ncs/admin(config)#<br>ncs/admin(config-G | ere terminal<br>on commands, one per line. End with CNTL/Z.<br>interface GigabitEthernet 0<br>GigabitEthernet)# ipv6 address dhcp<br>GigabitEthernet)# end |
|                    | When IPv6 DHCPv6<br>following:<br>!      | 5 is enabled, the running configuration shows the interface settings similar to the                                                                        |
|                    | interface GigabitE                       | Cthernet 0                                                                                                    |

```
ip address 172.23.90.116 255.255.255.0
ipv6 address dhcp
'
```

```
<u>Note</u>
```

The IPv6 stateless autoconfiguration and IPv6 address DHCP are not mutually exclusive. It is possible to have both IPv6 stateless autoconfiguration and IPv6 address DHCP on the same interface. You can use the **show interface** to display what IPv6 addresses are in use for a particular interface.

When both the IPv6 stateless autoconfiguration and IPv6 address DHCP are enabled, the running configuration shows the interface settings similar to the following:

```
interface GigabitEthernet 0
  ip address 172.23.90.116 255.255.255.0
  ipv6 address dhcp
!
```

## Related Commands

| Command                                      | Description                                                                             |
|----------------------------------------------|-----------------------------------------------------------------------------------------|
| show interface                               | Displays information about the system interfaces.                                       |
| ip address (interface<br>configuration mode) | Sets the IP address and netmask for the interface.                                      |
| shutdown (interface<br>configuration mode)   | Shuts down the interface (see shutdown, page A-119).                                    |
| ipv6 address autoconfig                      | Enables IPv6 stateless autoconfiguration on an interface.                               |
| show running-config                          | Displays the contents of the currently running configuration file or the configuration. |

# ip address

To set the IP address and netmask for the Ethernet interface, use the **ip address** command in interface configuration mode. To remove an IP address or disable IP processing, use the **no** form of this command.

ip address ip-address netmask

۵, Note

You can configure the same IP address on multiple interfaces. You might want to do this to limit the configuration steps that are needed to switch from using one interface to another.

| Syntax Description | ip-address | IPv4 version IP address.          |
|--------------------|------------|-----------------------------------|
|                    | netmask    | Mask of the associated IP subnet. |
|                    |            |                                   |

## Defaults

Enabled.

| <b>Related Commands</b> | Command                                 | Description                                                 |
|-------------------------|-----------------------------------------|-------------------------------------------------------------|
|                         | shutdown (interface configuration mode) | Disables an interface (see shutdown, page A-119).           |
|                         | ip default-gateway                      | Sets the IP address of the default gateway of an interface. |
|                         | show interface                          | Displays information about the system IP interfaces.        |
|                         | interface                               | Configures an interface type and enters the interface mode. |

# ip default-gateway

To define or set a default gateway with an IP address, use the **ip default-gateway** command in configuration mode. To disable this function, use the **no** form of this command.

#### ip default-gateway ip-address

| Syntax Description | ip-address                               | IP address of the default gateway.                      |
|--------------------|------------------------------------------|---------------------------------------------------------|
| Defaults           | Disabled.                                |                                                         |
| Command Modes      | Configuration                            |                                                         |
| Usage Guidelines   | If you enter more tha                    | n one argument or no arguments at all, an error occurs. |
| Examples           | ncs/admin(config)#<br>ncs/admin(config)# | ip default-gateway 209.165.202.129                      |

| Related Commands   | Command                                   | Description                                                                                                    |
|--------------------|-------------------------------------------|----------------------------------------------------------------------------------------------------|
|                    | ip address (interface configuration mode) | Sets the IP address and netmask for the Ethernet interface.                                                                                                    |
| ip domain-na       | ime                                       |                                                                                                    |
|                    |                                           | ain name that the Cisco NCS server uses to complete hostnames, use the <b>ip</b> d in configuration mode. To disable this function, use the <b>no</b> form of this |
|                    | ip domain-name w                          | ord                                                                                                    |
| Syntax Description | word                                      | Default domain name used to complete the hostnames. Contains at least 2 to 64 alphanumeric characters.                                                             |
| Defaults           | Enabled.                                  |                                                                                                    |
| Command Modes      | Configuration                             |                                                                                                    |
| Usage Guidelines   | If you enter more or few                  | ver arguments, an error occurs.                                                                                                    |
|                    |                                           |                                                                                                    |

| ncs/a | admin(config)# |  |
|-------|----------------|--|
|       |                |  |

ncs/admin(config)# ip domain-name cisco.com

| <b>Related Commands</b> | Command        | Description                                      |
|-------------------------|----------------|--------------------------------------------------|
|                         | ip name-server | Sets the DNS servers for use during a DNS query. |

## ip name-server

**Examples** 

To set the Domain Name Server (DNS) servers for use during a DNS query, use the **ip name-server** command in configuration mode. You can configure one to three DNS servers. To disable this function, use the **no** form of this command.

Note

Using the **no** form of this command removes all the name servers from the configuration. Using the **no** form of this command and one of the IP names removes only that IP name server.

**ip name-server** *ip-address* [*ip-address*\*]

| Syntax Description | ip name-server                                                                                                    | The command to configure IP addresses of name server(s) to use.                                                                                                    |  |
|--------------------|----------------------------------------------------------------------------------------------------|----------------------------------------------------------------------------------------------------|--|
|                    | ip-address                                                                                                    | Address of a name server.                                                                                                    |  |
|                    | ip-address*                                                                                                    | (Optional) IP addresses of additional name servers.                                                                                                    |  |
|                    |                                                                                                    | <b>Note</b> You can configure a maximum of three name servers.                                                                                                    |  |
| Defaults           | No default behavior or values.                                                                                                    |                                                                                                    |  |
| Command Modes      | Configuration                                                                                                    |                                                                                                    |  |
| Usage Guidelines   | The first name server that is added with the <b>ip name-server</b> command occupies the first position and the system uses that server first to resolve the IP addresses.<br>You can add name servers to the system one at a time or all at once, until you reach the maximum (3). If you already configured the system with three name servers, you must remove at least one server to add additional name servers. |                                                                                                    |  |
|                    |                                                                                                    |                                                                                                    |  |
|                    | Examples                                                                                                    | <pre>ncs/admin(config)# ip name-server 209.165.201.1 To verify that NCS processes are running, use the 'show application status ncs' command. ncs/admin(config)#</pre> |  |
|                    |                                                                                                    |                                                                                                    |  |
|                    | You can choose not                                                                                                    | to restart the Cisco NCS server; nevertheless, the changes will take effect.                                                                                           |  |
| Related Commands   | Command                                                                                                    | Description                                                                                                    |  |
|                    | ip domain-name                                                                                                    | Defines a default domain name that the server uses to complete hostnames.                                                                                              |  |

## ip route

To configure the static routes, use the **ip route** command in configuration mode. To remove static routes, use the **no** form of this command.

Static routes are manually configured, which makes them inflexible (they cannot dynamically adapt to network topology changes), but extremely stable. Static routes optimize bandwidth utilization, because no routing updates need to be sent to maintain them. They also make it easy to enforce routing policy.

ip route prefix mask gateway ip-address

no ip route prefix mask

| Syntax Description | prefix                                             | IP route prefix for the destination.                               |
|--------------------|----------------------------------------------------|--------------------------------------------------------------------|
|                    | mask                                               | Prefix mask for the destination.                                   |
|                    | ip-address                                         | IP address of the next hop that can be used to reach that network. |
|                    |                                                    |                                                                    |
| Defaults           | No default behavior or v                           | values.                                                            |
| Command Modes      | Configuration.                                     |                                                                    |
| Examples           | ncs/admin(config)# <b>ig</b><br>ncs/admin(config)# | o route 192.168.0.0 255.255.0.0 gateway 172.23.90.2                |

## kron occurrence

To schedule one or more Command Scheduler commands to run at a specific date and time or a recurring level, use the **kron occurrence** command in configuration mode. To delete this schedule, use the **no** form of this command.

kron {occurrence} occurrence-name

| Syntax Description | occurrence      | Schedules Command Scheduler commands.                                                                                                    |
|--------------------|-----------------|----------------------------------------------------------------------------------------------------|
|                    | occurrence-name | Name of the occurrence. Up to 80 alphanumeric characters. (See the following note and Syntax Description.)                                                                             |
|                    |                 |                                                                                                    |
| Note               | •               | <i>currence-name</i> in the <b>kron occurrence</b> command, you enter the config-occurrence<br>le (see the following syntax description).                                              |
|                    | at              | Identifies that the occurrence is to run at a specified calendar date and time.<br>Usage: at [ <i>hh:mm</i> ] [ <i>day-of-week</i>   <i>day-of-month</i>   <i>month</i> day-of-month]. |
|                    | do              | EXEC command. Allows you to perform any EXEC commands in this mode (see do, page A-97).                                                                                                |
|                    | end             | Exits the kron-occurrence configuration submode and returns you to EXEC mode.                                                                                                    |
|                    | exit            | Exits the kron-occurrence configuration mode.                                                                                                    |

|                  | no                                                                                                    | N                       | egates the command in this mode.                                                                                                    |
|------------------|----------------------------------------------------------------------------------------------------|-------------------------|----------------------------------------------------------------------------------------------------|
|                  |                                                                                                    | Tł                      | hree keywords are available:                                                                                                    |
|                  |                                                                                                    | •                       | at—Usage: at [hh:mm] [day-of-week   day-of-month   month day-of-month].                                                                                                  |
|                  |                                                                                                    | •                       | policy-list—Specifies a policy list to be run by the occurrence. Up to 80 alphanumeric characters.                                                                       |
|                  |                                                                                                    | •                       | recurring—Execution of the policy lists should be repeated.                                                                                                    |
|                  | policy                                                                                                    | y-list Sp               | pecifies a Command Scheduler policy list to be run by the occurrence.                                                                                                    |
|                  | recurr                                                                                                    | ring Id                 | entifies that the occurrences run on a recurring basis.                                                                                                    |
|                  |                                                                                                    |                         |                                                                                                    |
| Defaults         | No de                                                                                                    | fault behavior or value | 28.                                                                                                    |
| Command Modes    | Confin                                                                                                    |                         |                                                                                                    |
| Command Wodes    | Config                                                                                                    | guration                |                                                                                                    |
| Usage Guidelines | Use the <b>kron occurrence</b> and <b>policy-list</b> commands to schedule one or more policy lists same time or interval. |                         | nd <b>policy-list</b> commands to schedule one or more policy lists to run at the                                                                                        |
|                  | policy                                                                                                    |                         | mmand in conjunction with the <b>cli</b> command to create a Command Scheduler BC CLI commands to be scheduled to run on the Cisco NCS server at a icy-list, page A-113. |
|                  | •                                                                                                    |                         |                                                                                                    |
| Examples         | Note                                                                                                    |                         | <b>ron</b> command, backup bundles are created with a unique name (by adding a re that the files do not overwrite each other.                                            |
|                  | Examp                                                                                                    | le 1: Weekly Backup     |                                                                                                    |
|                  | ncs/ac<br>ncs/ac<br>ncs/ac<br>ncs/ac                                                                                       | dmin(config-Occurren    |                                                                                                    |
|                  | Fxamn                                                                                                    | ole 2: Daily Backup     |                                                                                                    |
|                  | ncs/ac<br>ncs/ac<br>ncs/ac                                                                                                 |                         |                                                                                                    |
| Related Commands | Comm                                                                                                    | nand                    | Description                                                                                                    |

| <b>Related Commands</b> | Command          | Description                                      |
|-------------------------|------------------|--------------------------------------------------|
|                         | kron policy-list | Specifies a name for a Command Scheduler policy. |

## kron policy-list

To specify a name for a Command Scheduler policy and enter the kron-Policy List configuration submode, use the **kron policy-list** command in configuration mode. To delete a Command Scheduler policy, use the **no** form of this command.

kron {policy-list} list-name

| Syntax Description | policy-list | Specifies a name for Command Scheduler policies.           |
|--------------------|-------------|------------------------------------------------------------|
|                    | list-name   | Name of the policy list. Up to 80 alphanumeric characters. |

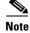

After you enter the *list-name* in the **kron policy-list** command, you enter the config-Policy List configuration submode (see the following Syntax Description).

| cli  | Command to be executed by the scheduler. Up to 80 alphanumeric characters.              |  |
|------|-----------------------------------------------------------------------------------------|--|
| do   | EXEC command. Allows you to perform any EXEC commands in this mode (see do, page A-97). |  |
| end  | Exits from the config-policy list configuration submode and returns you to EXEC mode.   |  |
| exit | Exits this submode.                                                                     |  |
| no   | Negates the command in this mode. One keyword is available:                             |  |
|      | • cli—Command to be executed by the scheduler.                                          |  |

| Defaults | No default behavior or values. |
|----------|--------------------------------|
|          |                                |
|          |                                |

Command Modes Configuration

**Usage Guidelines** Use the **kron policy-list** command in conjunction with the **cli** command to create a Command Scheduler policy that contains the EXEC CLI commands to be scheduled to run on the NCS server at a specified time. Use the **kron occurrence** and **policy list** commands to schedule one or more policy lists to run at the same time or interval. See ip route, page A-110.

```
Examples
```

ncs/admin(config)**# kron policy-list SchedBackupMonday** ncs/admin(config-Policy List)**# cli backup SchedBackupMonday repository SchedBackupRepo** ncs/admin(config-Policy List)**# exit** ncs/admin(config)**#** 

| <b>Related Commands</b> | Command                                                                                                    | Description                                                                                                    |
|-------------------------|----------------------------------------------------------------------------------------------------|----------------------------------------------------------------------------------------------------|
|                         | ip route                                                                                                    | Specifies schedule parameters for a Command Scheduler occurrence<br>and enters the config-Occurrence configuration mode.                                         |
| logging                 |                                                                                                    |                                                                                                    |
|                         | command in configuration                                                                                                    | forward logs to a remote system or to configure the log level, use the <b>logging</b> on mode. To disable this function, use the <b>no</b> form of this command. |
|                         |                                                                                                    |                                                                                                    |
| Syntax Description      | ip-address                                                                                                    | IP address of remote system to which you forward logs. Up to 32 alphanumeric characters.                                                                         |
|                         | hostname                                                                                                    | Hostname of remote system to which you forward logs. Up to 32 alphanumeric characters.                                                                           |
|                         | loglevel                                                                                                    | The command to configure the log level for the <b>logging</b> command.                                                                                           |
|                         | level                                                                                                    | Number of the desired priority level at which you set the log messages.<br>Priority levels are (enter the number for the keyword):                               |
|                         |                                                                                                    | • 0-emerg—Emergencies: System unusable.                                                                                                    |
|                         |                                                                                                    | • 1-alert—Alerts: Immediate action needed.                                                                                                    |
|                         |                                                                                                    | • 2-crit—Critical: Critical conditions.                                                                                                    |
|                         |                                                                                                    | • 3-err—Error: Error conditions.                                                                                                    |
|                         |                                                                                                    | • 4-warn—Warning: Warning conditions.                                                                                                    |
|                         |                                                                                                    | • 5-notif—Notifications: Normal but significant conditions.                                                                                                    |
|                         |                                                                                                    | • 6-inform—(Default) Informational messages.                                                                                                    |
|                         |                                                                                                    | • 7-debug—Debugging messages.                                                                                                    |
| Defaults                | No default behavior or v                                                                                                    | alues.                                                                                                    |
| Command Modes           | Configuration                                                                                                    |                                                                                                    |
| Usage Guidelines        | This command requires an IP address or hostname or the <b>loglevel</b> keyword; an error occurs if you enter two or more of these arguments. |                                                                                                    |
| Examples                | Example 1                                                                                                    |                                                                                                    |
|                         | ncs/admin(config)# <b>log</b><br>ncs/admin(config)#                                                                                          | gging 209.165.200.225                                                                                                    |
|                         |                                                                                                    |                                                                                                    |

### Example 2

ncs/admin(config)# logging loglevel 0
ncs/admin(config)#

| <b>Related Commands</b> | Command                                                                                        | Description                                                                                                    |
|-------------------------|------------------------------------------------------------------------------------------------|----------------------------------------------------------------------------------------------------|
|                         | show logging                                                                                   | Displays list of logs for the system.                                                                                                    |
| ntp server              |                                                                                                |                                                                                                    |
|                         |                                                                                                | k synchronization by the NTP server for the system, use the <b>ntp server</b> mode. Allows up to three servers. To disable this capability, use the <b>no</b> form                                                                                                    |
|                         | <b>ntp server</b> { <i>ip-addres</i>                                                           | s   hostname } [ip-address   hostname] [ip-address   hostname]                                                                                                    |
| Syntax Description      | -                                                                                              | IP address or hostname of the server providing the clock synchronization.<br>Arguments are limited to 255 alphanumeric characters.                                                                                                    |
| Defaults                | No servers are configured                                                                      | by default.                                                                                                    |
| Command Modes           | Configuration                                                                                  |                                                                                                    |
| Usage Guidelines        | Use this command if you v                                                                      | want to allow the system to synchronize with a specified server.                                                                                                    |
|                         | arguments. For example, if not only the server synchro                                         | on a device, you must enter the <b>no ntp</b> command without keywords or<br>Eyou previously entered the <b>ntp server</b> command and you now want to remove<br>onization capability, but all NTP functions from the device, use the <b>no ntp</b><br>words. This command ensures that all NTP functions are disabled and that the<br>es. |
| <u>Note</u>             | This command gives confl<br>20 minutes to complete.                                            | icting information during the sync process. The sync process can take up to                                                                                                    |
| Examples                | ncs/admin(config)# <b>ntp</b><br>ncs/admin(config)#                                            | server ncs ncs1 ncs2                                                                                                    |
|                         | ncs/admin# <b>show ntp</b><br>Primary NTP : ncs<br>Secondary NTP : ncs1<br>Tertiary NTP : ncs2 |                                                                                                    |
|                         | synchronised to local n<br>time correct to with                                                |                                                                                                    |

| remote        | refid            | st t w       | hen poll rea | ch delay           | offset | jitter |
|---------------|------------------|--------------|--------------|--------------------|--------|--------|
| *127.127.1.0  | .LOCL.<br>.INIT. | 10 l<br>16 u | 22 64 37     | 7 0.000<br>0 0.000 | 0.000  | 0.001  |
| 172.23.90.113 | .INII.           | 16 u<br>16 u | 1021         | 0 0.000            | 0.000  | 0.000  |
| 172.23.90.115 | .INIT.           | 16 u         | - 1024       | 0.000              | 0.000  | 0.000  |

Warning: Output results may conflict during periods of changing synchronization. ncs admin#

| Related Commands | Command  | Description                                                 |
|------------------|----------|-------------------------------------------------------------|
|                  | show ntp | Displays the status information about the NTP associations. |

# password-policy

To enable or configure the passwords on the system, use the **password-policy** command in configuration mode. To disable this function, use the **no** form of this command.

password-policy option

polling server every 1024 s

Note

The **password-policy** command requires a policy option (see Syntax Description). You must enter the **password-expiration-enabled** command before the other password-expiration commands.

| Svntax | Description |
|--------|-------------|
|--------|-------------|

Different command options.

### 

option

**Note** After you enter the **password-policy** command, you can enter the config-password-policy configuration submode.

| digit-required            | Requires a digit in the password.                                                                         |
|---------------------------|----------------------------------------------------------------------------------------------------|
| disable-repeat-characters | Disables the ability of the password to contain more than four identical characters.                      |
| disable-cisco-password    | Disables the ability to use the word Cisco or any combination as the password.                            |
| do                        | Exec command.                                                                                             |
| end                       | Exit from configure mode.                                                                                 |
| exit                      | Exit from this submode.                                                                                   |
| lower-case-required       | Requires a lowercase letter in the password.                                                              |
| min-password-length       | Specifies a minimum number of characters for a valid password.<br>Integer length from 0 to 4,294,967,295. |
| no                        | Negate a command or set its defaults.                                                                     |

| no-previous-password        | Prevents users from reusing a part of their previous password.                                                           |  |  |
|-----------------------------|----------------------------------------------------------------------------------------------------|--|--|
| no-username                 | Prohibits users from reusing their username as a part of a password.                                                     |  |  |
| password-expiration-days    | Number of days until a password expires. Integer length from 0 to 80.                                                    |  |  |
| password-expiration-enabled | Enables password expiration.                                                                                             |  |  |
|                             | <b>Note</b> You must enter the <b>password-expiration-enabled</b> command before the other password-expiration commands. |  |  |
| password-expiration-warning | Number of days before expiration that warnings of impending expiration begin. Integer length from 0 to 4,294,967,295.    |  |  |
| password-lock-enabled       | Locks a password after several failures.                                                                                 |  |  |
| password-lock-retry-count   | Number of failed attempts before password locks. Integer length from 0 to 4,294,967,295.                                 |  |  |
| upper-case-required         | Requires an uppercase letter in the password.                                                                            |  |  |
| special-required            | Requires a special character in the password.                                                                            |  |  |

### Defaults

No default behavior or values.

**Command Modes** Configuration

### Examples

ncs/admin(config)# password-policy ncs/admin(config-password-policy)# password-expiration-days 30 ncs/admin(config-password-policy)# exit ncs/admin(config)#

# repository

To enter the repository submode for configuration of backups, use the **repository** command in configuration mode.

repository repository-name

| Syntax Description | repository-name | Name of repository. Up to 80 alphanumeric characters. |
|--------------------|-----------------|-------------------------------------------------------|
|                    |                 |                                                       |

Note

After you enter the name of the repository in the **repository** command, you enter the config-Repository configuration submode (see the syntax description).

| do   | EXEC command. Allows you to perform any of the EXEC commands in this mode (see do, page A-97). |
|------|------------------------------------------------------------------------------------------------|
| end  | Exits the config-Repository submode and returns you to EXEC mode.                              |
| exit | Exits this mode.                                                                               |

| no   | Negates the command in this mode.                                                 |
|------|-----------------------------------------------------------------------------------|
|      | Two keywords are available:                                                       |
|      | • url—Repository URL.                                                             |
|      | • user—Repository username and password for access.                               |
| url  | URL of the repository. Up to 80 alphanumeric characters (see Table A-20).         |
| user | Configure the username and password for access. Up to 30 alphanumeric characters. |

### Table A-20 URL Keywords

| Keyword | Source of Destination                                                                                                    |
|---------|----------------------------------------------------------------------------------------------------|
| word    | Enter the repository URL, including server and path info. Up to 80 alphanumeric characters.                                                                                                    |
| cdrom:  | Local CD-ROM drive (read only).                                                                                                    |
| disk:   | Local storage.                                                                                                    |
|         | You can run the <b>show repository</b> <i>repository_name</i> to view all the files in the local repository.                                                                                                    |
| Note    | <b>Note</b> All local repositories are created on the /localdisk partition. When you specify disk:/ in the repository URL, the system creates directories in a path that is relative to /localdisk. For example, if you entered <b>disk:/backup</b> , the directory is created at /localdisk/backup. |
| ftp:    | Source or destination URL for an FTP network server. Use url ftp://server/path <sup>1</sup> .                                                                                                    |
| nfs:    | Source or destination URL for an NFS network server. Use url nfs://server:path <sup>1</sup> .                                                                                                    |
| sftp:   | Source or destination URL for an SFTP network server. Use url sftp://server/path <sup>1</sup> .                                                                                                    |
| tftp:   | Source or destination URL for a TFTP network server. Use url tftp://server/path <sup>1</sup> .                                                                                                    |
|         | <b>Note</b> You cannot use a TFTP repository for performing a Cisco NCS upgrade.                                                                                                    |

1. Server is the server name and *path* refers to /subdir/subsubdir. Remember that a colon (:) is required after the server for an NFS network server.

**Defaults** No default behavior or values.

Example 1

Command Modes Con

Configuration

#### Examples

```
ncs/admin# configure terminal
ncs/admin(config)# repository myrepository
ncs/admin(config-Repository)# url sftp://example.test.com/repository/system1
ncs/admin(config-Repository)# user luke password example
ncs/admin(config-Repository)# exit
ncs/admin(config)# exit
```

ncs/admin#

#### Example 2

```
ncs/admin# configure terminal
ncs/admin(config)# repository myrepository
ncs/admin(config-Repository)# url disk:/
ncs/admin(config-Repository)# user luke password plain example
ncs/admin(config-Repository)# exit
ncs/admin(config)# exit
ncs/admin#
```

### Related Commands

| Command             | Description                                                           |
|---------------------|-----------------------------------------------------------------------|
| backup              | Performs a backup (Cisco NCS and Cisco ADE OS) and places the         |
|                     | backup in a repository.                                               |
| restore             | Performs a restore and takes the backup out of a repository.          |
| show backup history | Displays the backup history of the system.                            |
| show repository     | Displays the available backup files located on a specific repository. |

## service

To specify a service to manage, use the **service** command in configuration mode. To disable this function, use the **no** form of this command.

service sshd

| Syntax Description service | The command to specify a service to be managed.  |  |
|----------------------------|--------------------------------------------------|--|
| sshd                       | Secure Shell Daemon. The daemon program for SSH. |  |

**Defaults** No default behavior or values.

Command Modes (

Configuration

Examples ncs/admin(config) # service sshd ncs/admin(config) #

## shutdown

To shut down an interface, use the **shutdown** command in the interface configuration mode. To disable this function, use the **no** form of this command.

**Syntax Description** No arguments or keywords.

| Defaults         | No default behavior or values.                                                                                                    |  |  |
|------------------|----------------------------------------------------------------------------------------------------|--|--|
| Command Modes    | Interface configuration                                                                                                    |  |  |
| Usage Guidelines | When you shut down an interface using this command, you lose connectivity to the Cisco ISE-3315 appliance through that interface (even though the appliance is still powered on). However, if you have configured the second interface on the appliance with a different IP and have not shut down that interface, you can access the appliance through that second interface. |  |  |
|                  | To shut down an interface, you can also modify the ifcfg-eth[0,1] file, which is located at <i>/etc/sysconfig/network-scripts</i> , using the ONBOOT parameter:                                                                                                    |  |  |
|                  | • Disable an interface: set ONBOOT="no"                                                                                                    |  |  |
|                  | • Enable an interface: set ONBOOT="yes"                                                                                                    |  |  |
|                  | You can also use the <b>no shutdown</b> command to enable an interface.                                                                                                    |  |  |
|                  |                                                                                                    |  |  |
| Examples         | ncs/admin(config)# interface GigabitEthernet 0                                                                                                    |  |  |

 Commands
 Command
 Description

 interface
 Configures an interface type and enters interface mode.

 ip address (interface configuration mode)
 Sets the IP address and netmask for the Ethernet interface.

 show interface
 Displays information about the system IP interfaces.

 ip default-gateway
 Sets the IP address of the default gateway of an interface.

# snmp-server community

To set up the community access string to permit access to the Simple Network Management Protocol (SNMP), use the **snmp-server community** command in configuration mode. To disable this function, use the **no** form of this command.

#### snmp-server community word ro

ncs/admin(config-GigabitEthernet)# shutdown

| Syntax Description |    | Accessing string that functions much like a password and allows access to SNMP. No blank spaces allowed. Up to 255 alphanumeric characters. |
|--------------------|----|----------------------------------------------------------------------------------------------------|
|                    | ro | Specifies read-only access.                                                                                                    |

**Defaults** No default behavior or values.

| Command Modes    | Configuration                                                                                                    |                                                       |  |
|------------------|----------------------------------------------------------------------------------------------------|-------------------------------------------------------|--|
| Usage Guidelines | The <b>snmp-server community</b> command requires a community string and the <b>ro</b> argument; otherwise, an error occurs. |                                                       |  |
| Examples         | ncs/admin(config)# <b>snmp-server community new ro</b><br>ncs/admin(config)#                                                 |                                                       |  |
| Related Commands | Command                                                                                                    | Description                                           |  |
|                  | snmp-server host                                                                                                    | Sends traps to a remote system.                       |  |
|                  | snmp-server location                                                                                                    | Configures the SNMP location MIB value on the system. |  |

### snmp-server contact

To configure the SNMP contact Management Information Base (MIB) value on the system, use the **snmp-server contact** command in configuration mode. To remove the system contact information, use the **no** form of this command.

Configures the SNMP contact MIB value on the system.

snmp-server contact word

snmp-server contact

| Syntax Description |                                                                          | String that describes the system contact information of the node. Up to 255 alphanumeric characters. |
|--------------------|--------------------------------------------------------------------------|----------------------------------------------------------------------------------------------------|
| Defaults           | No default behavior or va                                                | lues.                                                                                                |
| Command Modes      | Configuration                                                            |                                                                                                    |
| Usage Guidelines   | None.                                                                    |                                                                                                    |
| Examples           | ncs/admin(config)# <b>snmp-server contact Luke</b><br>ncs/admin(config)# |                                                                                                    |
| Related Commands   | Command                                                                  | Description                                                                                          |
|                    | snmp-server host                                                         | Sends traps to a remote system.                                                                      |

| Command               | Description                                                       |
|-----------------------|-------------------------------------------------------------------|
| snmp-server community | Sets up the community access string to permit access to the SNMP. |
| snmp-server location  | Configures the SNMP location MIB value on the system.             |

## snmp-server host

To send SNMP traps to a remote user, use the **snmp-server host** command in configuration mode. To remove trap forwarding, use the **no** form of this command.

**snmp-server host** {*ip-address* | *hostname*} **version** {*1* | 2*c*} *community* 

| Syntax Description | ip-address                                                                                                    | IP address of the SNMP notification host. Up to 32 alphanumeric characters.                                        |
|--------------------|----------------------------------------------------------------------------------------------------|----------------------------------------------------------------------------------------------------|
|                    | hostname                                                                                                    | Name of the SNMP notification host. Up to 32 alphanumeric characters.                                              |
|                    | version {1   2c}                                                                                                    | (Optional) Version of the SNMP used to send the traps. Default = 1.                                                |
|                    |                                                                                                    | If you use the version keyword, specify one of the following keywords:                                             |
|                    |                                                                                                    | • 1—SNMPv1.                                                                                                    |
|                    |                                                                                                    | • 2c—SNMPv2C.                                                                                                    |
|                    | community                                                                                                    | Password-like community string that is sent with the notification operation.                                       |
|                    |                                                                                                    |                                                                                                    |
| Defaults           | Disabled.                                                                                                    |                                                                                                    |
| Command Modes      | Configuration                                                                                                    |                                                                                                    |
| Usage Guidelines   | The command takes arg                                                                                                    | guments as listed; otherwise, an error occurs.                                                                     |
| Examples           | <pre>ncs/admin(config)# snmp-server community new ro ncs/admin(config)# snmp-server host 209.165.202.129 version 1 password ncs/admin(config)#</pre> |                                                                                                    |
| Related Commands   | Command                                                                                                    | Description                                                                                                    |
|                    |                                                                                                    |                                                                                                    |
|                    | snmp-server communit                                                                                                    | Sets up the community access string to permit access to SNMP.                                                      |
|                    | snmp-server communit                                                                                                    | Sets up the community access string to permit access to SNMP.Configures the SNMP location MIB value on the system. |

# snmp-server location

To configure the SNMP location MIB value on the system, use the **snmp-server location** command in configuration mode. To remove the system location information, use the **no** form of this command.

#### snmp-server location word

| Syntax Description | word                                              | String that describes the physical location information of the system. Up to 255 alphanumeric characters.                                                                            |
|--------------------|---------------------------------------------------|----------------------------------------------------------------------------------------------------|
| Defaults           | No default behavior or                            | r values.                                                                                                    |
| Command Modes      | Configuration                                     |                                                                                                    |
| Usage Guidelines   |                                                   | ou use underscores (_) or hyphens (-) between the terms within the <i>word</i> string. If n terms within the <i>word</i> string, you must enclose the string in quotation marks ("). |
| Examples           | Example 1                                         |                                                                                                    |
|                    | ncs/admin(config)# <b>s</b><br>ncs/admin(config)# | <pre>snmp-server location Building_3/Room_214</pre>                                                                                                    |
|                    | Example 2                                         |                                                                                                    |
|                    | ncs/admin(config)# <b>s</b><br>ncs/admin(config)# | snmp-server location "Building 3/Room 214"                                                                                                    |
| Related Commands   | Command                                           | Description                                                                                                    |
|                    | snmp-server host                                  | Sends traps to a remote system.                                                                                                    |

| snmp-server host      | Sends traps to a remote system.                               |
|-----------------------|---------------------------------------------------------------|
| snmp-server community | Sets up the community access string to permit access to SNMP. |
| snmp-server contact   | Configures the SNMP location MIB value on the system.         |

### username

To add a user who can access the Cisco ISE-3315 using SSH, use the **username** command in configuration mode. If the user already exists, the password, the privilege level, or both change with this command. To delete the user from the system, use the **no** form of this command.

username username password {hash | plain} password role {admin | user] [disabled [email email-address]] [email email-address]

For an existing user, use the following command option:

username username password role {admin | user} password

| Syntax Description | username                                                                 | You should enter only one word which can include hyphen (-), underscore (_)                                  |
|--------------------|--------------------------------------------------------------------------|----------------------------------------------------------------------------------------------------|
|                    |                                                                          | and period (.).                                                                                              |
|                    |                                                                          | Note Only alphanumeric characters are allowed at an initial setup.                                           |
|                    | password                                                                 | The command to use specify password and user role.                                                           |
|                    | password                                                                 | Password character length up to 40 alphanumeric characters. You must specify the password for all new users. |
|                    | hash   plain                                                             | Type of password. Up to 34 alphanumeric characters.                                                          |
|                    | role admin   user                                                        | Sets the privilege level for the user.                                                                       |
|                    | disabled                                                                 | Disables the user according to the user's email address.                                                     |
|                    | email email-address                                                      | The user's email address. For example, user1@example.com.                                                    |
| Defaults           | The initial user during s                                                | setup.                                                                                                    |
| Command Modes      | Configuration                                                            |                                                                                                    |
| Usage Guidelines   | The <b>username</b> command<br>the admin   user options                  | d requires that the username and password keywords precede the hash   plain and s.                           |
| Examples           | Example 1                                                                |                                                                                                    |
|                    | ncs/admin(config)# <b>us</b><br>ncs/admin(config)#                       | sername admin password hash ###### role admin                                                                |
|                    | Example 2                                                                |                                                                                                    |
|                    | ncs/admin(config)# <b>us</b><br>ncs/admin(config)#                       | ername admin password plain Secr3tp@swd role admin                                                           |
|                    | Example 3                                                                |                                                                                                    |
|                    | <pre>ncs/admin(config)# us admin123@example.com ncs/admin(config)#</pre> | sername admin password plain Secr3tp@swd role admin email                                                    |
| Related Commands   | Command                                                                  | Description                                                                                                  |

| allus | Commanu         | Description                                                                                     |
|-------|-----------------|-------------------------------------------------------------------------------------------------|
|       | password-policy | Enables and configures the password policy.                                                     |
|       | show users      | Displays a list of users and their privilege level. It also displays a list of logged-in users. |